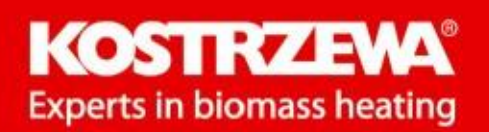

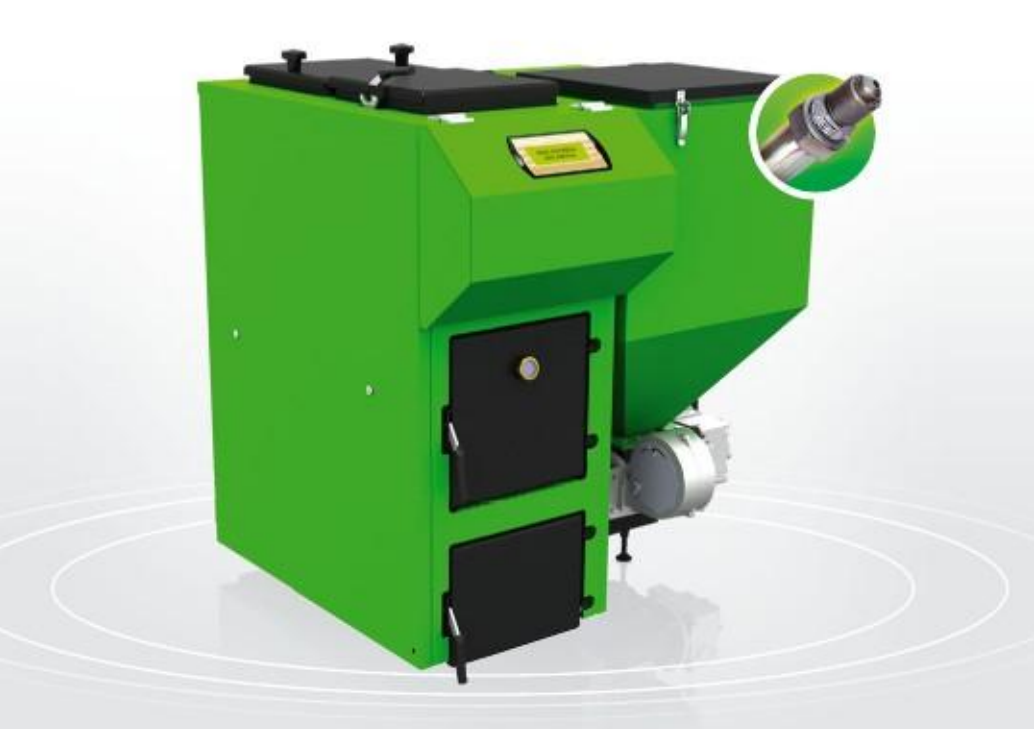

# Pellets<sup>®</sup> Fuzzy Logic 2

# Service Mannual and Warranty Card

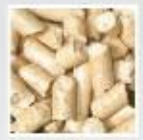

pellets

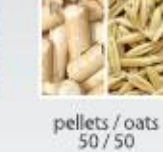

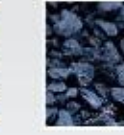

pea coal

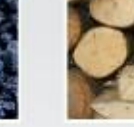

wood

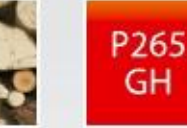

stal<br>kotłowa

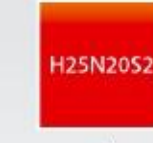

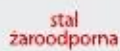

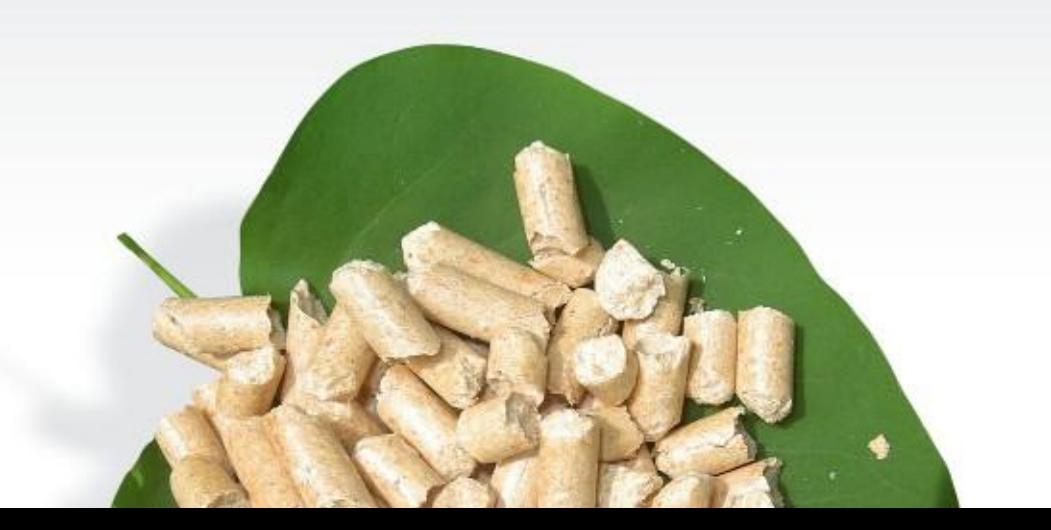

# **KOSTRZEWA** equipment!

We want to take this opportunity to thank you for choosing our equipment. You have selected the highest quality product of the company known and appreciated throughout the country.

The Kostrzewa company was established in 1978.Since the beginning of activity they are dealing with the production of fossil fuel and biomass-fired boilers for central heating applications. Within theirs 30 years' activity the company improves and upgrades their equipment so as to be a leader among the Polish manufacturers of solid fuel-fired boilers.

The implementation and designing department for new technologies was created in the company to continually improve the equipment and implement the new technologies. We want to contact with each customer by an intermediary of the companies, which will professionally represent our company.

Your opinion on the activities of our company and our partners is very important to us. Striving to continuously improve the level of our products, we ask you to make any comments about our products and service rendered by our Partners.

Have the warm and comfortable days through the whole year!

KOSTRZEWA sp.j.

### Dear Users of Pellets Fuzzy Logic Boiler.

Before you connect and start up the Pellets Fuzzy Logic boiler check the parameters of the chimney according to the data contained in the enclosed table (chimney draft, chimney cross-section), and the device **Dear user of EXECT CONCORDING THE MATCH MATCH MATCH MATCH MATCH MATCH MATCH MATCH MATCH MATCH MATCH MATCH MATCH MATCH MATCH MATCH MATCH MATCH MATCH MATCH MATCH MATCH MATCH MATCH MATCH MATCH MATCH MATCH MATCH MATCH MATCH** 

#### Basic principles for the safe operation of the boiler!!!

- 1. Read the service manual before starting up the boiler.
- 2. Before starting up the boiler check that the connection to the central heating system and the flue is in accordance with manufacturer's recommendations.
- 3. Do not open the doors during the boiler operation.
- 4. The tank cover must always be tightly closed
- during the boiler operation. 5. Do not allow the fuel tank to be emptied completely.

For your safety and comfortable use of the boiler, please return the PROPERLY COMPLETED (CONTAINING ALL ENTRIES AND SEALS) last copy of the warranty card and the boiler quality and completeness certificate (the last page of this service and installation manual ) to the following address:

SERWIS KOSTRZEWA ul. Przemysłowa 1, 11-500 Giżycko, POLAND woj. warmińsko – mazurskie tel. +48 87 428 53 51 lub +48 87 428 11 34 e-mail: serwis@kostrzewa.com.pl

Sending back the warranty card will allow us to register you in our database of Pellet Fuzzy Logic users and provide fast and reliable service.

# IMPORTANT !!!

PLEASE NOTE THAT FAILING TO RETURN THE WARRANTY CARD OR RETURNING THE WARRANTY CARD AND BOILER QUALITY AND COMPLETENESS CERTIFICATE INCORRECTLY FILLED WITHIN TWO WEEKS FROM THE DATE OF THE BOILER INSTALLATION, HOWEVE NOT LONGER THAN TWO MONTHS FROM THE PURCHASE DATE, RESULTS IN THE LOSS OF WARRANTY FOR THE HEAT EXCHANGE AND ALL COMPONENTS OF THE BOILER. THE LOSS OF WARRANTY WILL CAUSE THE DELAY IN PERFORMING REPAIRS AND NECESSI TO COVER THE COSTS OF ALL BOILER REPAIRS WITH TRAVEL COSTS OF THE SERVICE PERSONNEL INCLUSIVE.

Thank you for your understanding. Yours sincerely,

ENGV 10.11

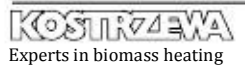

# Index

### I. Pellets Fuzzy Logic Boiler manual

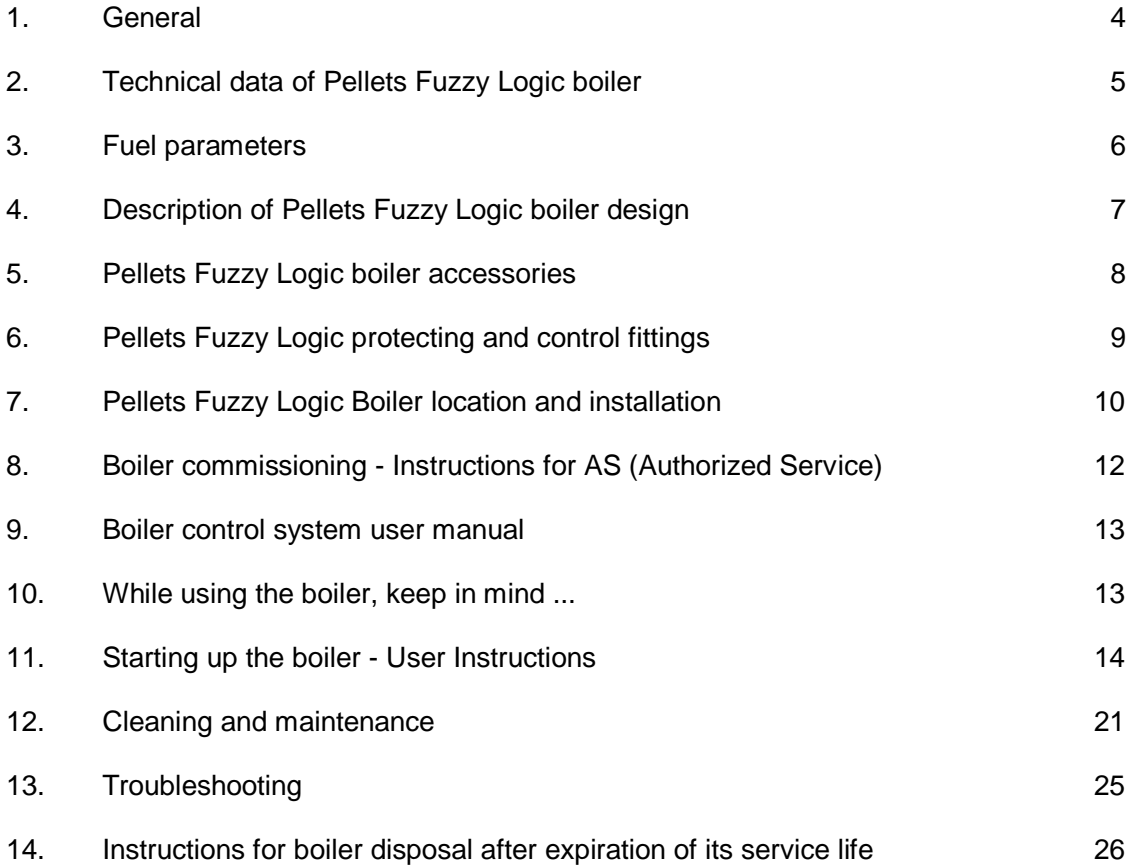

#### II. PELLETS CONTROL M Fuzzy Logic Boiler controller service 15. manual 30

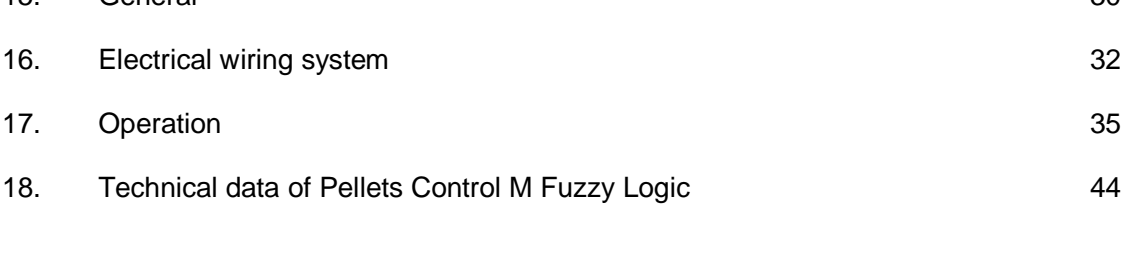

19. Terms and Conditions of Warranty and Defects Liability. 46

# . General

#### . Application and advantages of the boiler

• Automatic PELLETS FUZZY LOGIC boiler is intended for combustion of solid fuels such like pellets, pea coal, cereals, wood. It can be used to heat single or multi-family houses, smaller resorts, workshops, schools, offices, etc.

#### . Advantages of Pellets Fuzzy Logic boiler

- Modern design of steel heat exchanger, allowing the achievement of efficiency above 90%;
- Possible combustion of four types of fuels;
- Automatic fuel ignition - pellets;
- Automatic fuel ignition – pea coal;
- Automatic fuel ignition – cereals;
- Automatic operation of the boiler controlled by weather controller and room thermostat;
- To improve the quality of combustion Pellets Fuzzy Logic is fitted with three fans (two pressure and one exhaust);
- - exhaust fan - to eliminate odors and dust in the boiler room; during the combustion of fuels the fan draws flue gas from the boiler to the chimney. Fan rotor, through which flue gas pass, is made of stainless steel;
	- Door viewer to not open the door during operation,
	- a sight glass was mounted to view the flame;
- Flue gas temperature measurement this feature allows you to control the efficiency of the boiler and its settings. It informs you also about the point at which the boiler heat exchanger must be cleaned; • •
	- Two operation modes;
	- Summer during the summer season domestic hot water is heated;
- weather along with the external temperature sensor and the room temperature controller (standard boiler equipment); Modulation of the burner operation by Fuzzy Logic method - no feeding and standstill times - automatic power adjustment to the heat demand of the building - from 10% to 100% of the boiler output; •
- Lambda probe infinitely adjustable fan speed (air is tuned by the lambda probe and not by the user. Just press the start button and the boiler will tune the amount of air itself; Temperature limiter - the boiler is fitted with the temperature limiter, independent from the boiler control system, which •
- operates at a temperature higher than 95°C; continuous feeder temperature measurement; feeder alarm condition temperature is programmable; •
- Automatic control of the mixing valve actuator; measurement and regulation of the temperature of the water returning to the boiler; •
	- Possible domestic hot water heating; Alphanumeric display with backlight - nice and easy to use; Menu in English, Polish, German;
- •
- 
- •
- •
- •
- Mechanical or electronic (optional) fuel level indicator
- Economic operation
- Low levels of harmful substances in flue gas;
- High efficiency of the device
- Versatile installation options (left / right side).

# . Technical data of Pellets Fuzzy

Logic

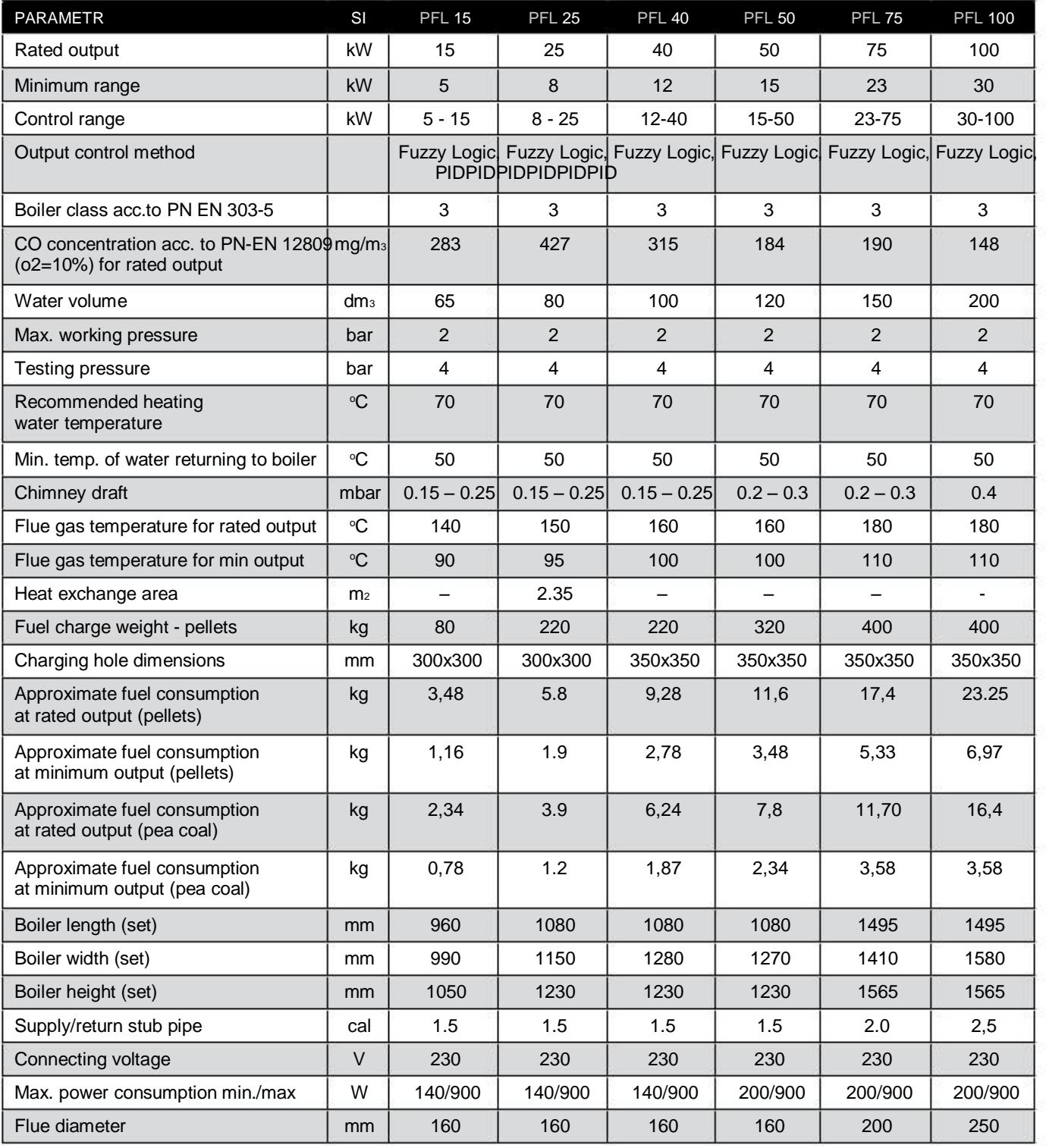

# . Fuel parameters

## Wood

To achieve the boiler rated output, one shall use the dry wood with a moisture content to 20% (equivalent to 18 months of wood drying under a cover) as a fuel. Using the wood pieces of larger sizes (cut into thicker pieces) extend the time of one charge burning even up to 8 hours.

### Pellets prepared according to DIN 7

- granulation 5 – 8 mm
- recommended calorific value 17500 – 19500 kJ/kg
- ash content max. 0.5 % - 600 to 700 kg per m3
- moisture content max. 12 %
- specific gravity (density) 1.0 – 1.4 kg / dm3

#### Pea coal

- granulation 5 – 25 mm
- recommended calorific value >23000 kJ/kg
- ash contents maks. 12 %
- moisture contents maks. 12 %
- volume of volatilizing compounds 28 – 40 %
- ash deformation temperature > 1150°C
- low sintering
- small bulking

# Cereals - oats, triticale, fruit pips

Moisture content to 12%.

# . Description of Pellets Fuzzy Logic Boiler

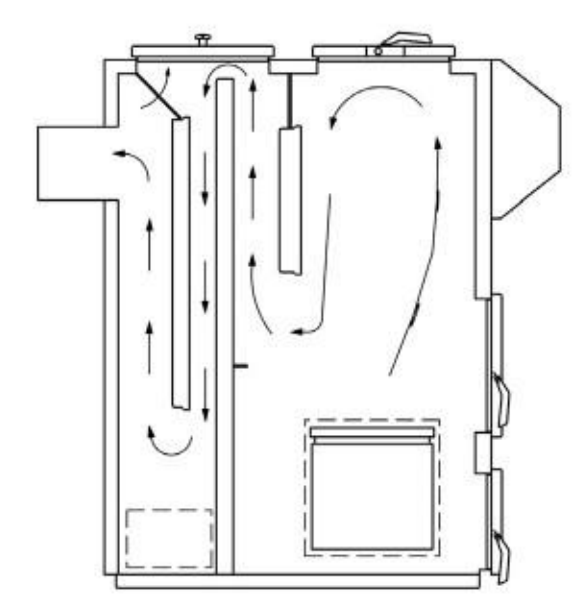

design

Fig. 01 Flue gas circulation in boiler exchanger Fig. 02 Flue gas circulation in boiler exchanger

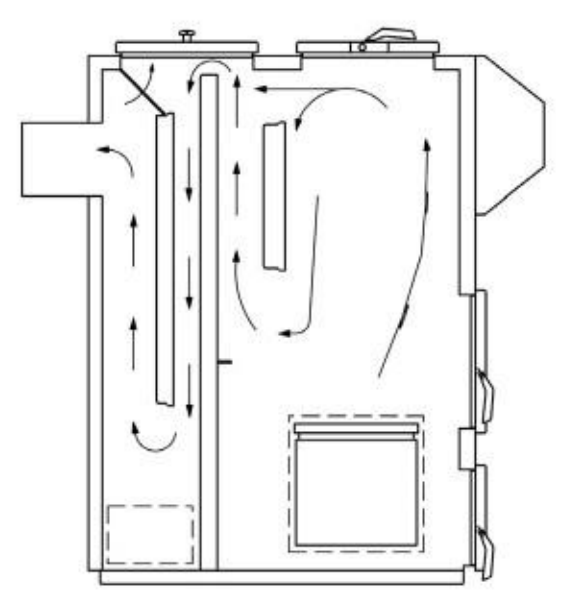

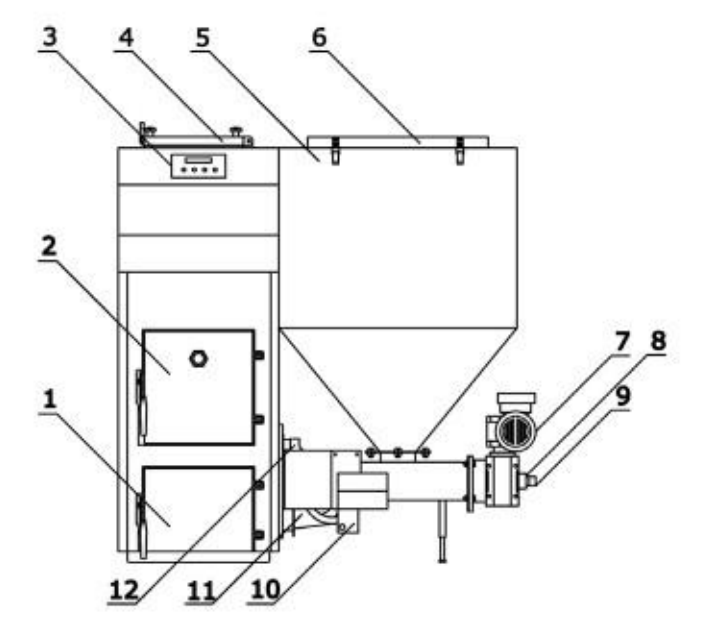

- 1. Ash pan door
- 2. Door for cleaning burner and grate installation
- 3. Boiler control system
- 4. Top charging door
- 5. Fuel tank
- 6. Fuel charging hole to tank
- 7. Motor with gear unit (gear-motor)
- 8. Locking pin (screw connecting worm with gear unit)
- 9. Fuel feeder (worm)
- 10. Ignition fan
- 11. Pressure fan
- 12. Fuel ignition heater

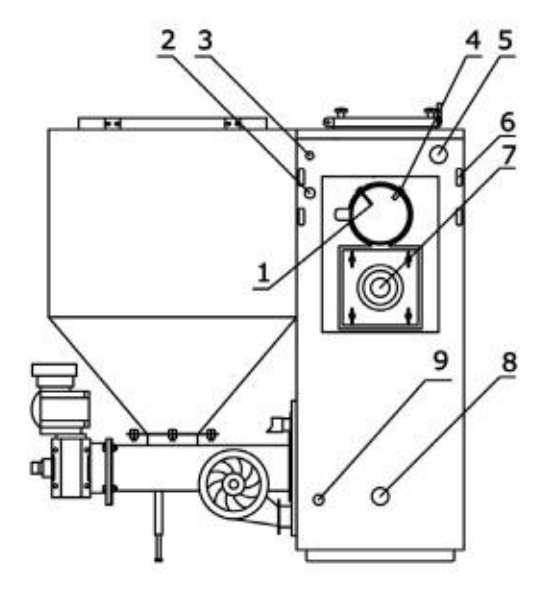

- 1. Lambda probe
- 2. Boiler thermal protection 3. Boiler sensor, thermal
- protection 95°C 4. Flue gas sensor
- 5. Heating medium outlet from boiler

Fig. 04 Boiler design

- 6. Wiring system ducts
- 7. Exhaust fan
- 8. Heating medium
- return to boiler
- 9. Water drain

#### Fig. 03 Boiler design

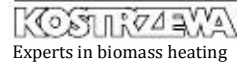

# . Description of Pellets Fuzzy Logic Boiler design

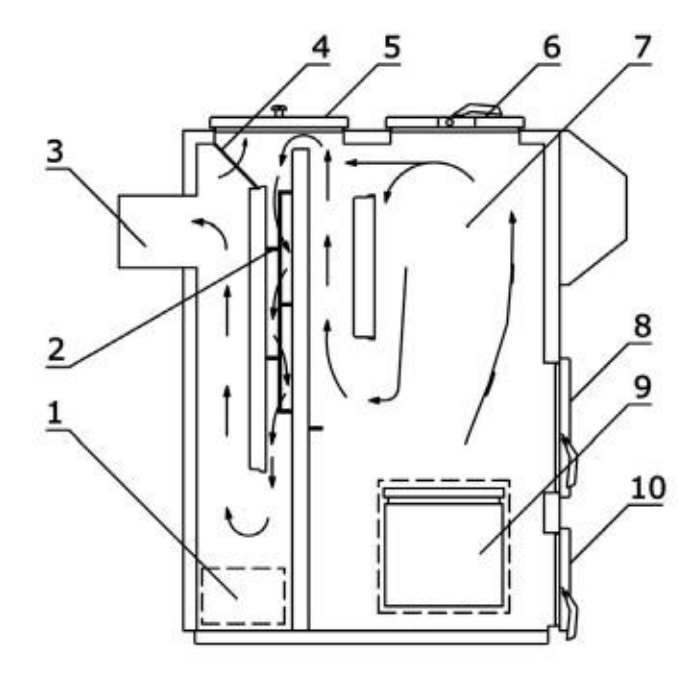

- 1. Boiler clean out
- 2. Flue gas swirl vanes
- 3. Flue gas outlet (chimney)

cont.

- 4. Access to clean the third baffle
- 5. Cleanout upper door
- 6. Charging door for wood
- 7. Charging (combustion) chamber
- 8. Access door to
- burner and grate 9. Air chamber of the burner
- with the clean-out at the bottom part
- 10. Ash pan door

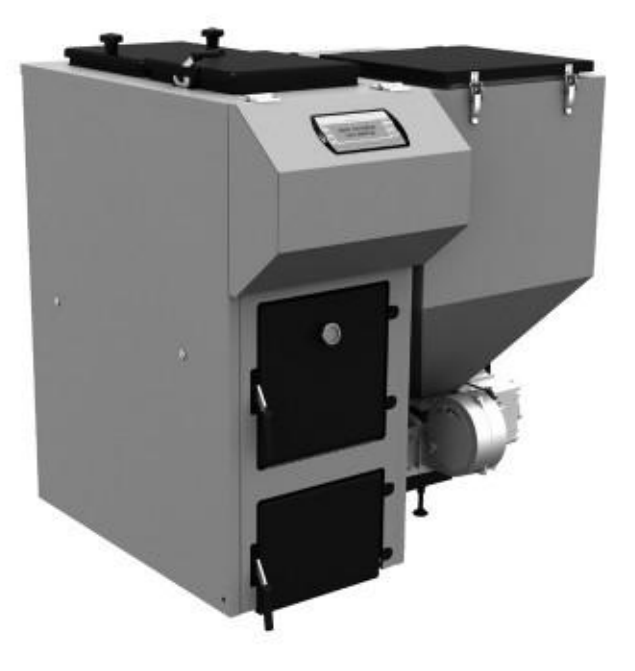

Fig. 05 Boiler design Fig. 06 Pellets Fuzzy Logic Boiler

# . Pellets Fuzzy Logic

#### Standard accessories:

Boiler service and installation manual (1pcs.)

accessories.

Cast iron grates (set.)

Flue gas turbulator (1 pc.)

Room controller (1 pc.)

External sensor (1 pc.)

Domestic hot water sensor (1 pc.)

Central heating sensor (1 pc.)

Auxiliary accessories:

Lambda probe module (1 pc.)

Floor heating control module (additional heating circuits) (1 pc.)

Solar system control module (1 pc.)

# . Protecting and control equipment

### Boiler equipment allows the user to set:

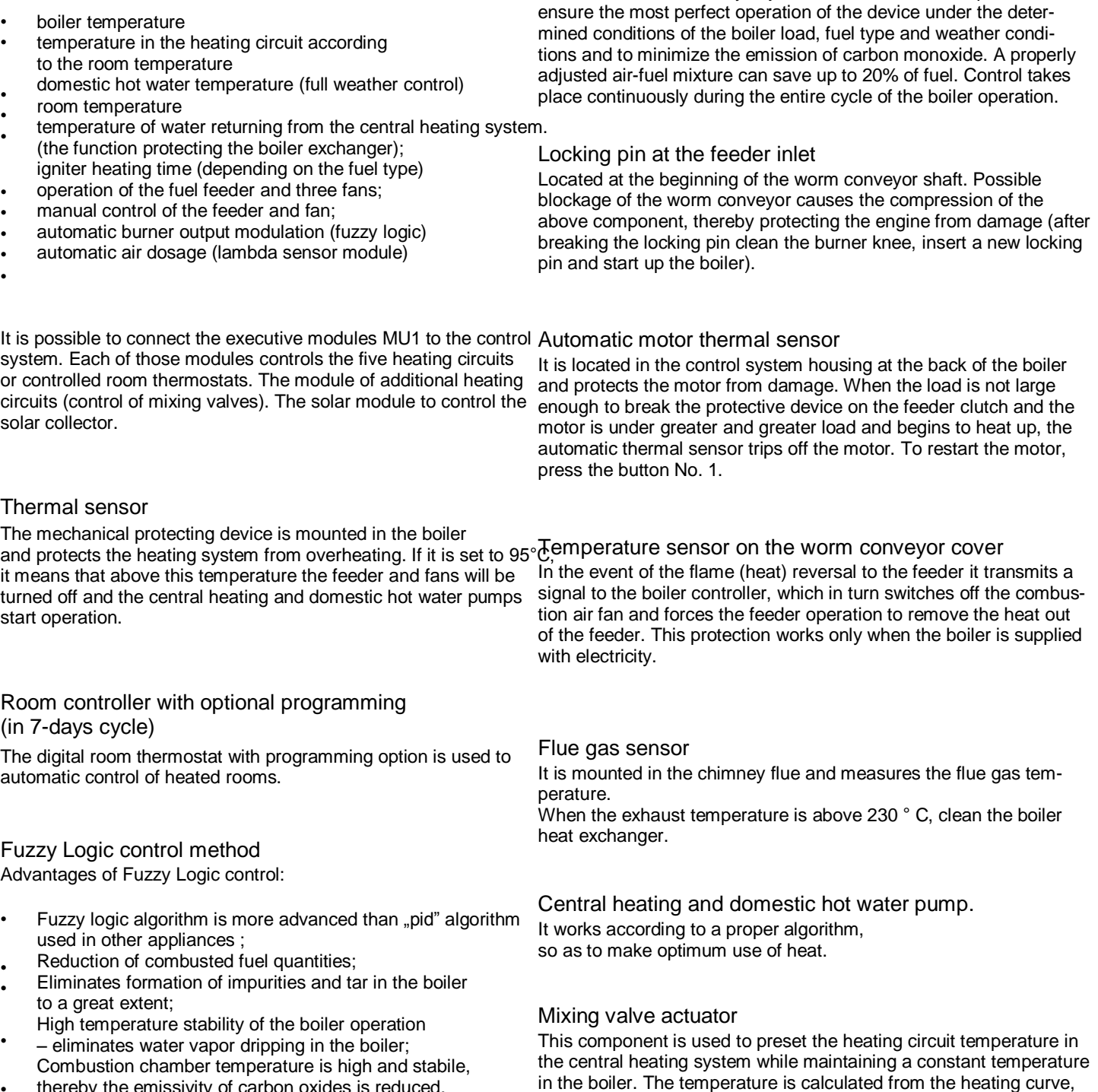

Lambda probe

Voltage generated by the cell is transmitted to the Pellets Control controller governing the fuel-air mixture composition in the boiler. This module continuously adjusts the fuel mixture composition, to

**KOSTIFYARYA** Experts in biomass heating

thereby the emissivity of carbon oxides is reduced.

•

external temperature and room temperature.

# 7. Pellets Fuzzy Logic Boiler location and

### 7. Regulations, standards and recommendations

installation

The boiler room should meet the conditions of the building law in force at the site of the boiler installation. In Poland, these provisions are treated by the standard PN-B-02411, and the regulation of the Minister of Infrastructure of 12 April 2002 on the technical requirements to be met by buildings and their location. (Journal of Laws No. 75, item. 690)". The solid-fuel fired boilers should be installed in separated plant rooms and the fuel storage

### 7. Ventilation of the boiler room

Air delivery shall take place through the non-closed hole with the minimal cross-section of 200 cm² and the exit to 100 cm above the floor level.

### 7. Chimneys

should be located in a separate plant room near the boiler or in the Chimneys are designed to remove flue gas to the outside in a reliable room in which the boiler is installed, however not closer than 40 cmmanner and draw the air for combustion. The chimney draft necessary from the boiler. The boiler room should meet the requirements of fi**fe**r this purpose is conditional on: protection and OH&S regulations.

- temperature difference between hot flue gas and cold air;
- effective height of the chimney;
- chimney cross-section ( $\geq 100$  cm<sup>2</sup>);
- 7. Recommended boiler room  $\cdot$  chimney execution (possibly smooth internal surfaces)

# dimensions

• The height of the room shall not be less than two heights of the boiler, however, not less than 2,5 m;

The distance from the front wall should be min. 400 mm;

- The distance between the wall and the boiler unit min. 100 mmcommon chimneys for solid and liquid fuels it must be at least of
- • • The distance between the tank and wall min. 600 mm; The distance from the rear wall of the boiler to the wall should greater than 6.5 m. 5 m. The height difference between the two furnaces cannot be
	- In the case of sloping roofs the chimneys should terminate within the ridge (the highest edge of the roof), in the area of free movement of wind, thereby avoiding draft interferences and disturbing effect on and by the environment. You should always pay attention to the location of the building in relation to other buildings.

### 7. Positioning on a non flammable floor

be min. 300 mm;

•

- Boiler should be set on a non-flammable heat insulating pad, which should be greater than the base of the boiler by 2 cm from each side of the boiler;
- If the boiler is located in the basement, we recommend to set the boiler on the foundation of at least 5 cm in height. The bo must be positioned vertically.

### 7. Safe distance from flammable materials

- During installation and operation of the boiler keep a safe distance of 20 cm from flammable materials;
- In case of flammable materials of C3 flammability degree, which are quick and easy to burn even after removal of ignition sources (such as paper, paperboard, cardboard, wood, plastics), the said distance is doubled, ie. to 40 cm; If flammability is not known, the safe distance should
- also be doubled. •

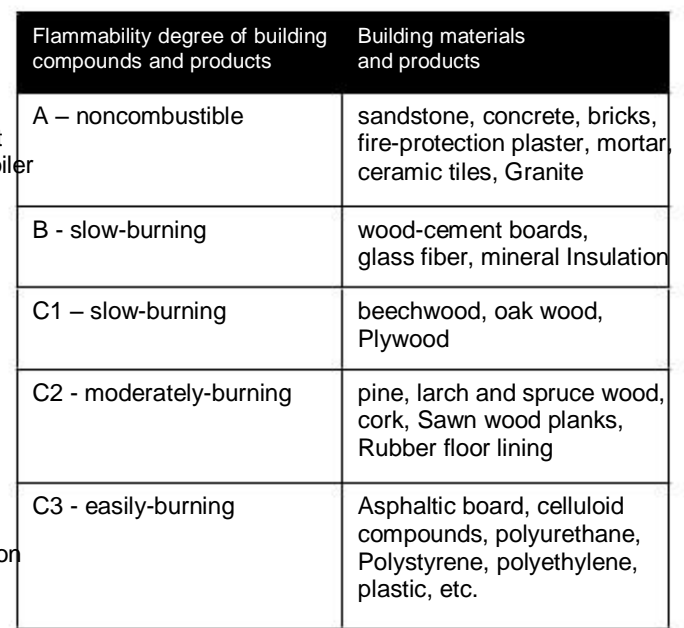

**CSTIMATE** Experts in biomass heating

The effective chimney height is the height difference between the highest furnace and the chimney outlet. The effective height of

individual chimneys must be at least of 4 m, and in the case of the

# 7. Pellets Fuzzy Logic Boiler location and installation

### 7.7 Selection of a chimney

cont.

In most cases, the selection of a chimney based on an approximateThe solid fuel-fired boiler must be installed in accordance with method or chimney manufacturer's diagrams is sufficient. In speciaapplicable regulations by an authorized service company. The boiler cases (adverse pressure and temperature dependence; large volumommissioning must be carried out by trained service staff of the of flue gas) the chimneys are calculated according to BS EN 13384ndanufacturer possessing an appropriate license. (PN-EN 13384-1).

The diagrams of chimneys contain such input values as the chimney conduction thermal resistance, roughness of the chimney inner walls, flue conduction thermal resistance and coefficients of hydraulic resistance when changing directions of the tubes.

#### 7. Connecting to the heating system

7.0 Installation and commissioning

The diagrams of the manufacturers include the relationship betweelhe hydraulic system should comply with the applicable regulations the rated capacity of the heating unit and the effective height of the and standards and must be performed according to building-art chimney for the various cross-sections of the chimney. principles.

The diagrams will vary depending on the used fuel (eg. oil, gas, wood), design of furnaces (eg. pressure boiler with a fan burner), flue gas temperature and type of load.

#### 7. Chimneys for solid fuel-fired boilers

It should be noted that the solid fuel-fired furnaces with a rated thermal output > 20 kW and w/o fan need their own chimney. For the solid fuel-fired boiler the cross-section of the chimney should be 16cm x 16cm (in Poland - at least 14cm x 14 cm). When the cross-section is different, then the flue gas flows too slow and  $\cosh \theta$ . down too much. This in turn leads to problems with the draft and formation of deposits in the chimney. These deposits damage the wall, if sulfuric acid and water vapor contained in flue gas cool below whould be performed by a qualified person with an easy access to the dew point temperature.

For the solid fuel-fired furnaces the single-layer chimneys made from brick, often occurring in old buildings, can be used. Currently the three-layer chimneys with a smooth surface and good thermal insulation are applied.

#### 7. Flue

The flues according to DIN 18160, connect a boiler with a chimney. They can be made as the exhaust pipes or as flue gas ducts. Exhaust pipes are the pipes and fittings, which are distributed in the premises. Flue gas ducts comply with the fire-protection requirements for chimneys and are often made from the same material as the main chimney. The connecting units should be as short as possible and placed with an upslope to the chimney to avoid heat losses and additional resistance. They can not be lead onto other floors. Exhaust pipes should not be laid in the rooms, in which the furnaces cannot be mounted, besides they also should not be mounted in the walls and ceilings.

### 7. Requirements for heating system water:

- Water must be transparent and colorless w/o additives and other chemically aggressive substances;
- Water hardness below 20 of
- PH above 8.5

### Connecting to the wiring system

The boiler is designed for supplying voltage 230V/50Hz. Installation the connecting socket of 230V/10A, grounded. Boiler and boiler room lighting system should have a different power supply circuit.

# 7. Pellets Fuzzy Logic Boiler location and installation

#### NOTE!!!

cont.

To ensure optimum performance and proper combustion it is required that chimney draft represent the appropriate values from Table No. 1

Due to low flue gas temperature, in order to protect the chimney from moisture and reducing the draft, it is advised to use the chimney inserts from acid-resistant steel or ceramics with condensate discharge to a floor drain.

#### NOTE!!!

In order to avoid the "dew formation" in the ash pan chamber it is recommended to set the boiler on the thermally insulated floor or put the insulating material under the boiler (for boilers without a double-insulated

#### NOTE!!!

Central heating system connected to the boiler must be fitted with a drain cock, which must be at the lowest point and as close to the boiler as possible.

# . Boiler commissioning – Instructions for

### . Boiler commissioning – instructions for A.S.

AS

- Commissioning of the boiler must be carried out only by the SERWIS KOSTRZEWA service personnel trained by the manufacturer, with a current ul. Przemysłowa 1, 11-500 Giżycko, POLAND certificate of an authorized service performer of Kostrzewa company.
- Completion of installation and heating test performance must be recorded in the Warranty Card. •
- The completed warranty card should be mailed by the user to the address of the manufacturer to register the user in the company system. •

woj. warmińsko – mazurskie tel. 087 428 53 51 e-mail: serwis@kostrzewa.com.pl

# . Boiler control system user

As per controller service manual enclosed on page 29 - Pellets Control M Fuzzy Logic

# 0. While using the Platinum Bio Burner, keep in

•

- The boiler can be operated only by adult persons familiarized • with the above service manual. Children cannot stay close to the boiler without presence of adult persons. •
- When it comes to penetration of flammable gases or vapors to the boiler room or during the work, at which an increased risk of fire or explosion occurs (gluing, painting, etc.) the boiler should be switched off before starting the work. •
- When cleaning the deposit in the knee, the device must be switched off (OFF position). •
- It is prohibited to use flammable liquids to fire up the boiler, the boiler must be fired up automatically. •
- When adding fuel to the boiler tank the device should be turned off (OFF position).
- When cleaning the boiler, it must be switched off (OFF position). Flame can be visually controlled by means of a sight glass •
- incorporated in the door. •

•

manual

mind ....

During operation, the boiler cannot be overheated. •

- Do not place any flammable objects on the boiler or in its immediate vicinity.
- When removing ash from the boiler any flammable materials cannot be present in a distance of 1500mm to the minimum from the boiler. Ash should be deposited into the fireproof tanks with a cover.
- During operation of the boiler at a temperature lower than 60°C the dew formation on the steel heat exchanger may occur and thereby the corrosion due to low temperature, which shortens the life of the heat exchanger. Therefore, the temperature during operation of the boiler must be at least 60°C.
- After the heating season, clean the boiler and smoke duct thoroughly. Keep the boiler room in clean and dry condition. Any tampering with electrical part or changing the boiler design are prohibited.

•

#### . First start up of the boiler

- Pour the fuel into the tank (pellets, pea coal, cereal);
- Select fuel type;

user

- Set the OFF mode on the controller panel;
- Feed the fuel to the burner with a manual fuel feeding function;
- Feed the fuel until it appears on the burner bottom (knee);
- Set the ON mode on the control panel;
- After more then ten minutes the flame will appear, which can be • • seen via the sight glass on the boiler door.

### . Boiler damping

In the case of the planned longer standstill of the boiler set the controller panel into OFF mode.

#### Starting up the boiler after fuel depletion

- Remove carbon deposits from the burner knee applies only to pellets;
- Pour the fuel into the tank (pellets, pea coal, cereals);
- Set the OFF mode on the control panel;
- Feed the fuel to the burner with a manual fuel feeding function;
- During feeding at the feeder turned off remove unburnt fuel from the knee manually (if the unburned fuel is not removed, your feeder may be blocked and the locking screw (feeder locking pin) may be broken);
- Feed the fuel until pure granulate appears at the bottom of the burner;
- Set the ON mode on the control panel; •
- After more then ten minutes the flame will appear, which can be •
- seen via the sight glass on the boiler door. •

### . Starting up the boiler after the feeder locking pin rupture.

- Remove carbon deposits from the burner knee - applies only to pellets;
- In case of pea coal remove a large coal lump between the tank and fuel feeder, removing the worm from the feeding tube; Pour the fuel into the tank (pellets, pea coal, cereal); Set the OFF mode on the control panel;
- 
- Feed the fuel to the burner with a manual fuel feeding function;
- During feeding with the feeder turned off remove unburnt fuel from the knee manually (if the unburned fuel is not removed, your feeder may be blocked and the locking screw (feeder locking pin) may be broken); Feed the fuel until pure granulate appears at the bottom of the burner;
- Set the ON mode on the control panel; After more then ten minutes the flame will appear, which can be •
- seen via the sight glass on the boiler door. • •

#### . Starting up the boiler with wood as a fuel

#### NOTE!!!

During wood combustion make sure that the flu gas temperature does not exceed 200°C.

- Set the OFF mode on the control panel;
- • Select the fuel type – charging chamber;
- Place additional grates in the boiler;
- Put the pieces of paper on the grate;
- Put the dry wood piece on the grate;
- Fire up the paper pieces using matches;
- Close the boiler door;
- Set the boiler panel into the ON mode;
- Set the boiler preset temperature to 70°C;
- Add some dry wood after several hours;

#### . Setting up the burner for pellets, • pea coal and cereals.

The burner parameters should be set according to Table 3 (a number of the below tables belonging to the table no 3)

Instruction for setting the burner for pellets, cereal\*, pea coal.

#### NOTE!!!

cont.

If the boiler is equipped with a lambda probe it is recommended to use the flue gas analyzer to set its characteristic. When setting up the blower output for the subsequent boiler outputs (as described below) the number of oxygen units should be recorded.

In the chimney-sweep mode for the output at 100%, the blower was set to 50, you should check the number of oxygen units. Note this value to be able to enter the proper value to the probe characteristic later;

- Set the boiler output to 100%;
- • Go to the advanced settings and select the chimney sweep mode (yes). For proper output volumes ranging from 20%, 40%, 60%, 80%, 100%, pre-set the output of the blower; Start up the boiler in the chimney-sweep mode at 100% output,
- match the output of the blower. If the blower output is properly matched, the pellets should be between the upper and lower row of the burner holes, the flame should be high and clear, and no smoke should be present in the combustion chamber. When the flame is low, with bright yellow color and the pellet is getting black, increase the fan output by 4 units and wait for 0 min. until the furnace operation stabilization; If the air is adjusted properly for 100%, then remaining in the chimney-sweep mode, change the output to 80% and match
- the air in accordance with the earlier procedure; proceed the same way for 60%, 40% and 20%. If all operations were carried out according to the instructions above, set the required temperature of the boiler operation and turn on the
- boiler (ON).

In the case of pea coal fuel firing the proper method of combustion will be as follows: the flame is high, transparently yellow, and pea coal will be present approximately 3 cm above the upper edge of the burner (a small pile).

### . Setting up the burner for pellets, pea coal and cereals cont.

Table 03 part 01

cont.

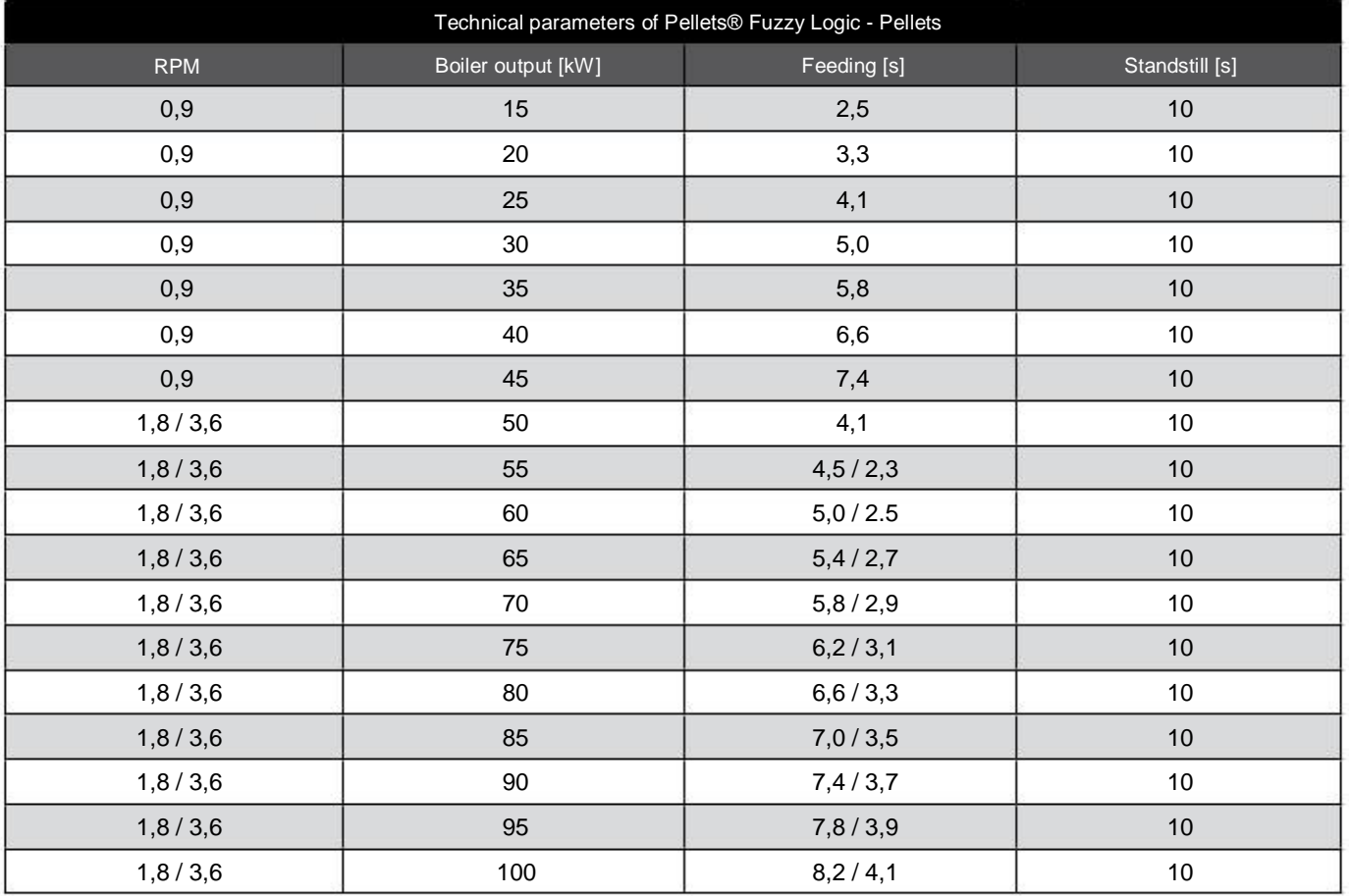

It is necessary to correctly set the air according to feeding and standstill times (air surplus coefficient 2.0-2.4) developed in the company Kostrzewa® Sp.j.

#### NOTE!!!

When the fuel falls out unburned increase the amount of air and / or reduce the burner output !

#### Table 03 part 02

cont.

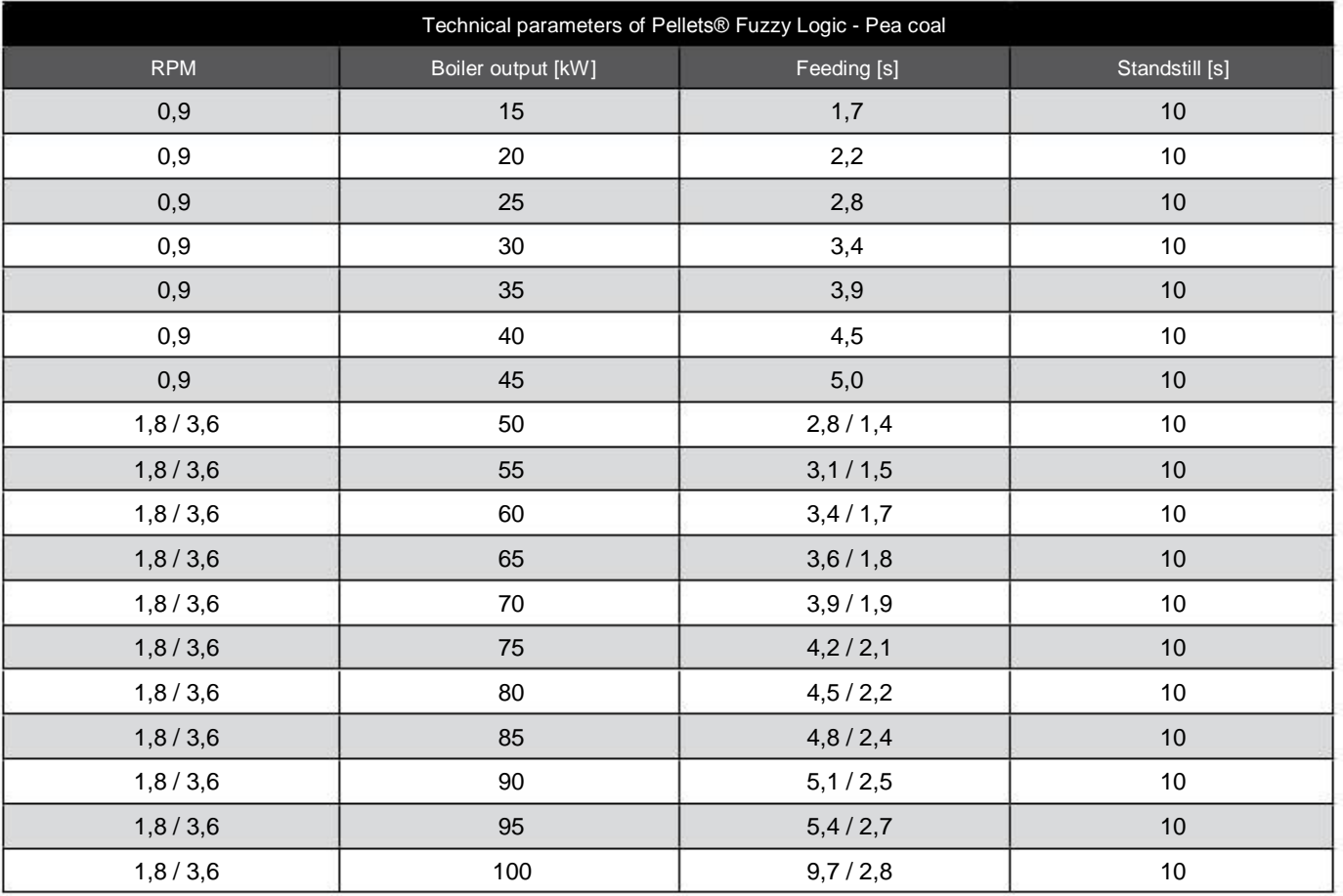

It is necessary to correctly set the air according to feeding and standstill times (air surplus coefficient 2.0-2.4) developed in the company Kostrzewa® Sp.j.

#### NOTE!!!

When the fuel falls out unburned increase the amount of air and / or reduce the burner output !

Table 03 part 03

cont.

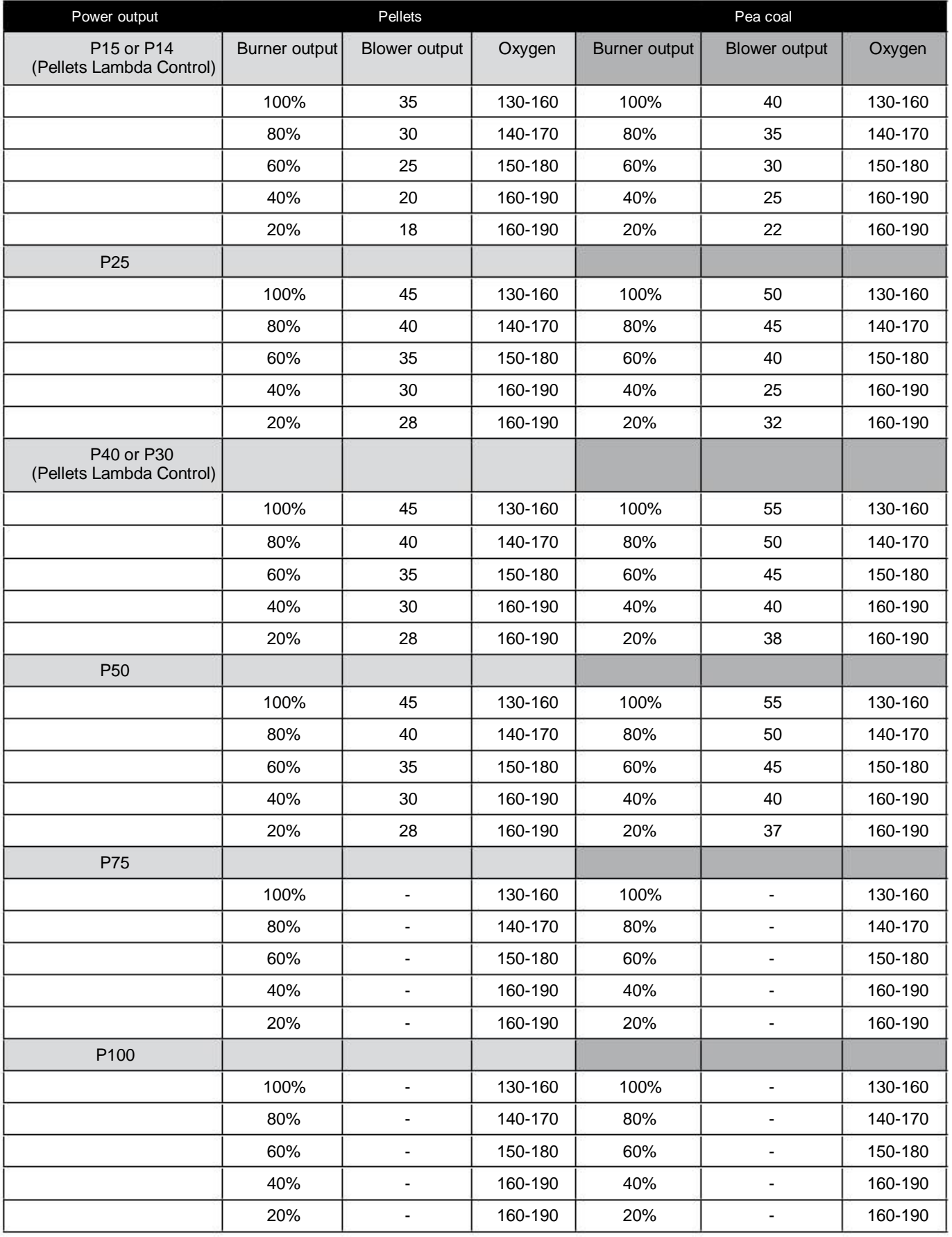

#### Table 03 part 04

cont.

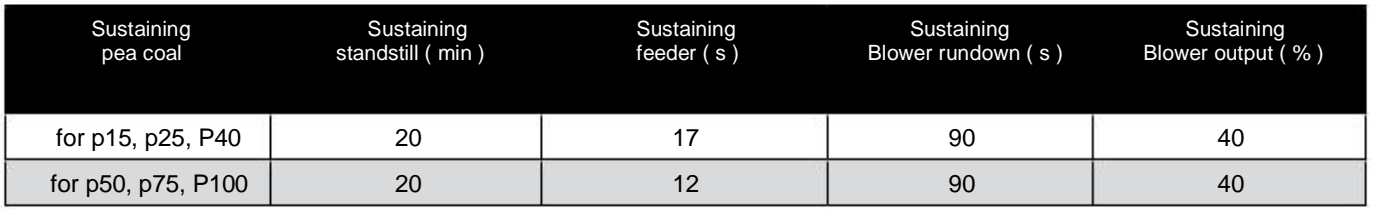

\* suggested minimum burner output 40%;

\* with P15, P25, P40 models the pressure fan output at pos. 1 (the lowest rpm);

• with P50, P75 models the pressure fan output at pos. 2, 3

• for each device select the maximum burner output for a given fuel ( PFL burner

setting)

#### .7 Mounting the burner tip

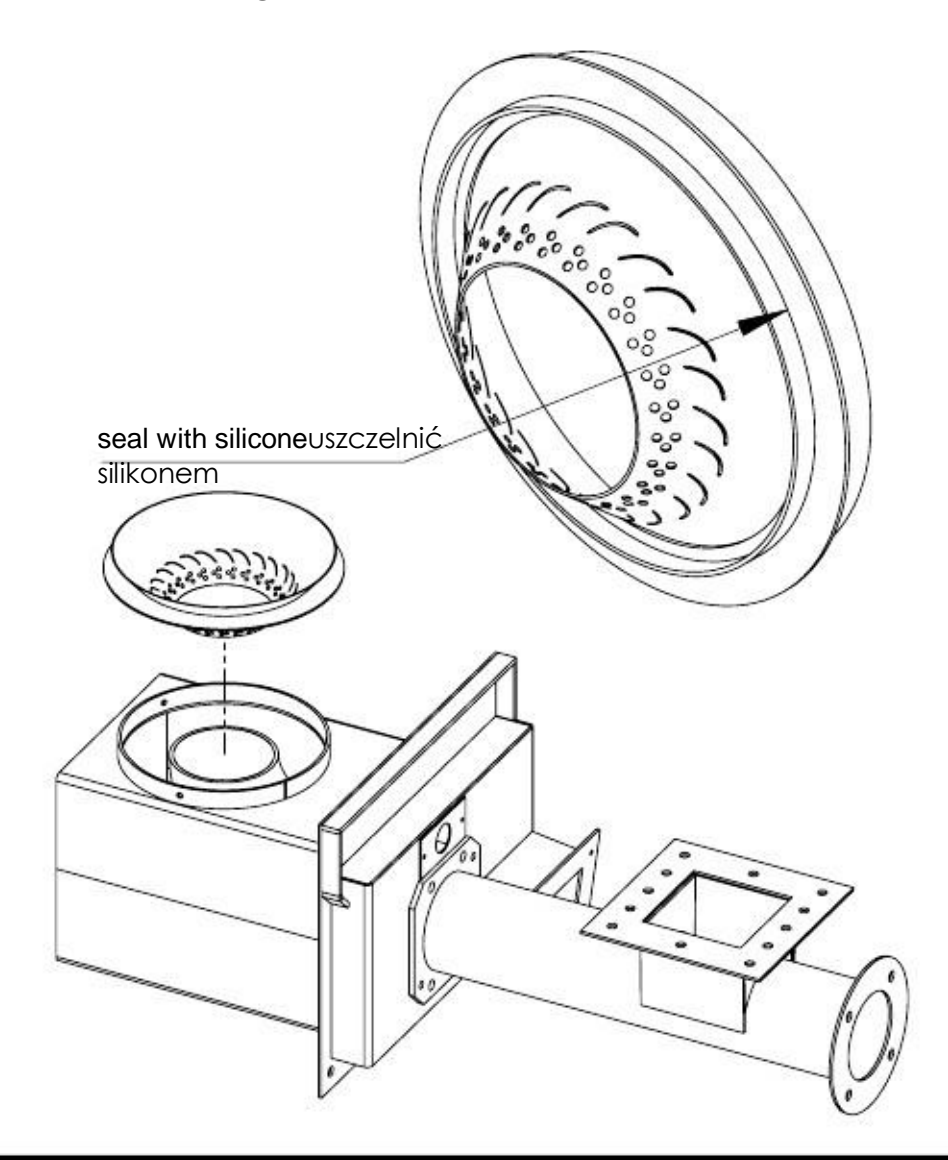

#### Fig. 07 Mounting the burner tip

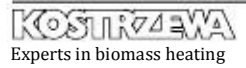

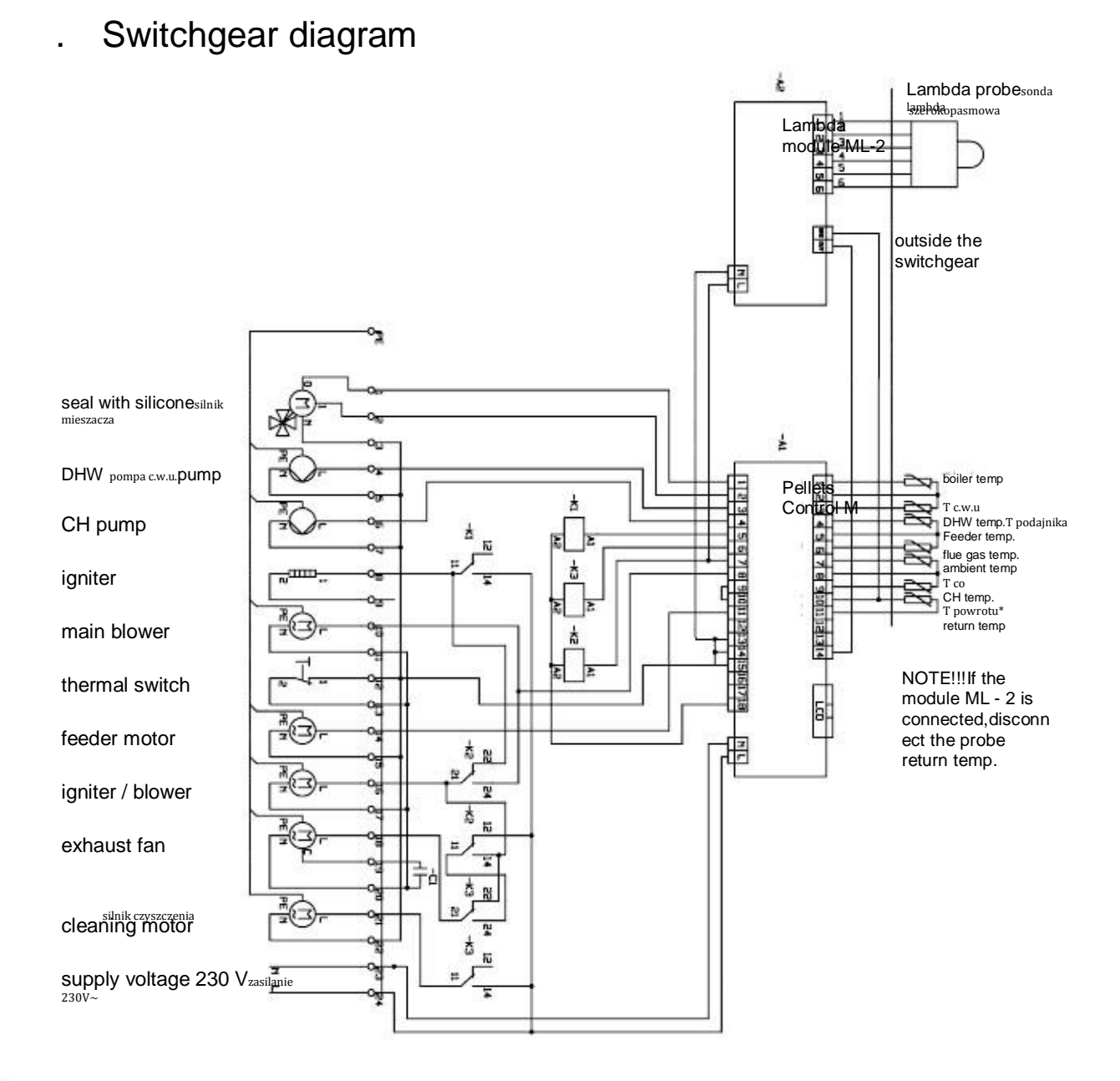

#### Fig. 08 Switchgear diagram

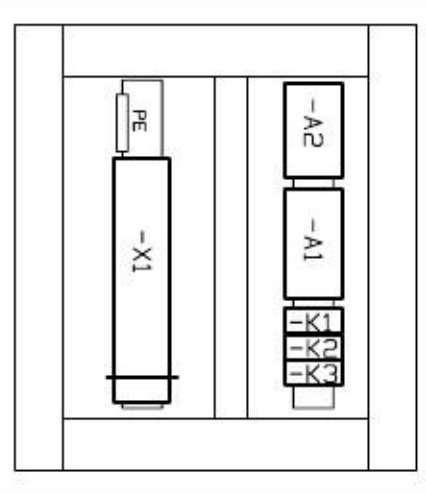

#### Fig. 09 View of facade

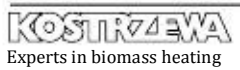

cont.

### .0 Symptoms of abnormal combustion

cont.

- unburnt pellets overflow out of the burner; flame is very short; boiler chamber is full of smoke – check the times of feeding and standstill, increase the air volume by 2 units, wait 10 minutes; adjust (add)the air for so long, until the flame.<br>is high and bright, and no smoke will be present. is high and bright, and no smoke will be present in the combustion chamber; •
- unburnt pellets "jump" out of the burner, the flame is very sharp and high, the chamber of the boiler is not smoky, pellets are below the level of the upper air holes – check the times of feeding and standstill, decrease the air volume by 2 units, wait 10 minutes; adjust (reduce) the air for so long, until the flame is high and bright, and no smoke will be present in the combustion chamber; •
- unburnt pea coal overflows out of the burner, despite of correct combustion process – reduce the burner output (feeding and standstill times); unburnt pea coal overflows out of the burner, flame is very short, the chamber of the boiler is smoky – check the times of feeding and standstill, increase the air volume by 2 units, wait 10 minutes, adjust (add)the air for so long, until the flame is high and bright, and no smoke will be present in the combustion chamber.

# . Cleaning and

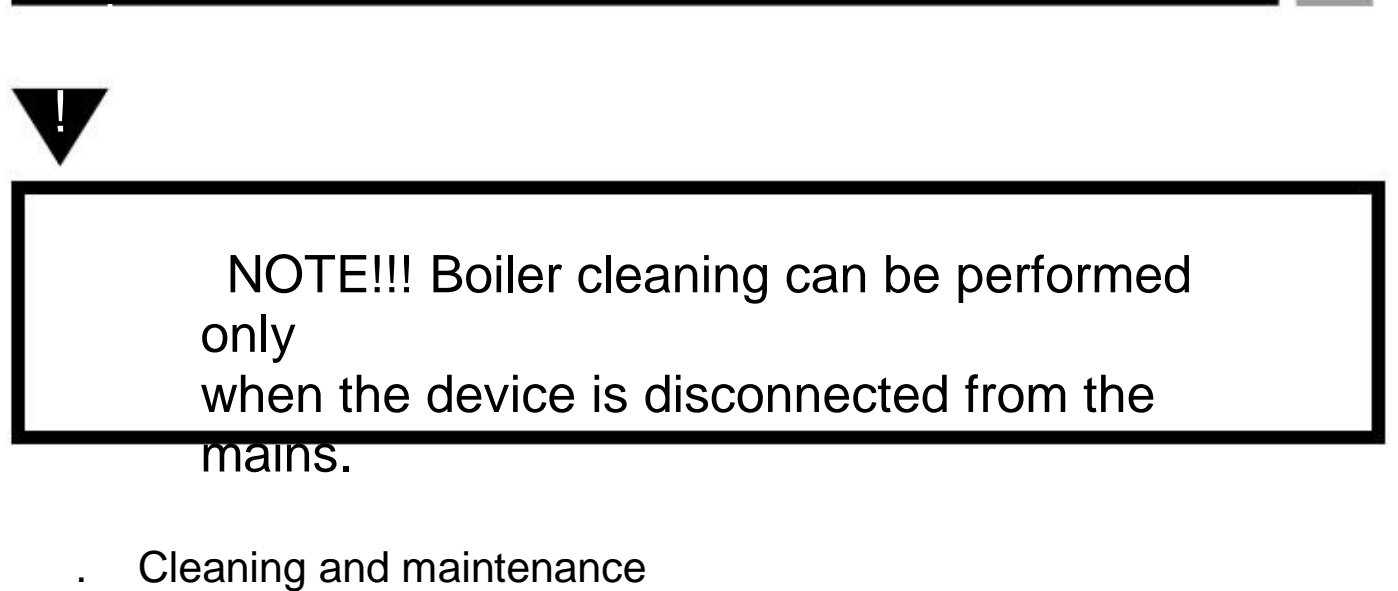

#### Cleaning and maintenance

- Regularly clean the ash pan chamber;
- Regularly clean the clean-out chamber;
- Regularly clean the burner chamber;
- Regularly clean the exhaust fan;
- Regularly clean the boiler exchanger;
- Regularly clean the burner knee
- Regularly clean the carbon deposits off the lambda probe with a soft brush after every 100 hours of operation - only the pellets; At least once a year, call for AS to perform an annual boiler
- inspection - obligatory inspection;

# . Cleaning and maintenance

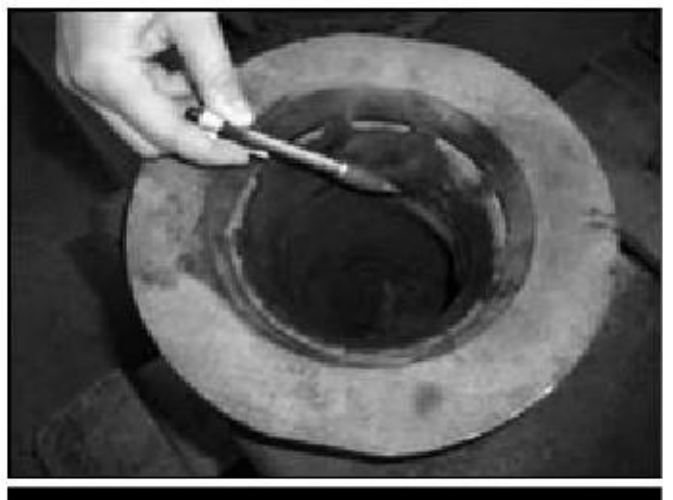

cont.

Fig. 10 Cleaning the burner knee off carbon deposits (only for pellets)

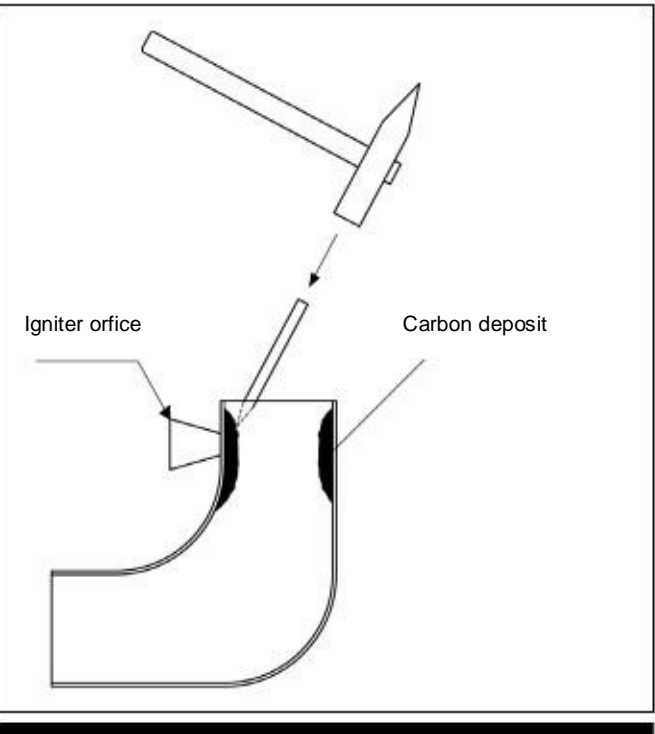

Fig. 11 Cleaning the burner knee off carbon deposits (only for pellet Fig. 12 Cleaning the Lambda probe

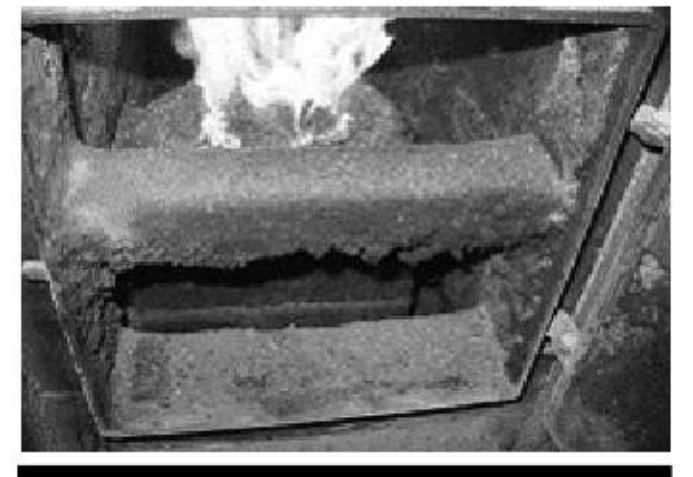

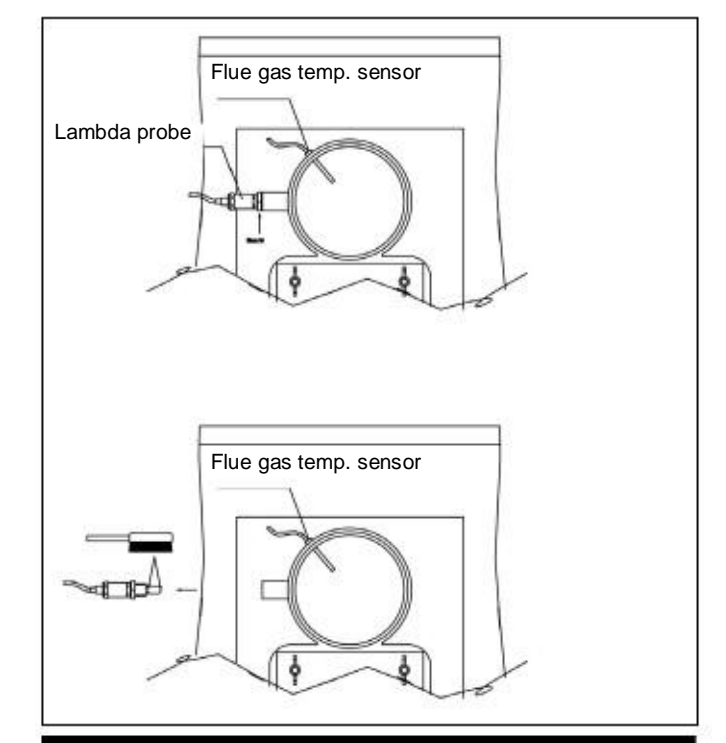

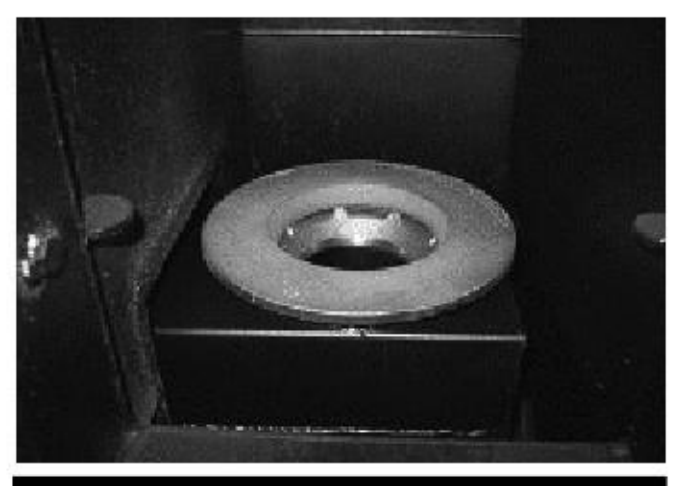

Fig. 13 Very dirty combustion chamber. The state of the Fig. 14 Very clean combustion chamber.

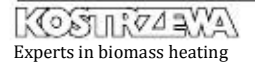

# . Cleaning and maintenance

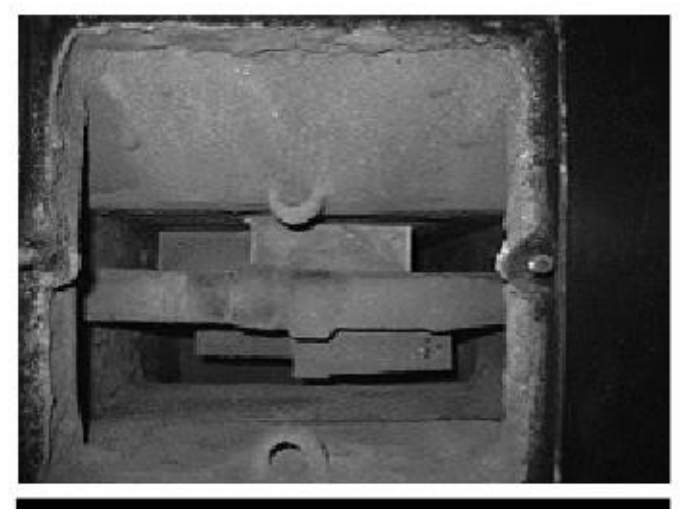

Fig. 15 Very dirty boiler exchanger Fig. 16 Very clean boiler exchanger

cont.

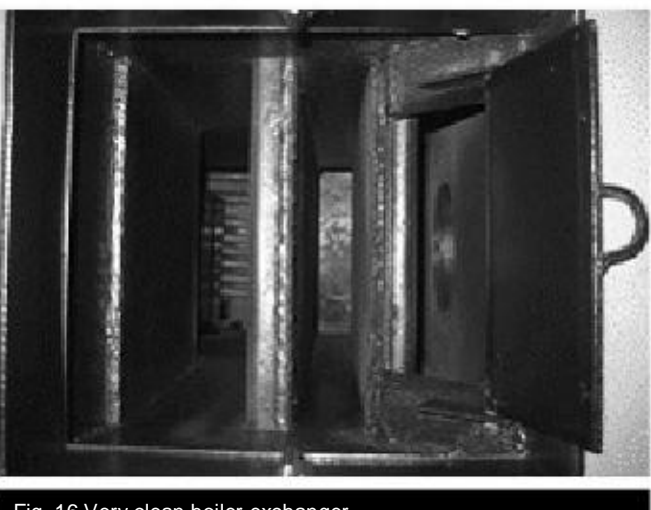

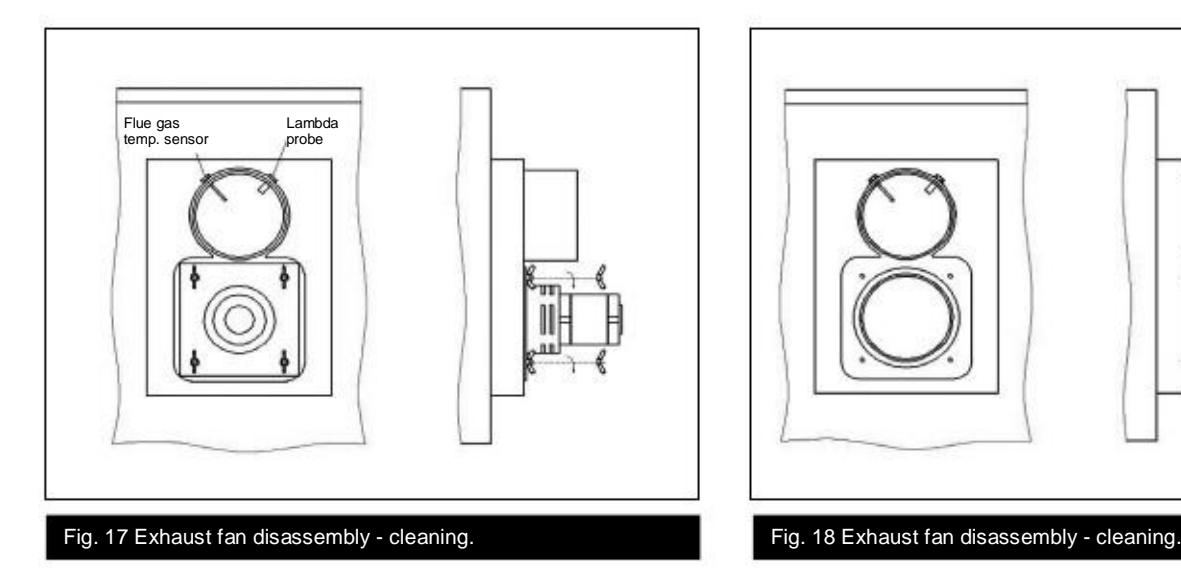

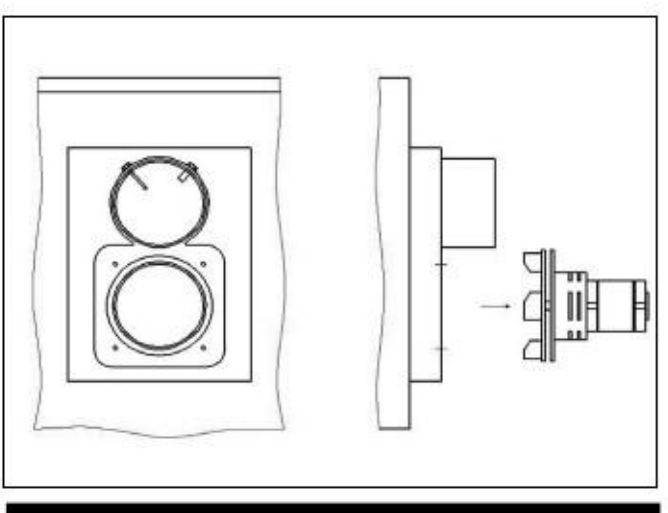

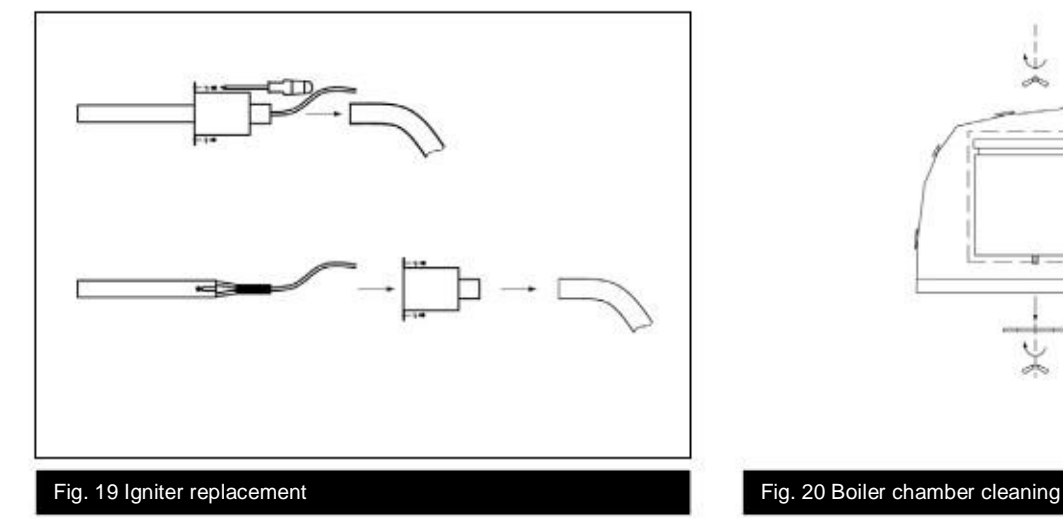

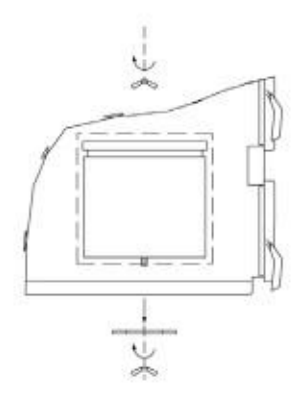

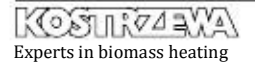

# . Cleaning and maintenance

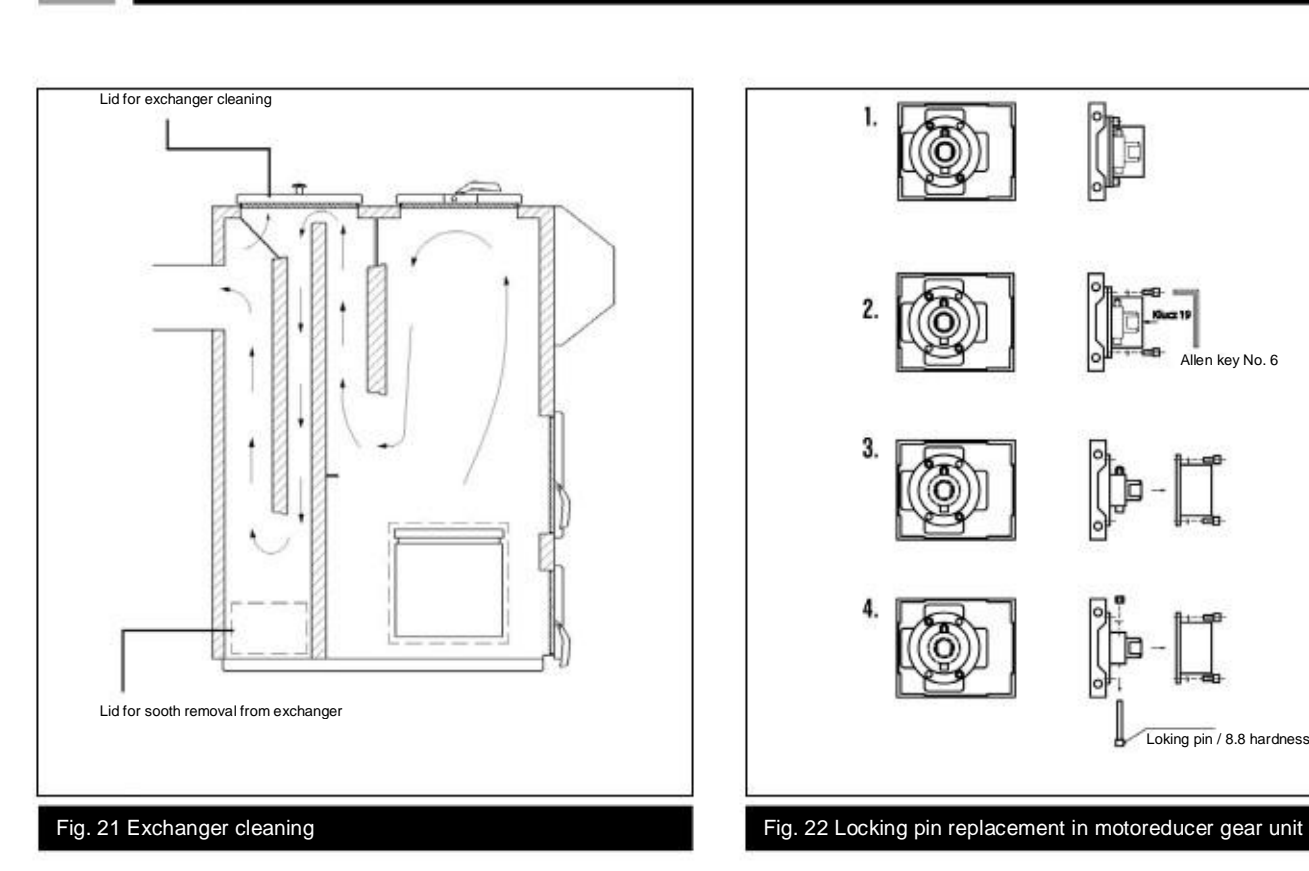

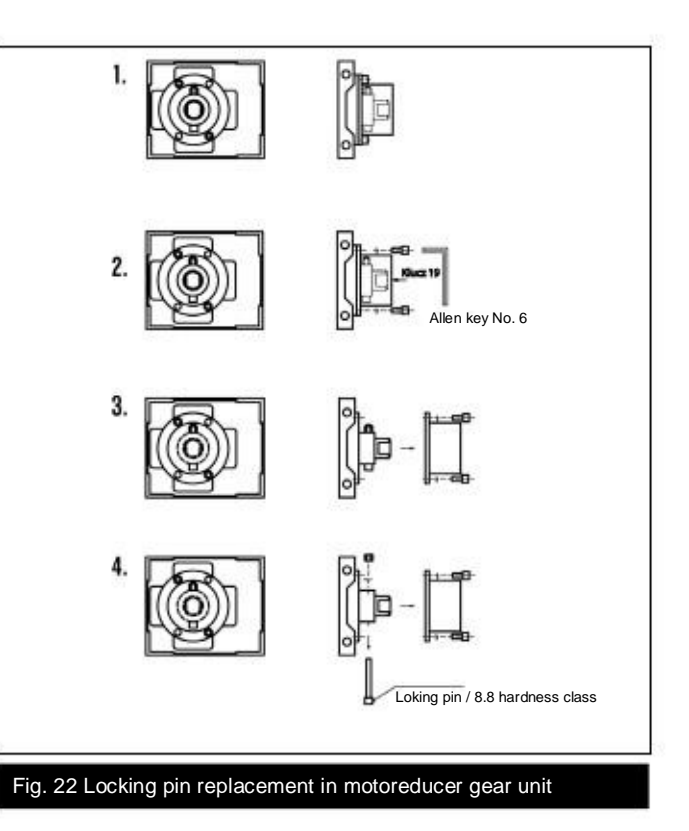

l

#### Fig. 23 Grate layout

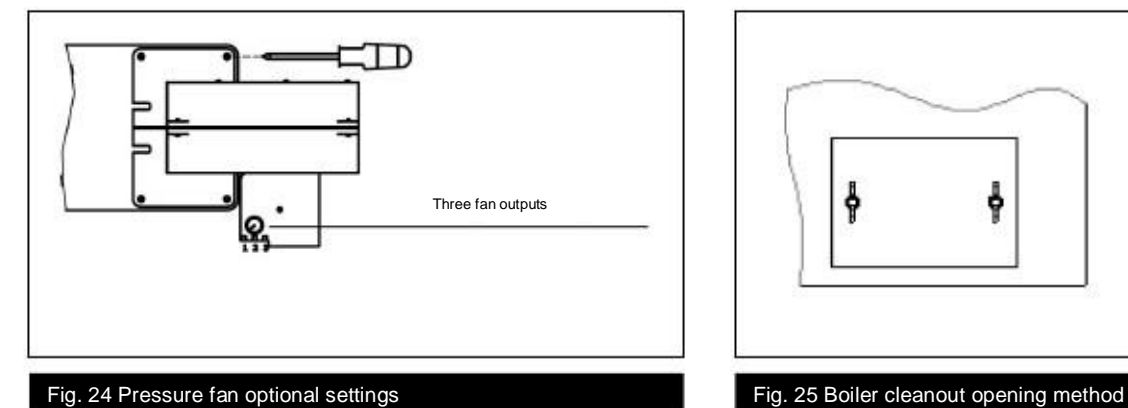

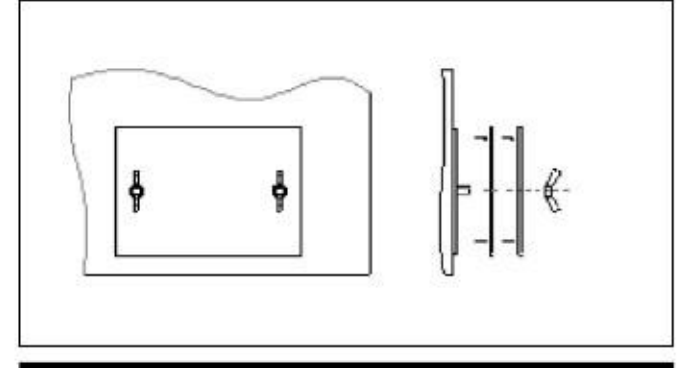

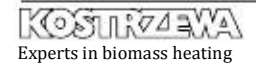

# . Troubleshooting

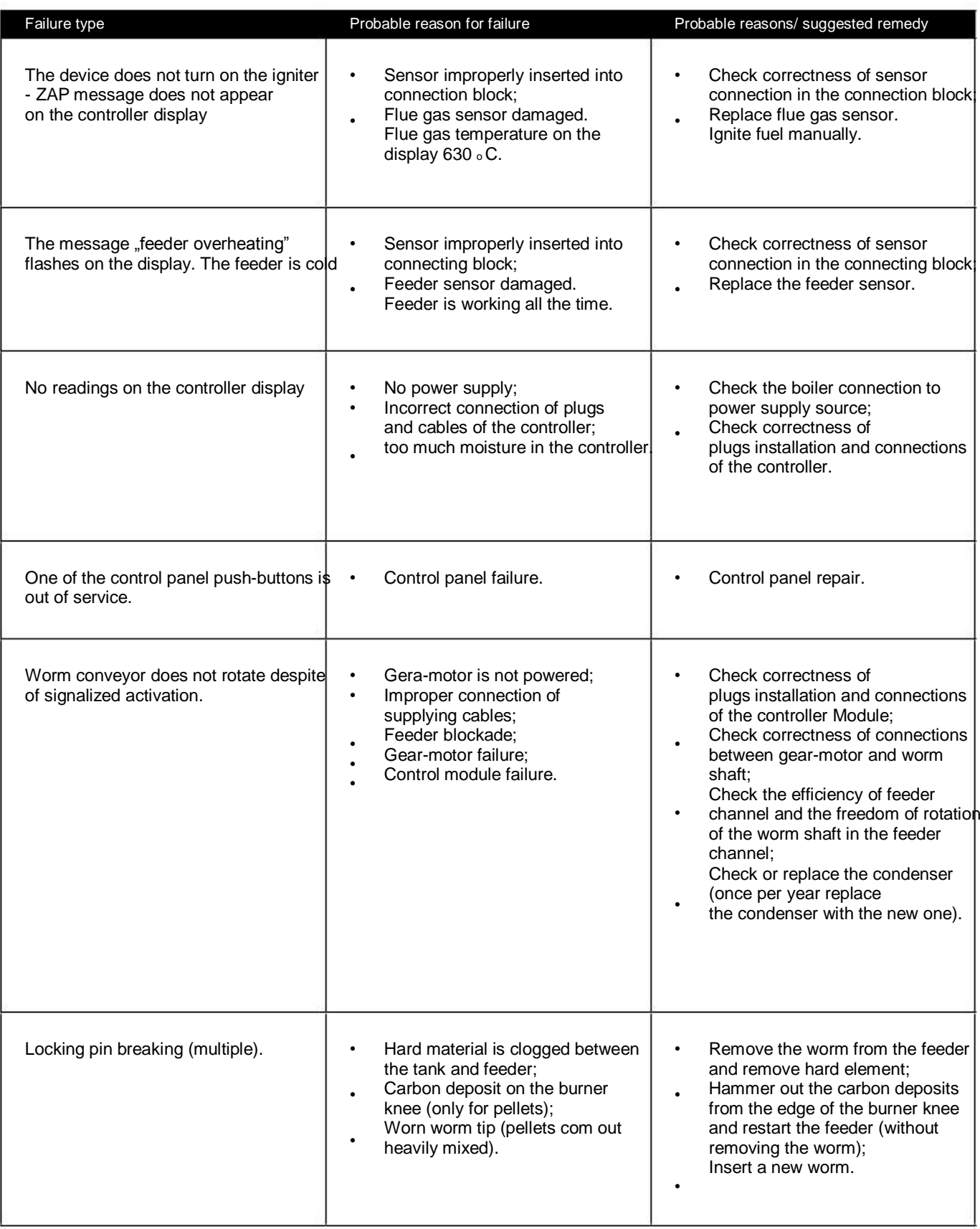

# . Troubleshooting cont.

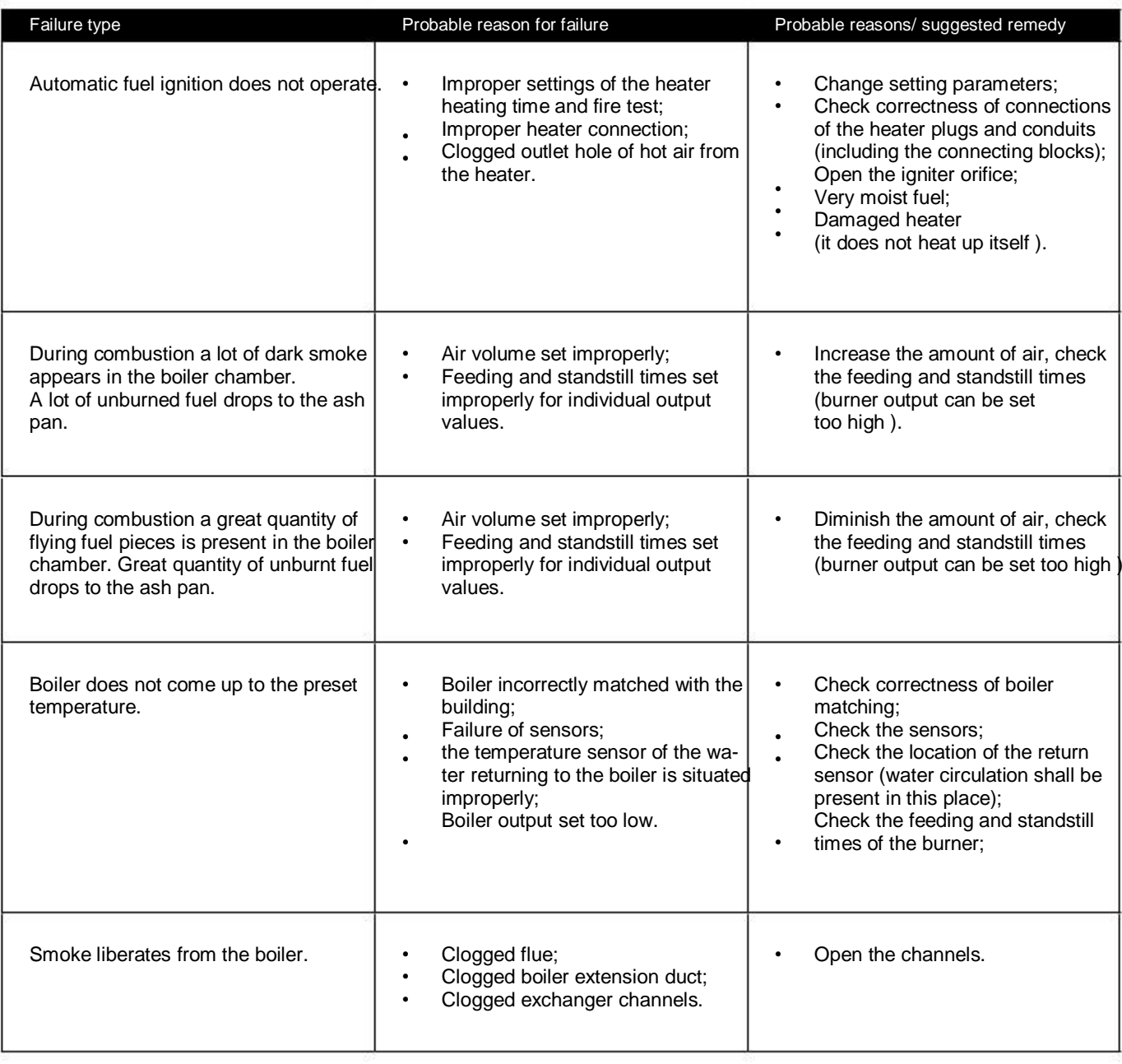

# . Instructions for boiler disposal after expiration of its servic

Due to the fact that components of the boiler are made up of different materials, you can transfer them to the collection point of secondary raw

materials, ensuring proper utilization of steel, plastics, etc.

life and described the set of  $\mathcal{L}$ 

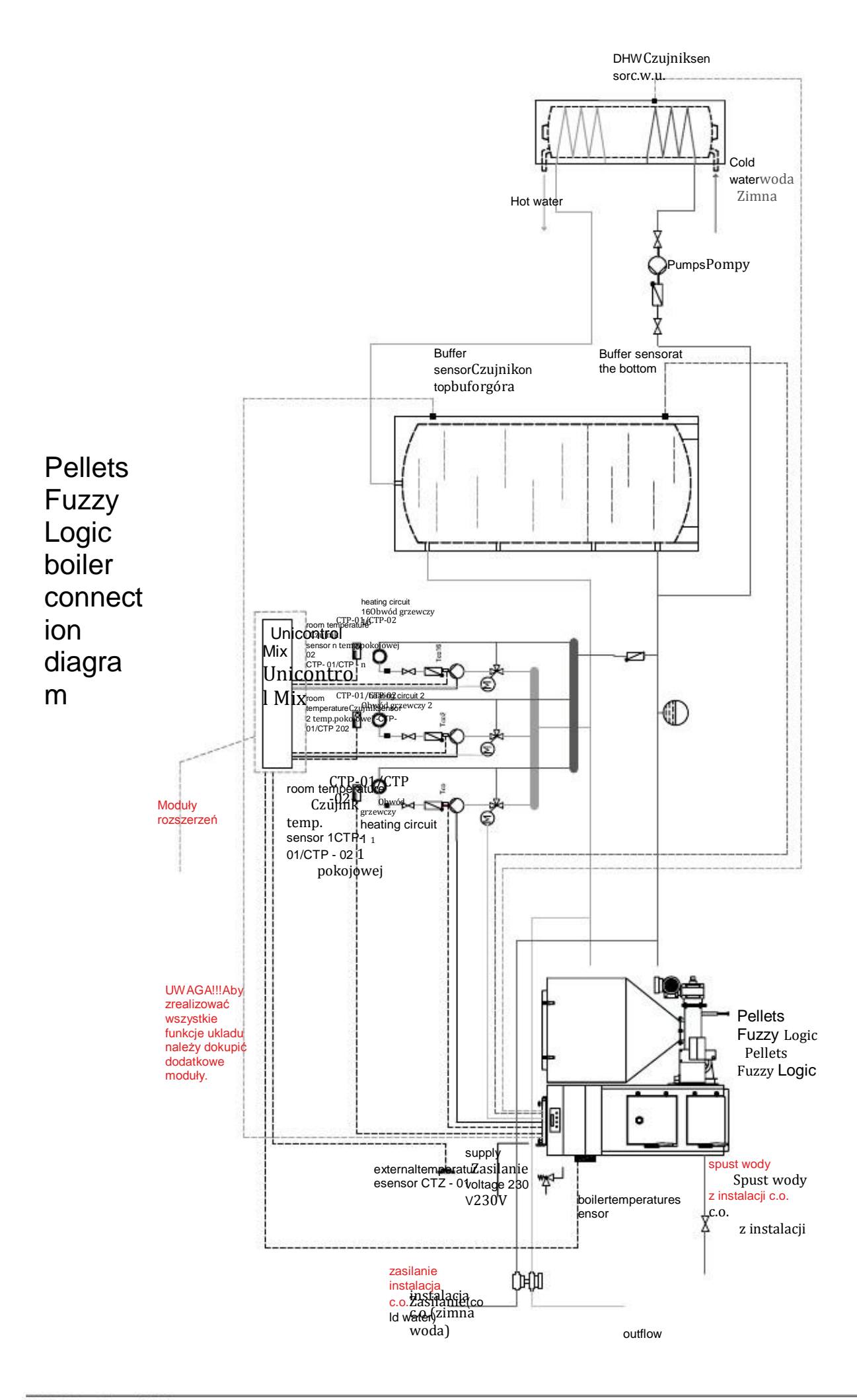

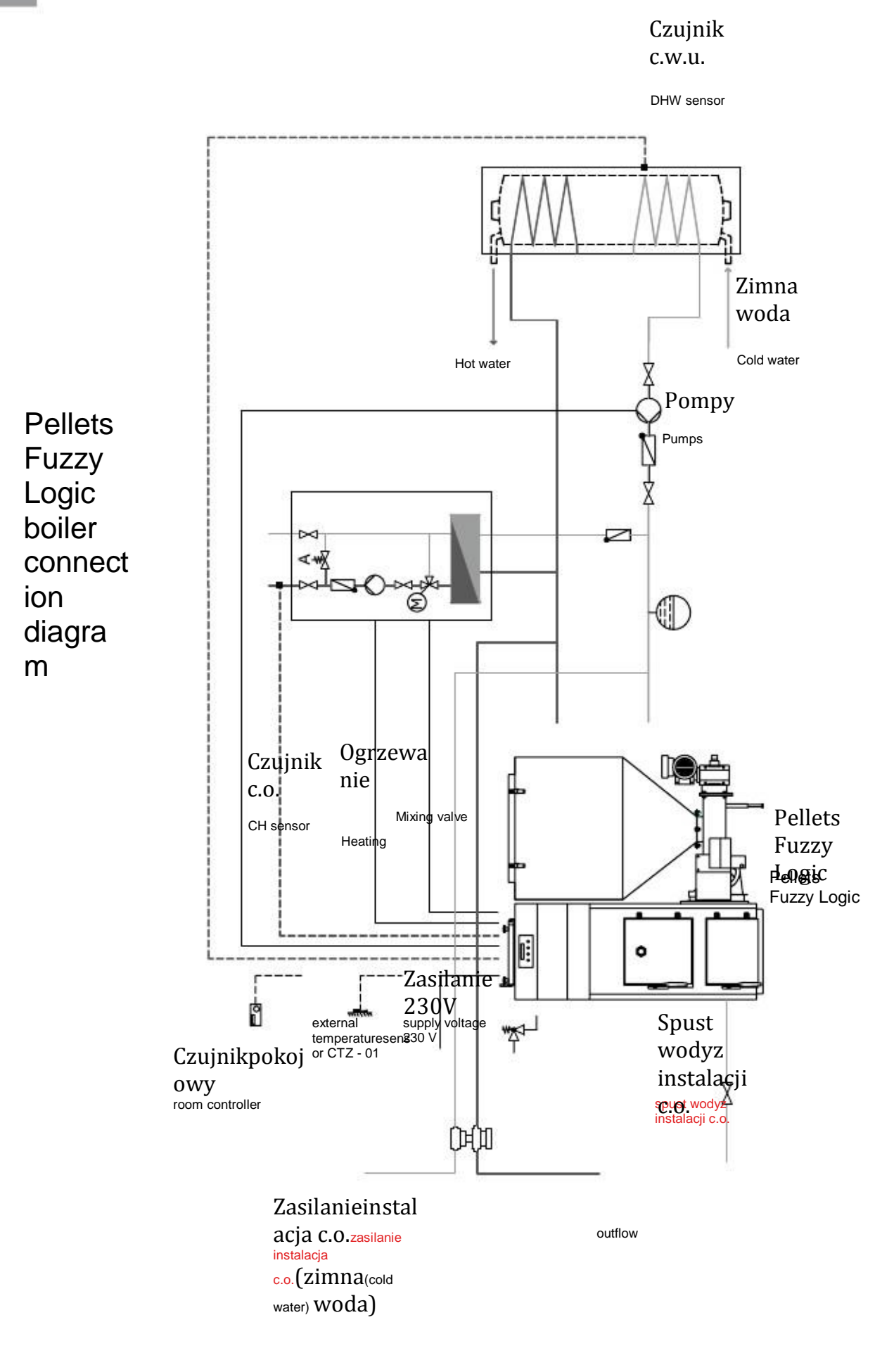

Experts in biomass heating

# Boiler controller service manual.

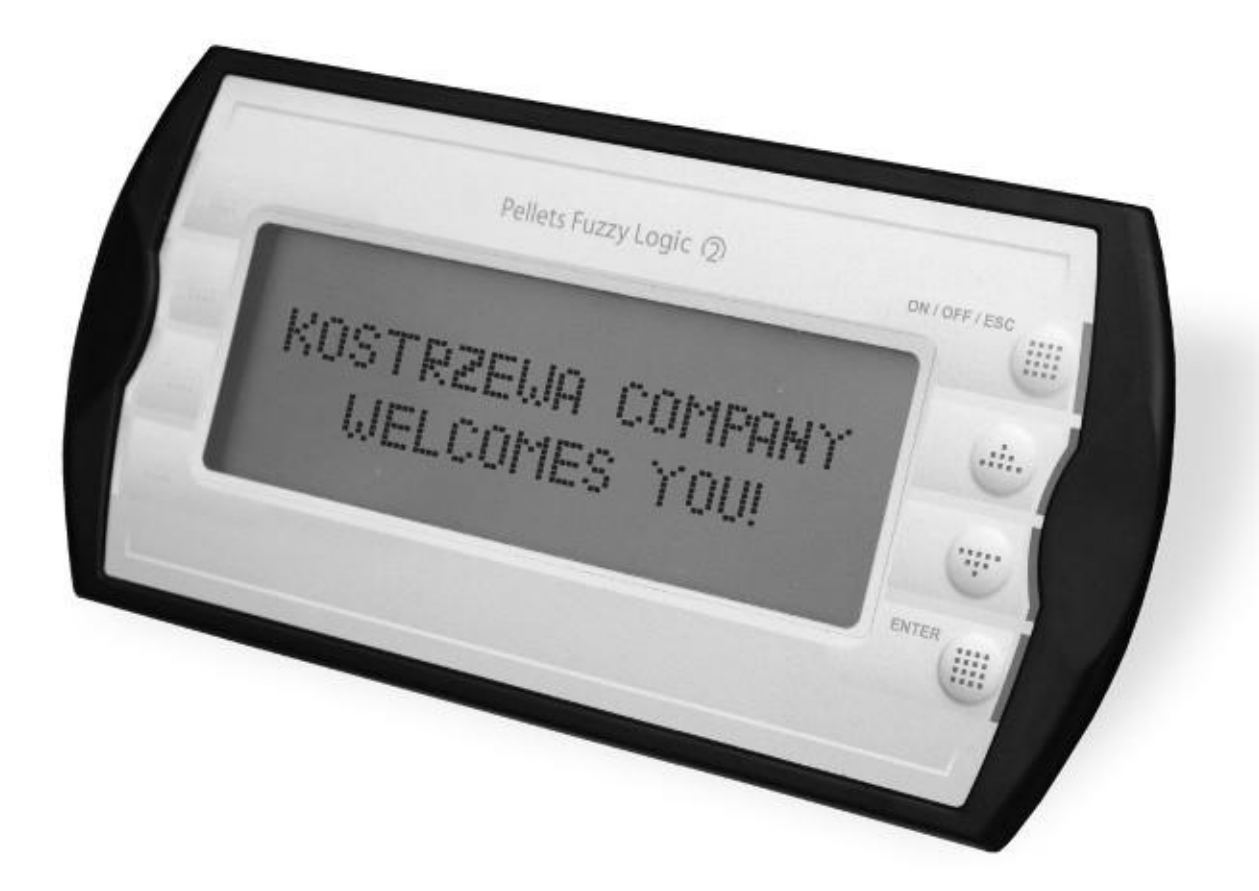

# Pellets Fuzzy Logic The Second Generation

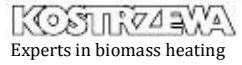

### Introduction

Pellets Fuzzy Logic The Second Generation boiler controller is a modern microprocessor system, which controls not only the boiler, but also the central heating system in weather and domestic hot water

mode.

The device controls the volume of fuel fed through the cyclic operation

of the feeder motor and the quantity of air supplied to the combustion process. Thanks to application of solid state relays the blower output is regulated smoothly and the reliability of the control system of the feeder motor is increased many times.

Automatic fuel ignition. Pellets Fuzzy Logic The Second Generation controller allows to automatically ignite the fuel in the retort.

Measurement of flue gas temperature. The controller will allow reading

the flue gas temperature, which is essential at the boiler operation with

automatic lighting up. Knowing the flue gas temperature is also very helpful in monitoring and control of the boiler.

Weather control provides the maximum thermal comfort, because the heating medium temperature is adjusted as a function of outdoor temperature. Adjustment is done by mixing valve actuator.

Application of the temperature sensor of the heating medium returning

from the installation to the boiler reduces water vapor condensation in the boiler and increases its life. Thanks to the advanced algorithm and

the possibility of adjusting many parameters, the system can be very flexibly adapted to the needs of the heating system.

The controller is fitted with the output testing function. This function is available in SERVICE MODE and allows you to check the correctness

of electrical connections and efficiency of executive modules (pumps, blower, feeder, mixing valve actuator) before starting the boiler.

A large alphanumeric display facilitates communication between the device and the user and the operation is very simple. The new intuitive

menus in several languages: Polish, English, German, French.

The lambda sensor ensures proper dosage of air into the combustion process, which significantly simplifies operation, reduces fuel consumption and improves combustion and thereby reduces the emissions of harmful substances to environment (optional boiler equipment).

# . General cont.

### **Precautions**

#### NOTE !!!

Electric shock hazard.

- Before installing or removing the device disconnect power supply in the electrical switchboard.
- Before using the appliance, carefully read all attached instructions.
- Keep the service manual and refer to it for any use of the device in the future.
- Follow all warnings and instructions contained in the service manual.
- Make sure that the device is not damaged in any way. If in doubt, do not use the device and contact the supplier.
- In case of any doubts as to safe operation of the device, you should contact the supplier.  $\Box$
- Pay special attention to any warning signs posted on the housing and packaging of the equipment.
- Use the device for its intended purpose. The device is not a toy, do not allow children to play with it.
- Do not allow your children to play with any part of the packa-
- ging of the device.
- Prevent an access to small parts such as screws, pins from children. These elements can be supplied with the equipment and if swallowed may cause suffocation of a child.
- Do not perform any mechanical or electrical changes in the device. Such changes may result in improper operation of the dają osherdo enacyls linguma $\vec{\rm z}$  dangagevube lleolusingo Izuszycommendevice which does not conform with the standards and adverting its principle in felite birg which does not conform with the standards and adverting principle in the life of the content in the standard in the standard in th sely affect operation.
- Do not put any objects into the device interior through the slots s alle the any supersume the series measurements of the Samma mieszkalnymi. electronic device is made of The statiegory of the statiegory of the AC power cord is damaged, absolutely do not musi by ctakieg or damage equipment.
- You can not permit for water, moisture and dust penetration to the device interior, since they can cause a short circuit, electric taki shock, fire or damage equipment.
- Ensure proper ventilation of the device, do not cover or block any ventilation openings and ensure free flow of air around it.
- The device should be installed inside the premises unless it is prepared to outdoor operation.
	- Do not allow the unit to be exposed to shocks and vibrations.
- When connecting, make sure that the mains electrical parameters correspond to the device working range.
- To avoid risk of electric shock the device must be connected to an outlet with the ground terminal. Grounding the outlet must
- •
- When connecting, make sure that this will not cause overlo $\epsilon$ ading the electrical circuit. Avoid connecting the device to the same circuit with motors and other devices causing pulse-typew.estyma.pl
- interferences (e.g., washing machines, refrigerators, ...) Before connecting any cables and peripherals to the device, it is essential to disconnect the power supply.

Instrukcja obsługi Pellets control Fuzzy Log

- To completely disconnect the unit from power supply the plug must be removed from the wall outlet, especially when it will not be used for a long time.
- Aby całkowicie odłączyć urządzenia od zasilania, należy w
- Protect the power cord from damage; it wtedy, gdy inzasilającego szczególnościshould be routed nie będzie uży
- such way to not step on it; zasilający przed uszkodzeniami, pNale chronić przewódno objects should be placed on the
- cable. nikt po nim nie chodził, na przewodzie nie mogą stać żadn
- All connections must be połączenia with the byćWszelkie dokonar accordance musząelectrical zgodne
- wiring diagram instalacji oraz z krajowymi, elektrycznym and wit national or local electrical wiring bądź lokaln codes.

 $\Box$ 

 $\Box$ 

 $\Box$ 

•

•

•

•

- połączeń elektrycznych. W This device does not contain any parts, which the user cantym urza nie ma części, którą użytkownik m
- replace itself. All service operations inczyszczenia, wymiany bezp serwisowe oprócz addition to cleaning,
- replacement of the fuse (with the device disconnected from sieci urządzeniu) nastawienia funkcji powinny być wyk
- the mains) and setting the functions should be performed by serwis.
	- authorized service personnel.

Przedprzystąpieniemdojakichkolwiekczynnośc

 Before performing any maintenance, it is essential to disconpostwzględnie odłączyć urządzenie od sieci zasilającej.

Donect the unit from the mains.czyszczenia obudowy urządzenia nie stosować

To clean the device housing do not use gasoline, solvents or

e unnych sidzienie elektroniczne zostało wykonane z m

ka ged use soft cloth. Jeżeli tokabel zasilania się giowęgo jest uszkod przekazane do producenta. Urządzenia nie można<br>Solszezni mieszkalnymi olectrojs doviec is made effec

urządzenia. Uszkodzony kabel use such a wymien

 device. A damaged cord must be replaced by service personnel materials, some of which are suitable  $\epsilon$  recycling. Therefore, after live expi-

takich samych parametrach co oryginalny. with the new one of the same parameters as the original cord. ration it must be delivered to the point

<sub>ock</sub> with of electrical and electronic equipment

recovery and recycling, or be returned

to the manufacturer. Equipment should

not be mixed with other domestic

wastes.

be done properly by a qualified electrician. oprogramowania od 8.3FL włącznie. Wersja oprogra Niniejsza instrukcja ważna jest dla regulatoró komunikacie powitalnym po załączeniu urządzenia d komunikacje powitalnyjni po załączeniu urządzenia<br>tienian w wyższych wersjach znajduje się na stronie

> This manual is valid for Pellets controllers with he software version from 8A inclusive. The software version is displayed in the welcome message after connecting the device to the mains. Description of changes in the higher version is on the manufacturer's website: www.estyma.pl

•

•

# . Electrical wiring system

## General requirements

- Before using the appliance, carefully read the whole attached 2-module device is composed of the following components: • instructions.
- An Installer must be an experienced technician.
- Connections made with copper wire should be adapted to work at the temperatures up to +75 º C.
- All connections must be compatible with the electrical wiring diagram, and national or local electrical codes.

### Connection

- operator panel, a part of the device visible to the user together with a keypad and alphanumeric display. The panel is mounted in the front part of the boiler.
- executive module, which must be mounted on the DIN rail in the switchgear or other enclosure. All the sensors, devices and operator's panel are connected to it.
- band connecting the operator panel with the executive module.

## Localization

The devices are provided solely for indoor installation.

After selecting the mounting location, make sure that it meets the following conditions:

- The mounting location must be free from excessive humidity and flammable or corrosive vapors.
- electric appliances, electric machines or welding equipment. room temperature controller [Reg.pok] • Installation of the unit may not be made near the high-voltage

 CTN-02 [Tco] • heating medium return temperature sensor CTN-01 [Tpow]

The executive module should to be supplemented with the sensors and executive components necessary

• domestic hot water temperature sensor CTN-02 [Tcwu] • heating medium temperature sensor downstream the mixer

- external temperature sensor CTZ-01 [Tzew]
- 

for the boiler operation, as needed:

• Make sure ambient temperature at the installation site does not • mixer actuator [M0,M1] exceed 60 °C and is not be less than 0 °C. Humidity should flue gas temperature sensor CTK-03 [Tspal] range from 5% to 95% w/o condensation.

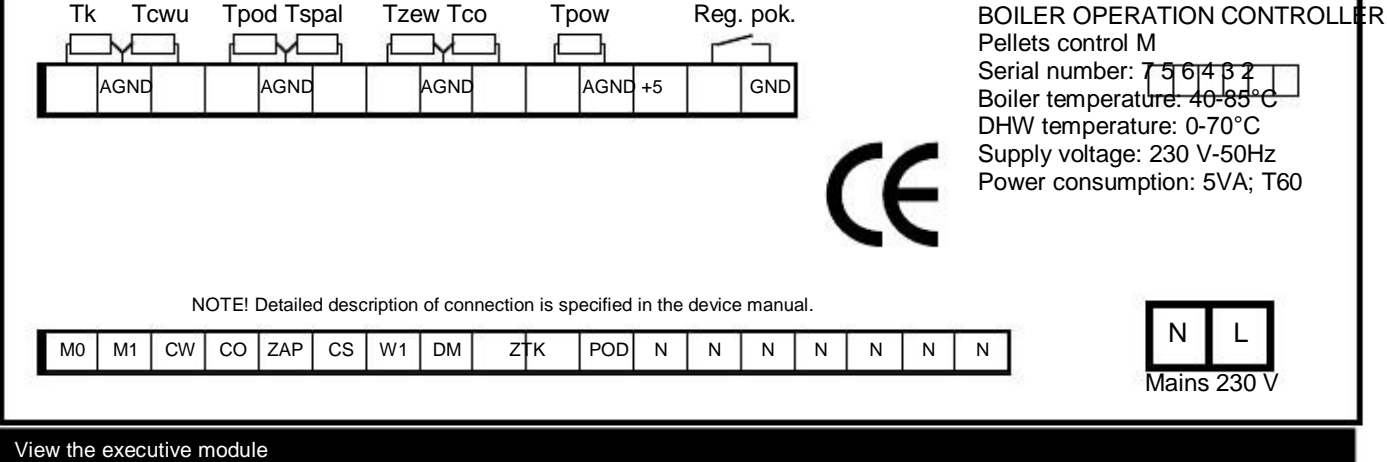

# NOTE!!! Under no circumstances connect the ground wire (PE) with a neutral one (N)

# . Electrical wiring system

cont.

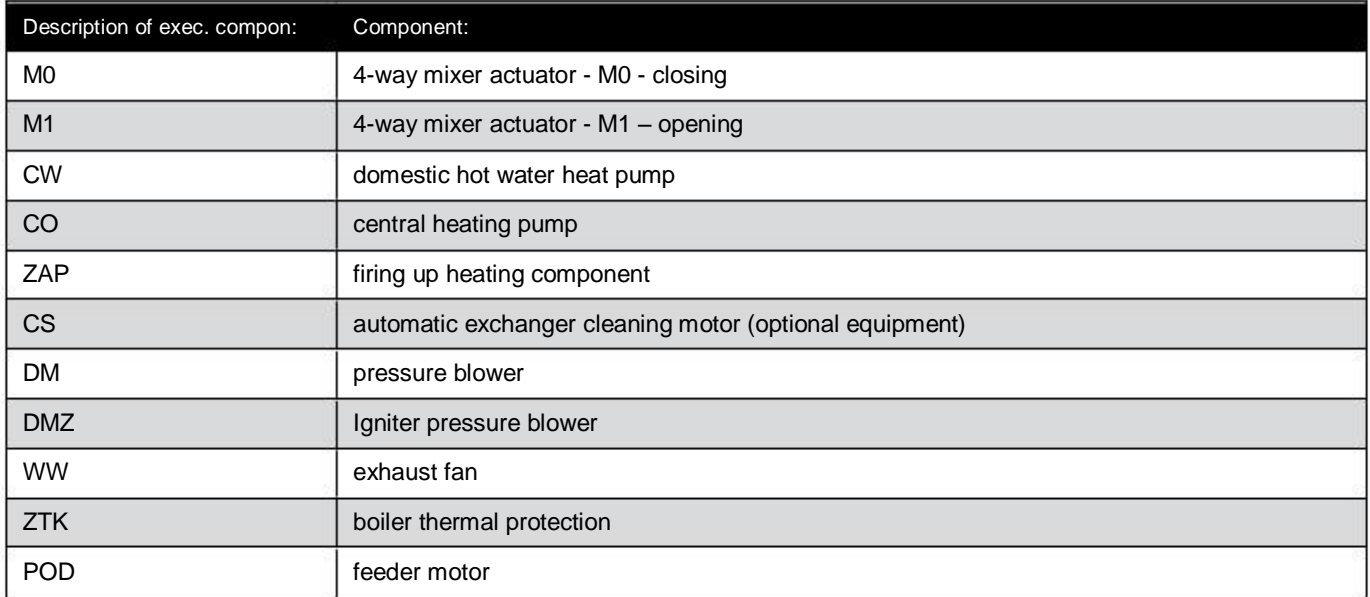

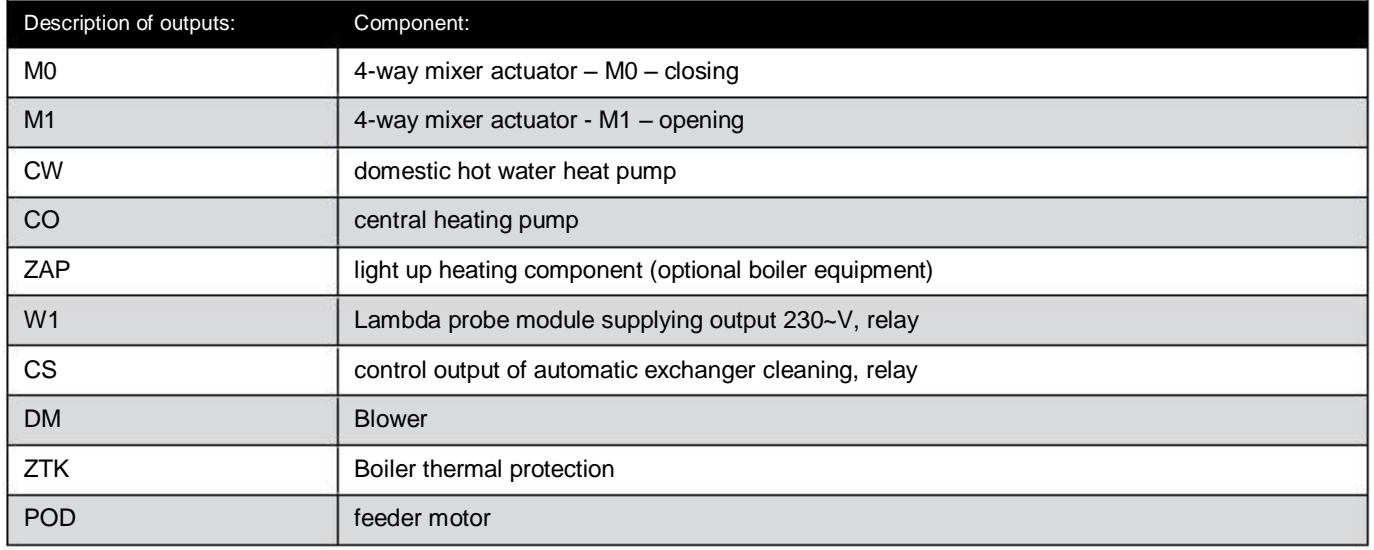

# . Electrical wiring system

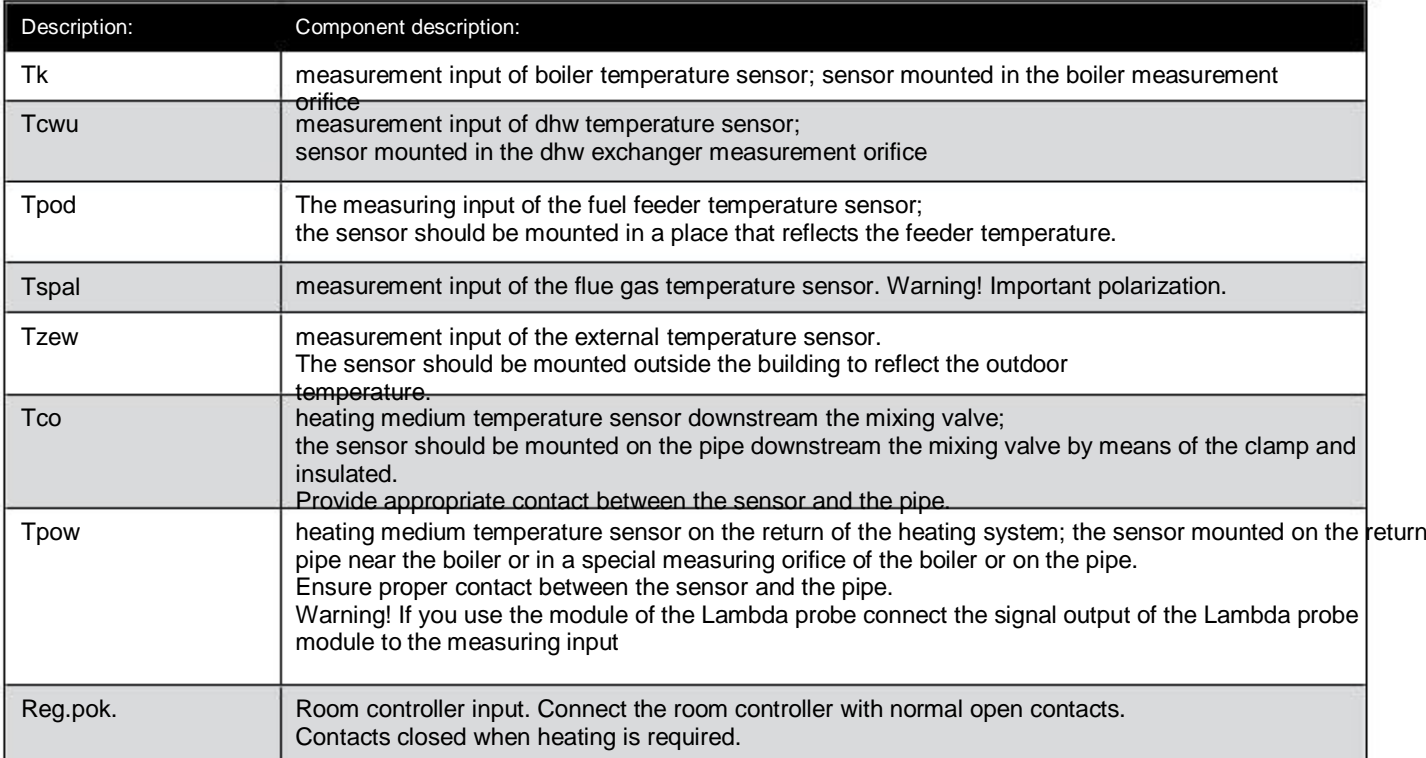

Connection should be performed with the wires suitably matched to the electrical system with the maximum cross section of 2.5 mm2.

NOTE !!! The device must be connected to a separate electrical circuit fitted with an appropriately sized overcurrent circuit breaker and RCD.

NOTE!!! Connections must be done with the device disconnected from the mains. Connections should be executed by a person possessing proper relevant licenses.

# Optional equipment

cont.

#### Additional operator's panel

The additional operator's panel "Pellets control" can be connected to the controller, which can be mounted in another place, such as an apartment, for remote control of the system operation. For more information contact the company Estyma Electronics.

#### Room controller

The controller can co-operate with any room temperature controller with open contacts.

The controller should be mounted in a place representative in terms of temperature in the apartment and at a height of about 1.5 - 2 m.

Do not install the unit near heat sources (e.g. TV, heaters), direct sunlight or locations subject to drafts, as this will adversely affect the system performances.

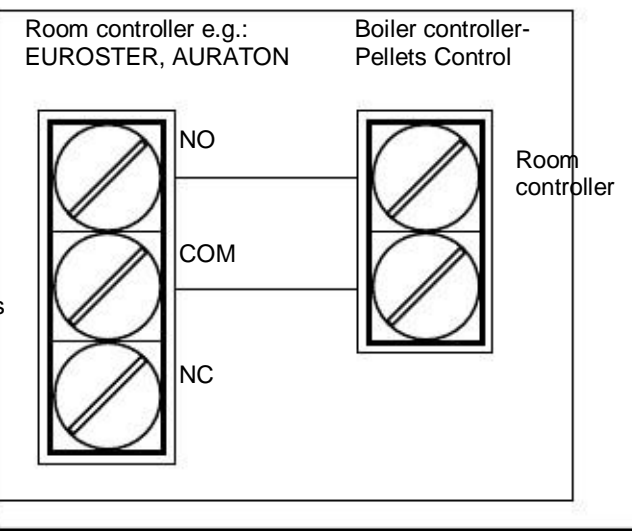

Room controller connection

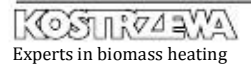

# 7. Operation

### Menu navigation

The changes are accepted by pressing "ENTER" button. For example, the figure below shows the submenu BOILER. The entire menu is presented in the figure on the next page.

The device has a hierarchical menu. To access the main menu, press "ENTER" button... • main menu, written in capital letters, in which you can navigate usingand, buttons; you should depress "ENTER". button to enter the submenu. To go one level up, press "ESC"button. The main menu is shown in the figure below.

• submenu is used to display and change the operating parame ters. To change a parameter, press "ENTER"button; The parameter to be changed is displayed periodically. The value edition is made with the arrow buttonsand. While edi ting, you can quit the changes by pressing "ECS"button.

 $\circ$ 

NOTE!!! Data recording takes place after each displaying of the main screen.

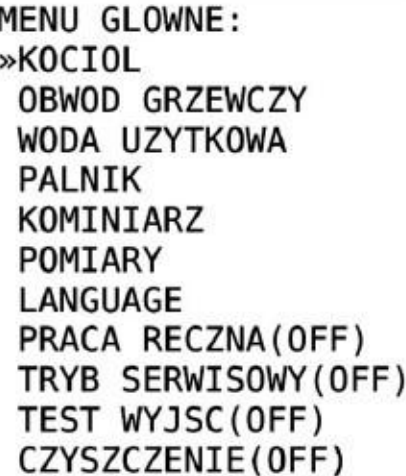

J

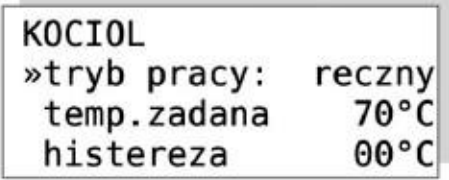

Main menu **Boiler submenu** 

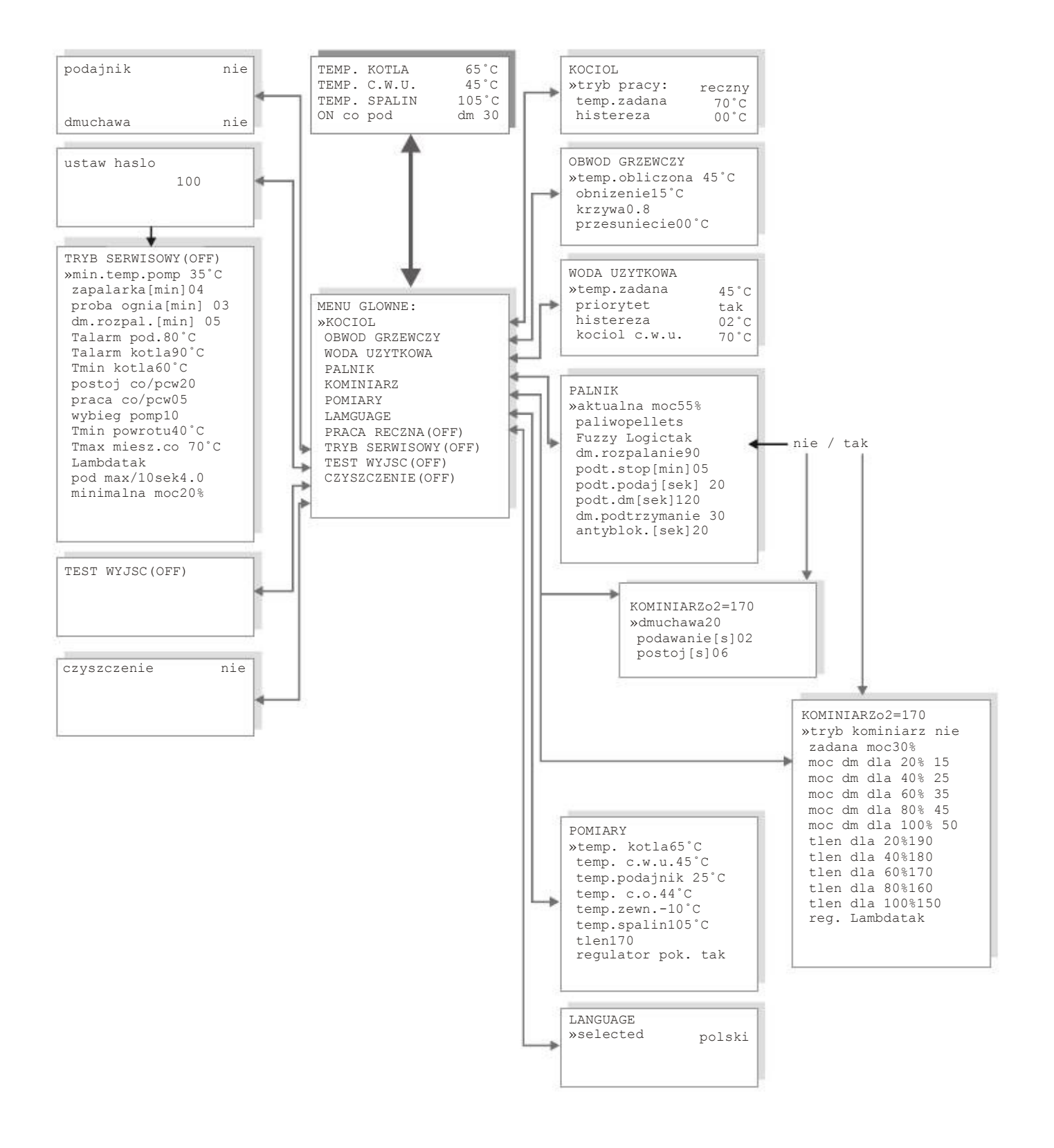

Menu

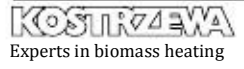
## Boiler operation modes

The boiler can operate in one of three modes:

- weather,
- manual
- summer.

The weather mode works in two ways: with or without a mixer actuator. Settings are done in the BOILER submenu.

> NOTE!!! Operation modes of the boiler decide about the way of the boiler temperature setting. Thus, even after setting the operation mode of the boiler to manual the mixer actuator control function is performed (provided that you have installed the appropriate sensors).

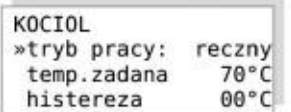

Boiler submenu

### Weather mode with mixer actuator control

NOTE!!! The controller will enter this mode, provided that the central heating temperature sensor is installed.

In this mode, you must install the supplied external temperature sensor and the central heating and heating medium return temperature sensor. The boiler temperature is determined from the linear approximation of the programmable heating curve, so there is no need to manually change the temperature of the boiler when the external temperature changes. As a rule, it is colder at night as at day. It is the temperature of the boiler as a function of external temperature.

The preset temperature of the boiler is calculated on the basis of this curve and is about 20°C higher.

With open contacts of the room controller the temperature in the heating circuit will be reduced by the value of "c.h. lowering" parameter, which is in the HEATING CIRCUIT submenu.

NOTE!!! When you need hot water heating, the controller automatically changes the temperature of the boiler to rapidly heat the domestic water, then returns to work in line with the characteristic of heating.

## Manual mode

In this mode, the user sets the preset temperature of the boiler manually with the parameter "boiler preset temperature". When you need hot water heating, the controller automatically changes the temperature of the boiler to rapidly heat the domestic water, then returns to work with the temperature preset by the user.

Operation with the mixing valve actuator.

When the central heating temperature sensor is connected to the controller (information about the actuator for the controller), the boiler preset temperature can be set after switching to manual mode. The control of the mixer will work as in the case of the weather mode, but the boiler temperature will be constant.

> NOTE !!! The phrase "manual mode" refers only and exclusively to manual setting of the boiler temperature. The control of mixing is carried out independently and is implemented in the same way in both the manual and weather mode.

## Summer mode

The controller in this mode is used in summer for hot water heating. In this mode (except for alarm) the circulating pump of the central heating system is not activated.

The boiler preset temperature is set manually with the parameter "boiler preset temp".

> NOTE!!! Central heating pump will be turned on in the event of the boiler overheating alarm.

7

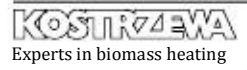

## Boiler preset temperature

The boiler preset temperature is the internal parameter of the controller and it is one of the three temperatures:

- in the weather-mode the boiler preset temperature is calculated from the heating characteristics based on the external temperature,
- in the summer and manual modes, the user enters the preset temperature in the submenu "boiler preset temp.",
- during heating the domestic hot water (DHW), the controller selects the "boiler temperature for hot water" which may be different than in the manual or weather mode.

NOTE !!! If the boiler temperature for hot water needs is lower than the temperature in manual or weather mode, the preset temperature of the boiler will be the higher one.

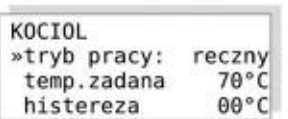

Boiler submenu

### -way mixing valve control

The controller controls the 4-way mixing valve. Adjustment consists in maintaining the preset temperature of the heating medium in the heating circuit. The controller also has the task to protect the boiler from too low temperature of the heating medium returning from circulation. The boiler protection takes precedence over the regulation of the central heating temperature. If the temperature of the heatin $\rlap{\hspace{0.2mm}|\hspace{0.1mm}}_{A}$ medium returning from the system is too low, the valve is closing. If the minimum return temperature is exceeded the control is taken over by the member liable for maintaining proper temperature downstream the mixer. Setting is performed in the HEATING CIRCUIT submenu.  $\vert$  E C

The preset temperature of the central heating is calculated by the controller with the boiler in the weather or manual mode. The preset temperature downstream the mixer is dependent on the condition of the room controller:

- Closed contacts (heating request) – temperature is determined from the heating curve.
- Open contacts (no heating request) – temperature downstream the mixer is lower by the value of "c.h. temp. lowering" parameter in "C.H. TEMP." MENU.

Heating circuit medium

OBWOD GRZEWCZY »temp.obliczona 45°C

przesuniecie

 $15^{\circ}$ C

 $00^{\circ}$ C

 $0.8$ 

obnizenie

krzywa

The currently calculated preset temperature of the heating circuit is shown by the parameter "calculated C.H. temperature". The parameters available in the "SERVICE MODE"; which affect the mixer actuator control:

- "minimum return temperature" programmed by the heating boiler manufacturer ensures long service life of the boiler.
- "maximum temperature c.h. mixer"; a parameter that is the upper value of the heating medium temperature downstream the central heating mixer.

#### NOTE !!!

If the system does not have the installed valve actuator, which would be controlled, disconnect the central heating temperature sensor. It is the information for the controller that there is no mixing valve actuator.

## Selection of heating curves

The idea of controlling in the weather mode is the proper selection of the heating characteristic to the heat losses of the structure. The correctly set heating curve causes that the room temperature chosen by the user remains almost constant, regardless of the external temperature.

The proper heating characteristic can often be found only by repeated adjustment and correction over a longer period of time.

The first chosen characteristic should be one corresponding to the facility from the range of A, B or C.

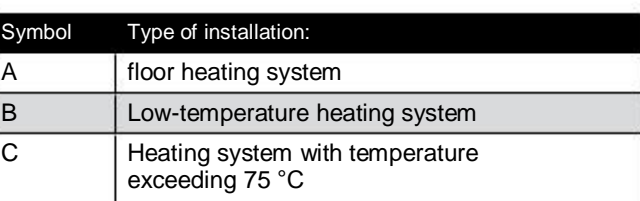

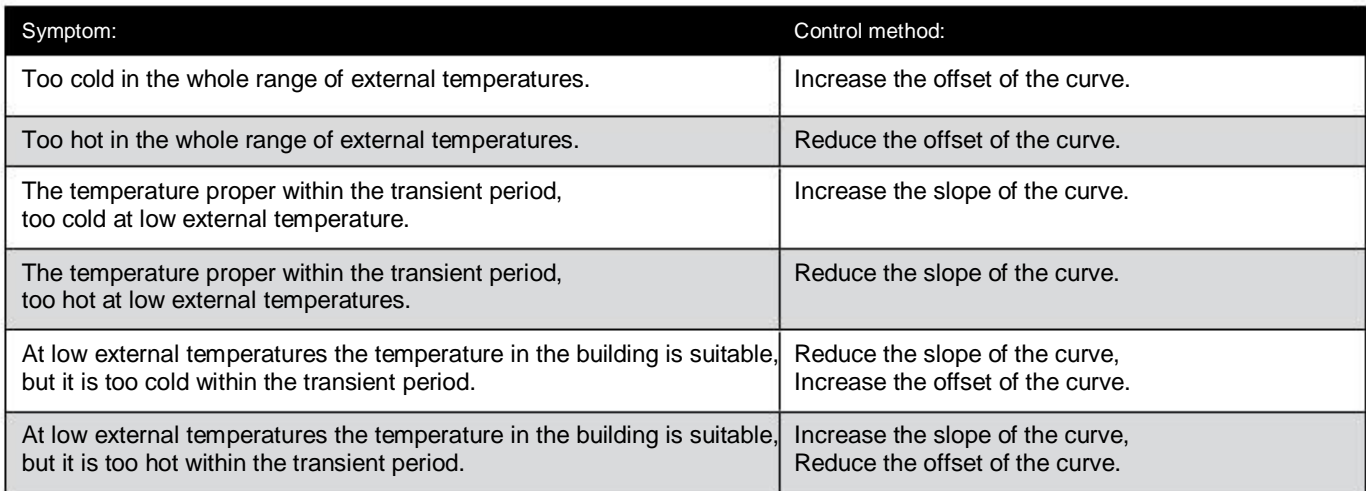

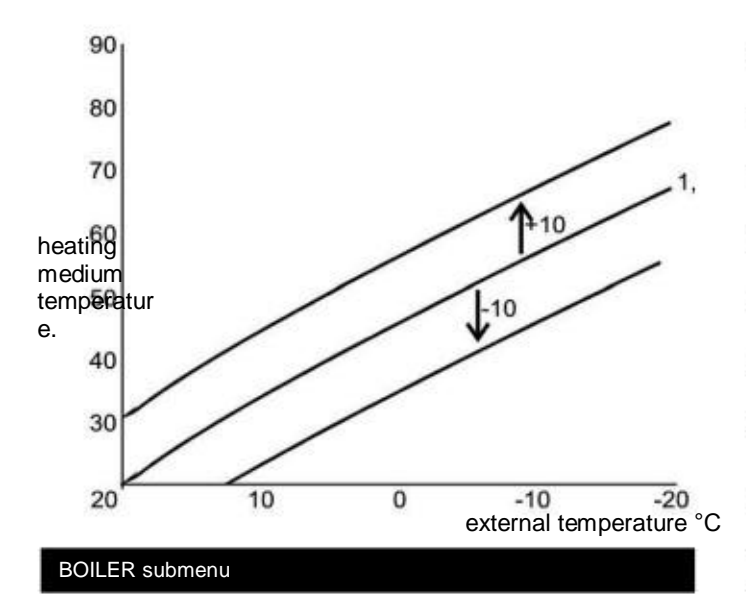

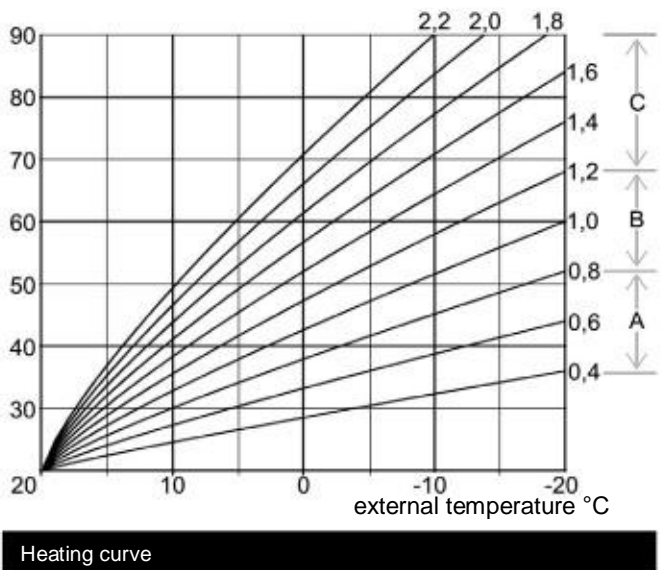

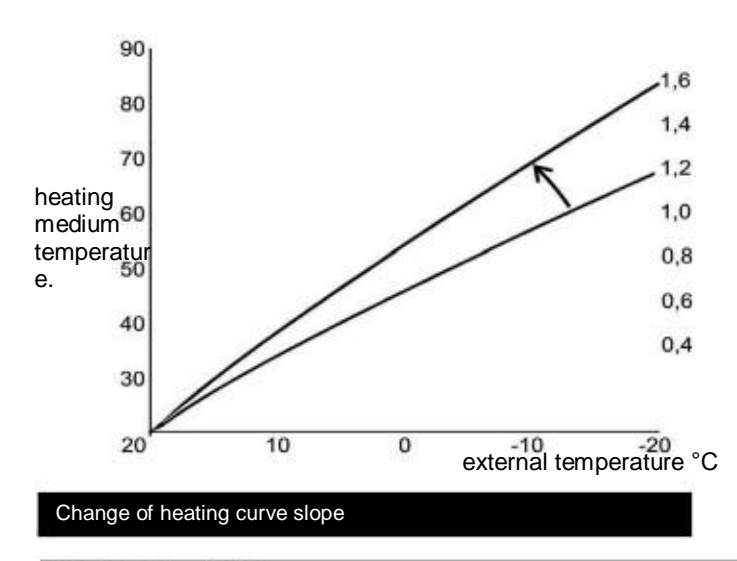

## Burner output

The controller continuously adjusts the output of the burner, depending on the demand in energy. The calculated output is shown in the submenu BURNER.

## Fuel type

Select the appropriate type of fuel in the submenu "BURNER", presented in Figure 11. . There are three types of fuels available:

- Pellets – operation with automatic fuel ignition, w/o sustaining mode, only for the boilers with automatic igniter. Pellets and cereals.
- Pea coal – operation with automatic fuel ignition and heat sustaining mode.
- Charging chamber – operation w/o automatic ignition and feeder.

#### PALNIK »aktualna moc 55% paliwo pellets dm.rozpalanie 90  $05$ podt.stop[min] 20 podt.podaj[sek] podt.dm[sek] 120 dm.podtrzymanie 30

Burner submenu

## Heat sustaining mode - pea coal

After reaching the maximum allowable temperature, despite the reduction in output the burner goes into the heat sustaining mode. In this mode the fuel and air feeding is performed cyclically according to the enclosed drawing. These parameters should be chosen depending on the type of fuel and the chimney draft so as to avoid significant increase of the boiler temperature and to keep the heat in the burner. The heat sustaining mode is active only with pea coal. The parameters available in the submenu BURNER, see figure: Burner submenu.

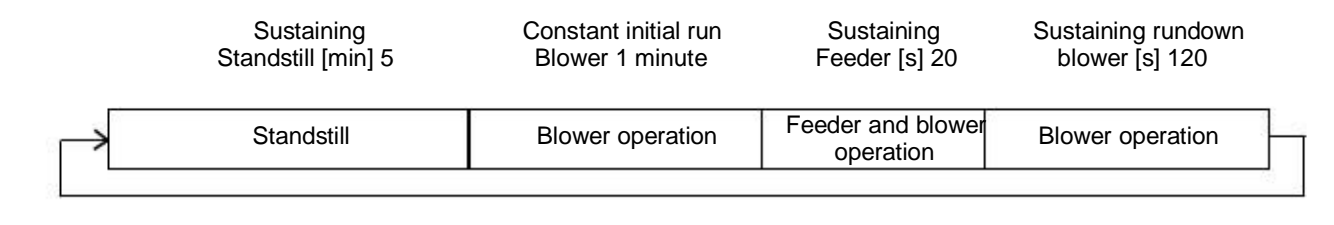

Operation in heat sustaining mode

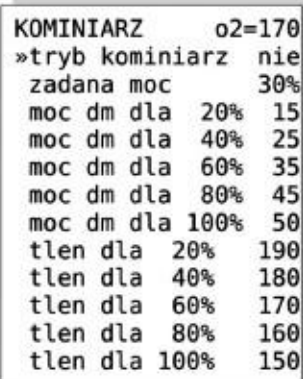

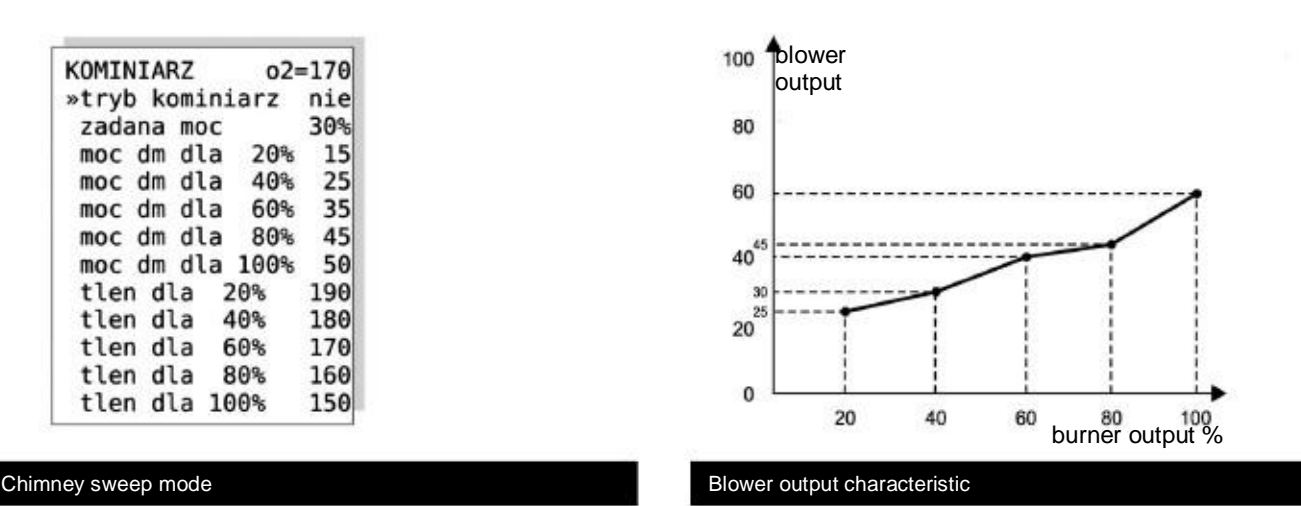

## Air volume, lambda probe, chimney sweep mode

## Air at firing up

An adequate amount of air is needed for proper combustion processperation of the burner. It is set with the parameter "blower firing up", It depends on the type of fuel and the device output. For this reason hich is available in "BURNER" menu. See figure: Burner submenu for each type of fuel and for each output of the burner, it is necessary to set the appropriate amount of air. This operation should be performed by a person activating the device. These parameters are stored in the nonvolatile memory of the controller. separate parameter, because it is different from that for the normal

To this end it is necessary to:

- Set the type of fuel in line with real status,
- Start the device,
- Go to the CHIMNEY SWEEP submenu and activate the "chimney-sweep mode".
- Adjust the amount of air for the burner output 20,40,60,80 and 100%. The intermediate values will be calculated by approximation from the preset curves. See Figure: Blower output characteristic

In the case of the control with an additional Lambda module, set the oxygen set points for the individual burner outputs in a similar manner.

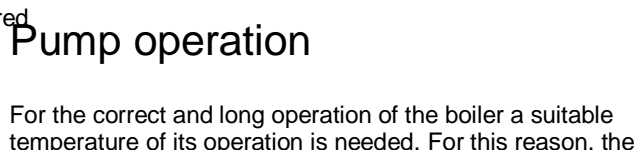

The amount of air needed in the process of firing up is set with a

temperature of its operation is needed. For this reason, the circulating pumps can operate only after exceeding a minimum temperature of the pump operation. The relevant parameter available in "SERVICE MODE" is "min.temp.pump".

DHW pump is working for the needs of DHW buffer tank, only when the temperature of the heating medium in the boiler is higher than the domestic hot water. This prevents the loss of energy stored in the previously heated domestic hot water.

## Domestic hot water

The parameters should be entered as specified by the manufacture The boiler with the controller of the Pellets control type is ideal for of the boiler or according to he flue gas analysis performed with the domestic hot water heating during both the heating season and out individual outputs of the burner. of it.

In the case of the blower output control with the additional Lambda module the blower output can be adjusted in the range of  $\pm$  10 control units. The said dependence is illustrated in the figure: Blower output characteristic

> NOTE! After completed regulations turn off the chimney-sweep mode.

When adjusting in the chimney-sweep mode the automatic member controlling the burner output is switched off to perform controlling the burner output is switched off to perform<br>the measurements and analyses at the constant burner output. Preset DHW temperature

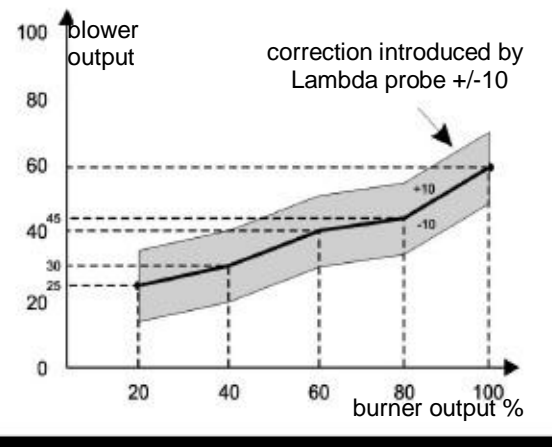

Blower output characteristic at Lambda control

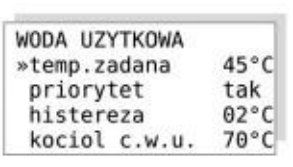

Domestic water menu

The supplied sensor CTN-02 should be mounted to the domestic hot water tank.

Set the desired temperature of the domestic hot water in DOME-STIC WATER submenu. This temperature should not be too high to minimize the losses associated with storage and transfer. The factory setting is 45 ° C. The View of the submenu shown in Figure: Domestic water menu

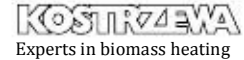

If the boiler is to be unused for an extended period of time or if you

 perform any work on the boiler it must absolutely be switched

### $f$ ff by disconnecting from the  $f$

## Advanced DHW priority

### Menu language

The controller can operate in two modes of domestic water heatingThe controller is fitted with three programming languages: Polish, (previously known from the automatic solutions of gas and oil English,

boilers) with a priority of hot water (recommended) or without. Whe6erman. Language is selected in the menu "LANGUAGE". The working with the priority, when there is a need for DHW heating, onlactory

the DHW pump is working, so the water gets the set temperature setting is: Polish. more quickly.

+ C.H. pump

To prevent the temperature drop in the rooms during the DHW heating, when the hot water pump is running for longer than 10 minutes (default setting) and the preset DHW temperature is not reached, then the CH pump will be switched on in parallel for 2 minutes (default setting). The parameters available in the service mode are: "CH pump standstill at hwp", and "CH pump operation at hwp".

### Starting up

To start up the device press "ESC"button for 3 seconds, the same applies to disable the controller. The current status is shown on the main screen:

 C.H. pump • OFF –switched off (active alarm condition maintenance and manual work of blower and feeder)

operation at • ON – switched on

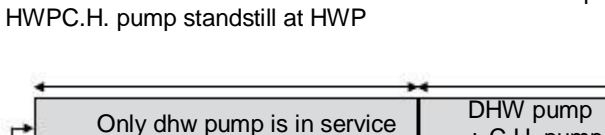

NOTE!!! When the display shows the word "OFF", the device is in a standby mode and is still powered; in the event of an alarm condition proper preventive procedures will be taken up (switching on the pumps or feeder).

DHW hysteresis loop

Pump operation during heating in priority

The hot water hysteresis loop is a parameter determining the time in which the hot water should be heated. When the water temperature in the storage tank falls below the preset temperature less by the hy-

steresis loop, the heating process begins. The value of the hysteresis<br>loop is set in the submenu "DHW hysteresis loop".

## DHW boiler preset temperature

When you need domestic hot water heating, the preset boiler temperature is the temperature set with the parameter "DHW boiler

> NOTE!!! This temperature must be higher than the preset DHW temperature. Main screen

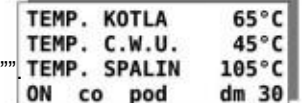

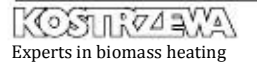

Displayed abbreviation means that the control output of a given device was switched on.

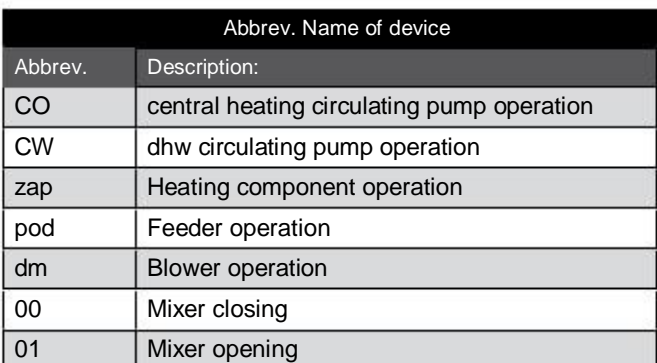

NOTE!!! At the temperature lower by 2°C than the alarm temperature of the boiler the pumps are started in the initial alarm mode. If the temperature does not exceed the alarm temperature, this situation is not stored in the controller me • feeder overheating; alarm is indicated when the

- feeder temperature exceeds "feeder alarm temperature' which is set in the "SERVICE SETTINGS". The taken up action consists in starting the feeder motor to expel the heat from the feeding tube.j.
- no fire / fuel; alarm is indicated in the absence of fuel or flame in the burner.

## First firing up

If you work with the feeder then you have to activate the feeder after filling it with fuel to transport the fuel into the combustion chamber. To do this, go to the menu "MANUAL OPERATION".

To enable / disable the feeder, you must press the button . To disable the blower, press the button.

The feeder should run until the fuel fills the combustion chamber to its half volume; Turn off the feeder with "-" button. Then ignite the fuel with a properly prepared kindling (if you work with the igniter, switch the controller to ON mode, the fuel will ignite automatically.) After firing up, return to the main screen and start up the machine.

## Alarm conditions and protections

The controller signals the fact that the alarm situation occurred by flashing display backlight. After pressing "Enter"button; the message about the type of alarm is displayed. The controller signals the following alarm conditions:

- overheating of the boiler, alarm is indicated when the temperature exceeds the "boiler alarm temperature", which is set in the "SERVI-CE SETTINGS". The action taken in this case consists in switching on the circulation pumps regardless of the operation mode until the boiler temperature drop.

#### NOTE!!!

In case of alarm you should determine the cause of the alarm condition occurrence and remove it.

• BTP protection (boiler thermal protection) is independent from the work of the microprocessor system.

In the case when the temperature exceeds 94oC, an independent mechanical thermal switch will be activated, which disconnects the blower supply.

# . Technical data of Pellets Control

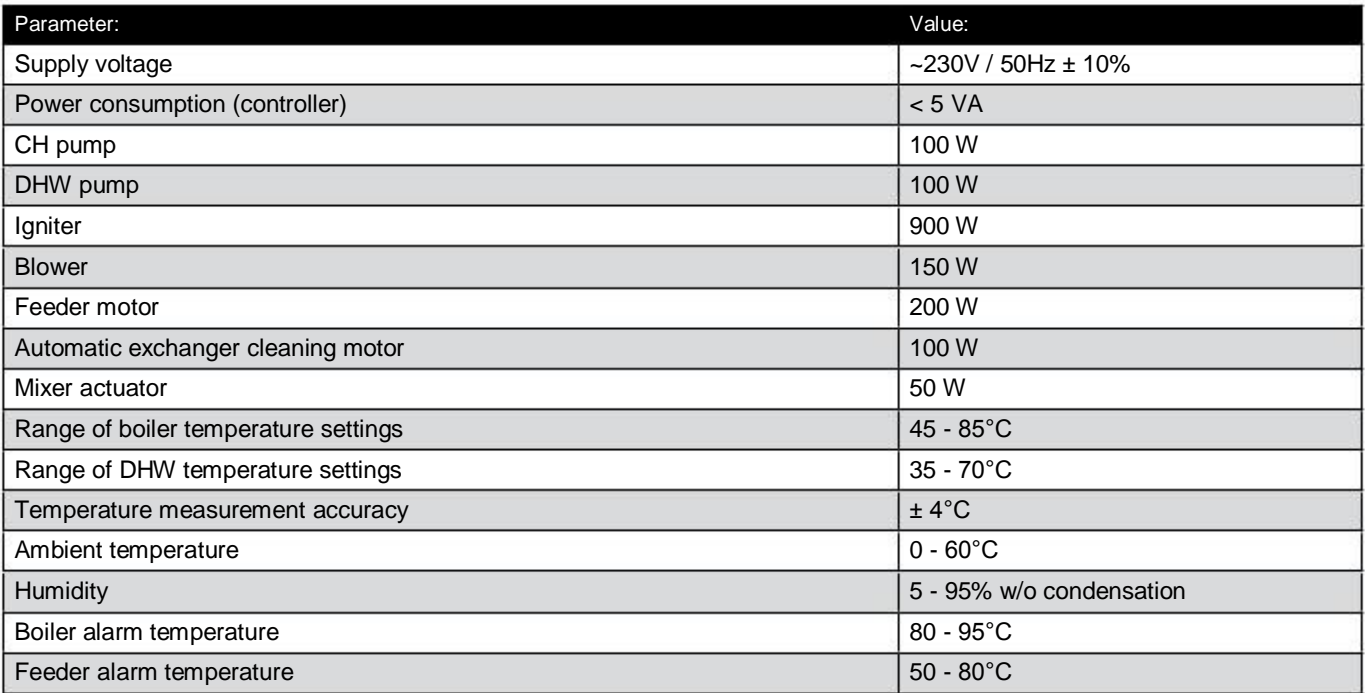

M

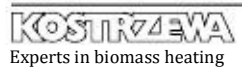

## . Term and conditions of warranty and defect

•

•

•

•

## .. Warranty

liability.

KOSTRZEWA Sp. j. hereby grants:

• 6 years – warranty for the integrity of the boiler heat exchan ger since the device commissioning, however 6 years and 2 months from the date of sale to the maximum.

The remaining components are granted with:

- 2 years warranty for: control systems, worm feeder, gear motor and fans.
- 2 years warranty for: lambda probe module
- 1 year warranty for: lambda probe (measuring component)
- 1 year warranty for: measuring sensors, heating component (igniter), burner tips – cast-iron and steel.

The warranty applies only on the territory of Poland.

• The manufacturer undertakes to repair faulty components. Okres gwarancji na każdą część wymienioną tj. wentylatory, zapalarka, motoreduktor, czujnik spalin nie ulega zmianie nawet w przypadku wymiany podzespołu na inny - gwarancja obowiązuje nadal od momentu zakupu urządzenia.

## .. Warranty extension

You can extend the warranty by buying the WARRANTY PACKAGE. The WARRANTY PACKAGE prices are available on www.kostrzewa.com.pl or in the office of the manufacturer. !

### .. To cover the device with warranty

### it is necessary to:

- make first paid start-up of the device by Factory Service with confirming statement in the warranty card;
- make an annual paid inspection of the boiler by Factory Servic by the end of the warranty period with confirming statement in the warranty card;
- connect the boiler to the heating system, which can be performed by the installer possessing a general authorization to installation with confirming statement in the warranty card.

All repairs and maintenance out of the user's scope of actions described in the Service Manual, can be carried out only by Factory Service of Kostrzewa. List of authorized service technicians ad factory service is available on website: www.kostrzewa.com.pl

The "zero" start-up is paid. The user pays the travel expenses of the Factory Service of Kostrzewa. The current price list and scope of mandatory actions during the first start-up is available on website www.kostrzewa.com.pl or in the office of the manufacturer.

### .. Warranty does not

## cover<br>
• Wirnik

- wirnik wentylatora wyciągowego. gaskets, door rope seal, door insulation board along with a screen, control system fuse, boiler ceramics, condensers, feeder locking pin replacement, carbon deposits accumulating on the knee of the burner, boiler control system setup after fuel change, contamination of the boiler heat exchanger, exhaust swirl vanes.
- Any information on defects must be notified no later than 7 days after the fault detection, in written form (record of complaint)
- to the point of sale or point of service. Boiler manufacturer is not liable for incorrectly selected power of the device.
- It is prohibited to check the boiler integrity by means of compressed air.
- The user is obliged to reimburse for the service call in case of: - Unjustified calls for service
- (not observing the service manual of the boiler);
- Repair of damage resulting from the user's fault;
- lack of opportunities to perform the repair due to reasons beyond the service staff control (e.g. no fuel, no chimney draft, leaks in the heating system)

### NOTE!!!

!

Warranty does not cover damage caused by:

- lightning discharges;
- surges in the power grid;
- fire;
- floor or boiler inundation.

## . Term and conditions of warranty and defect

### .. Loss of warranty

liability.

- OCCUIS:<br>• If you have not returned to the manufacturer: the page "warranty card" - sending the document is the responsibility of the user If the mandatory form "Tables of settings for Pellets Fuzzy Logic 2.
- controller" was not completed by Authorized Service" after each year of the boiler operation. 4.
- If the mandatory form " Pellets Fuzzy Logic boiler commissioning and familiarization with the principles of service" was not completed as well as the form "List of steps to be performed by the person making the first start up of the Pellets Fuzzy Logic boiler" and / or the Warranty Card is missing the boiler number purchase date, dealer and installer's stamps and signatures, user data (name, surname, address) and sale document numbers. numbers.<br>if the boiler is connected to the heating system, which does no<del>y</del> 2.
	- meet the applicable legal regulations.
- Maintenance and operation inconsistent with the Service Manual. •
- performing repairs by persons not authorized by the manufacturer. •
- •

Damage due to failure to comply with these conditions may not be the subject of a warranty claim.

If the boiler is working according to the principles outlined in this service and installation manual of the boiler, it does not require any special intervention of the service company.

The manufacturer has the right to make any changes to the boiler 14. Mandatory replacement of the worm locking pin (extra charge). design within the frame of modernization of the product, which may not be included in this manual.

Responsibilities of the Authorized Service during the first start-up are available on the manufacturer's website www.kostrzewa.com.pl

### NOTE!!!

The boilers can be operated in the closed system subject to adherence to the requirements of DIN EN 303-5: 2002 and BS EN 12809: 2006 using the sensor and protective coils.

The duties of the Factory Service does not include:

Introduction of the boiler to the boiler room. Routing the wires from external devices to the control system.

Boiler room adaptation to the standards in force for the first start-up.

Fuel provision during the first start-up.

The duties of the Factory Service include:

- Checking the ventilation in the boiler room. Checking the tightness of the doors (or applying silicone or cord replacement - paid according to price list.) Checking the accuracy of hydraulic connections.
- 3. Checking the correctness of the flue connection.
- 4. Checking the electrical connections in the controller.
- 5. Checking the tightness of the feeder tank door.
- 6. Checking the connections of the feeding assembly with the
- 7. boiler body.
	- Checking the position of the burner crown and disc.
- 8. Checking that all electrical conduits of fans, gear motor,
- 9. igniter and sensors are not damaged.
- Checking that no modifications were made at the boiler (a description in the notes).
- 10. Checking the indications and the location of all sensors. Cleaning the heat exchanger (deposit removal).
- 11. Cleaning the burner, knee (deposit removal).
- 12. Mandatory replacement of flue gas temperature sensor and
- 13. capacitors (extra charge).
- Checking the condition of the worm (the diameter of the tip –5% of wear is assumed as normal, but above 10%'s wear of
- 15. diameter, the worm replacement is recommended).
- 16. Information about available software upgrades. Adjustment of the boiler operation with the fuel used (feeding time, standstill time and blower output. Mandatory replacement of the gear motor and exhaust fan
- 17.
- 18. capacitor (extra charge).

19.

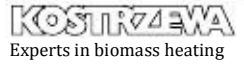

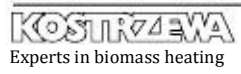

## List of actions to be performed by a person carrying out the first

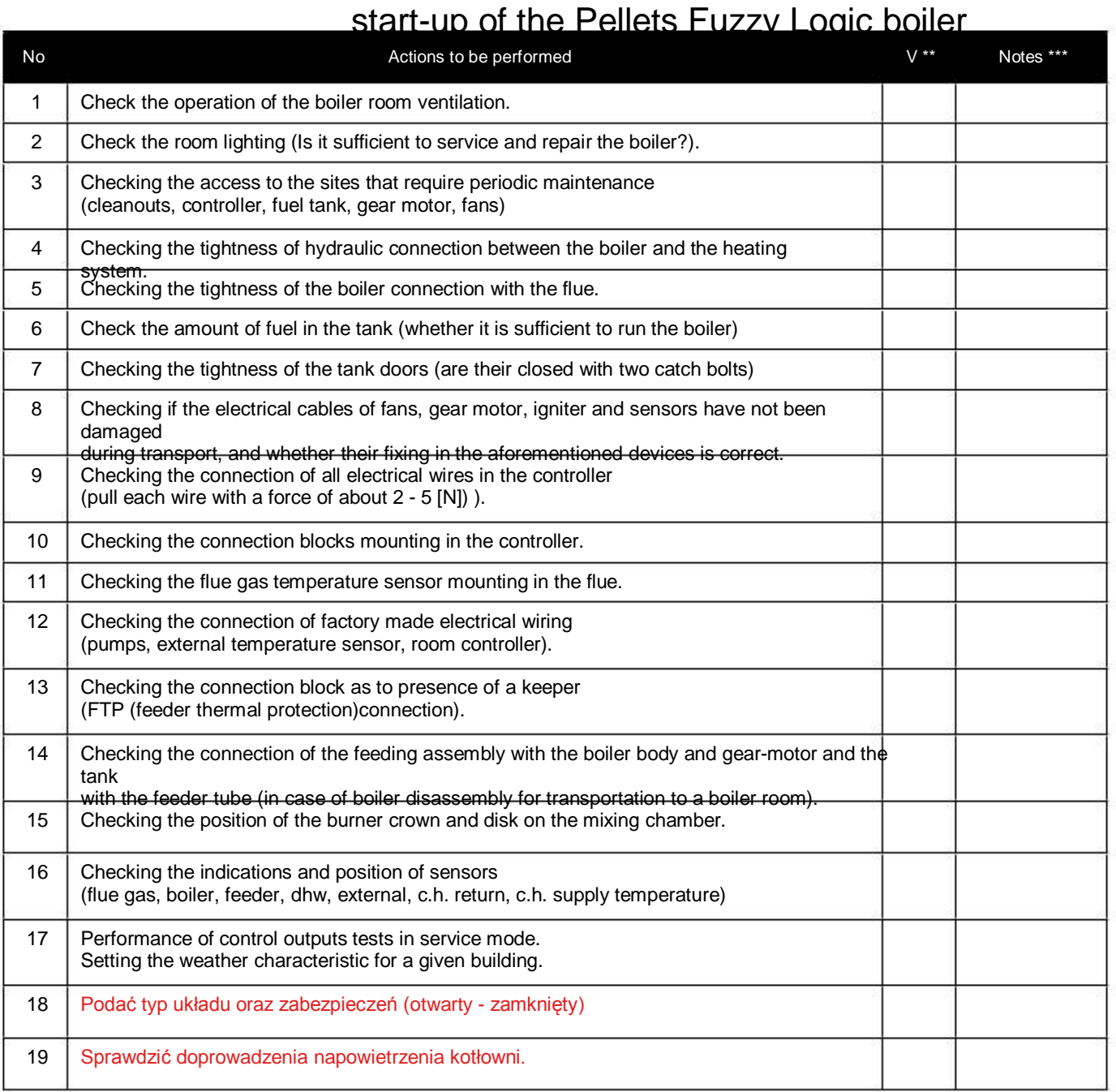

(\*) - uncheck if the boiler is properly installed, mounted or adjusted

(\*\*) - make an entry in the event of a conflict with the installation, assembly or adjustment principles

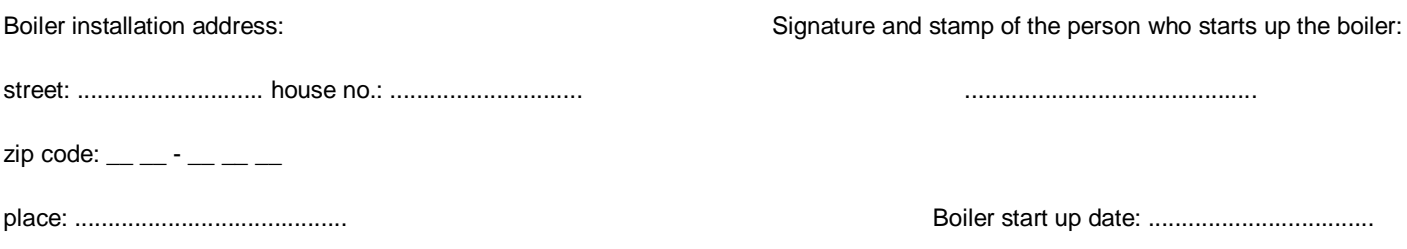

## List of actions to be performed by a person carrying out the first

### start-up of the Pellets Fuzzy Logic boiler

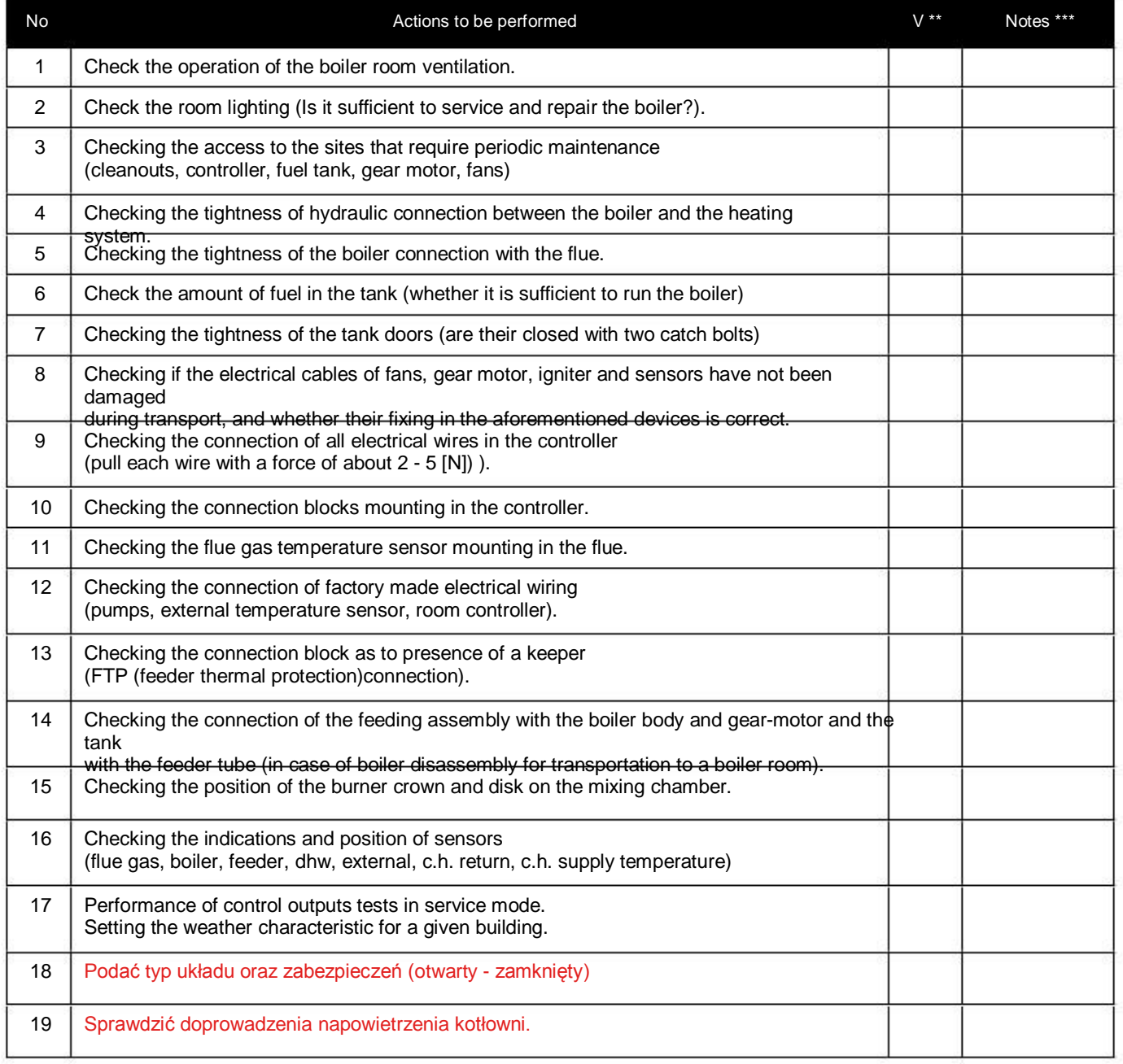

(\*) - uncheck if the boiler is properly installed, mounted or adjusted

(\*\*) - make an entry in the event of a conflict with the installation, assembly or adjustment principles

Boiler installation address:

street: ............................ house no.: .............................

 $zip \; code: \_\_ - \_ -$ 

place: .........................................

Signature and stamp of the person who starts up the boiler:

............................................

Boiler start up date: ..................................

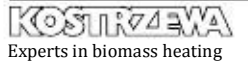

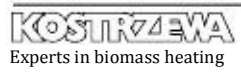

## Karta zainstalowania kotła Pellets Fuzzy Logic

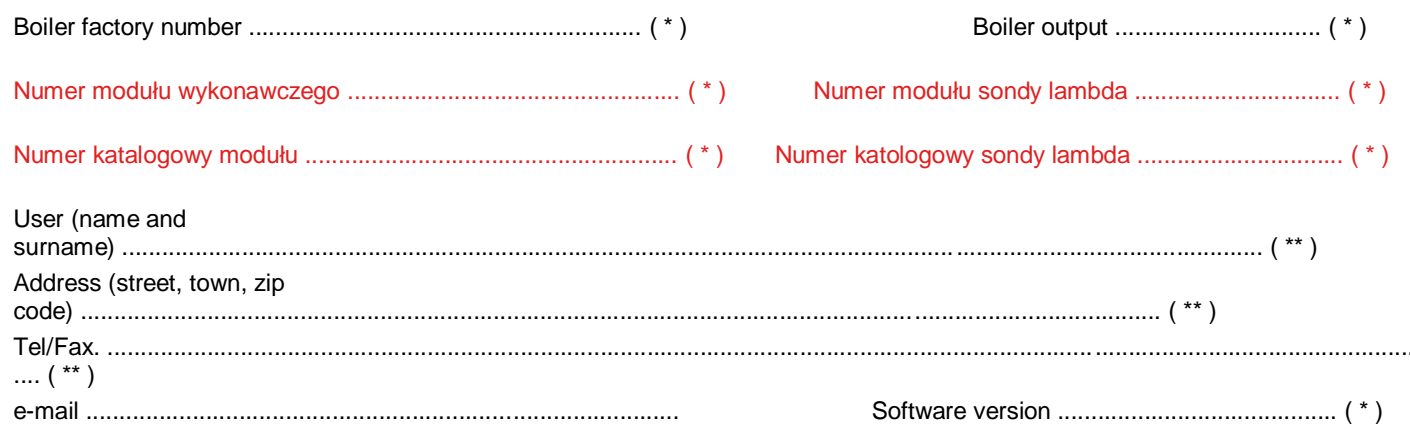

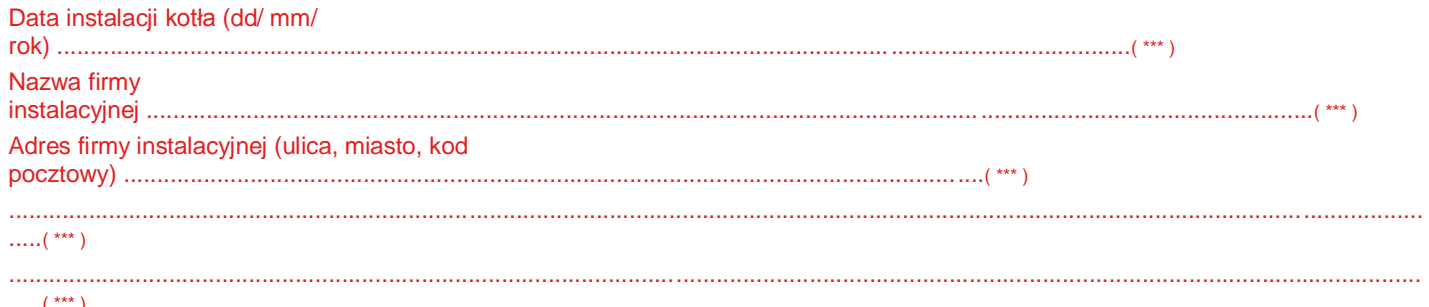

## **UWAGA!!! Odesłanie wypełnionej** "Karty zainstalowania kotła Pellets Fuzzy Logic" do producenta jest koniecznym warunkiem zachowania qwarancii.

Podpis i pieczęć instalatora

Podpis użytkownika

 $(*)$  - wypełnia producent  $(**)$  - wypełnia użytkownik  $(***)$  - wypełnia instalator

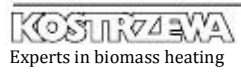

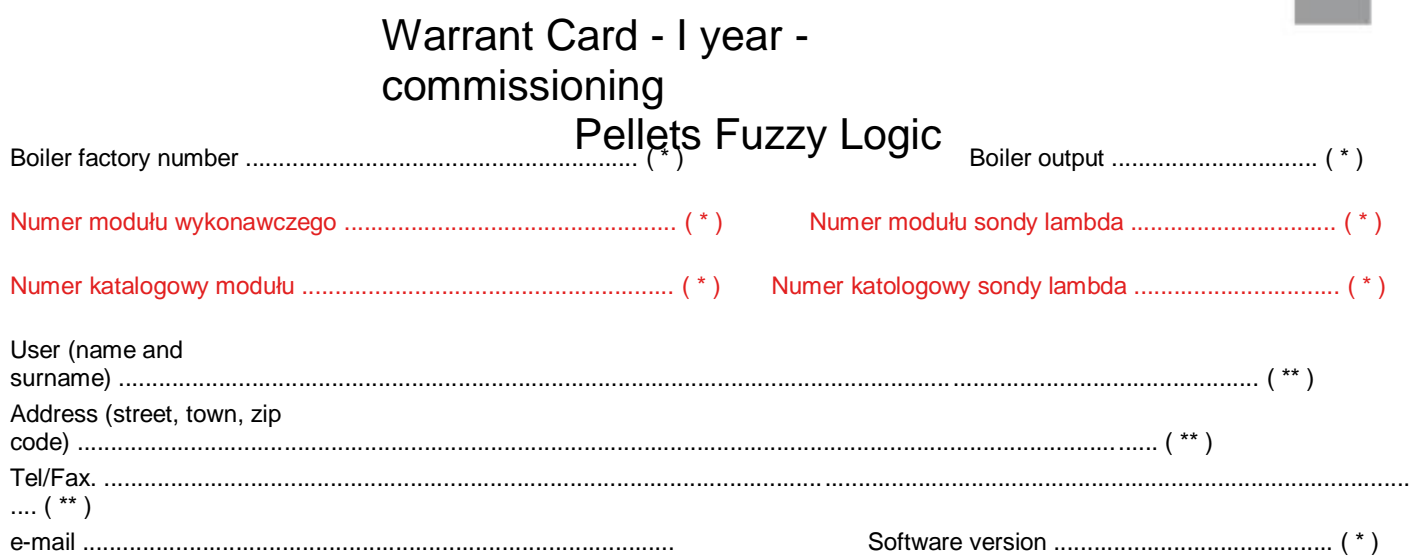

## Not completed warranty card is not valid.

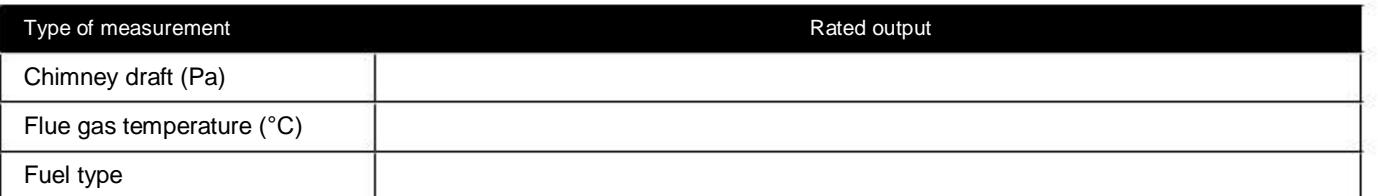

The user hereby confirms that:

• During the start-up carried out by the service company the boiler did not show any defects.

• He was given the service and installation manual of the boiler with completed warranty card and the confirmation of the quality and completeness of the boiler.

• He was familiarized with the operation and maintenance of the boiler.

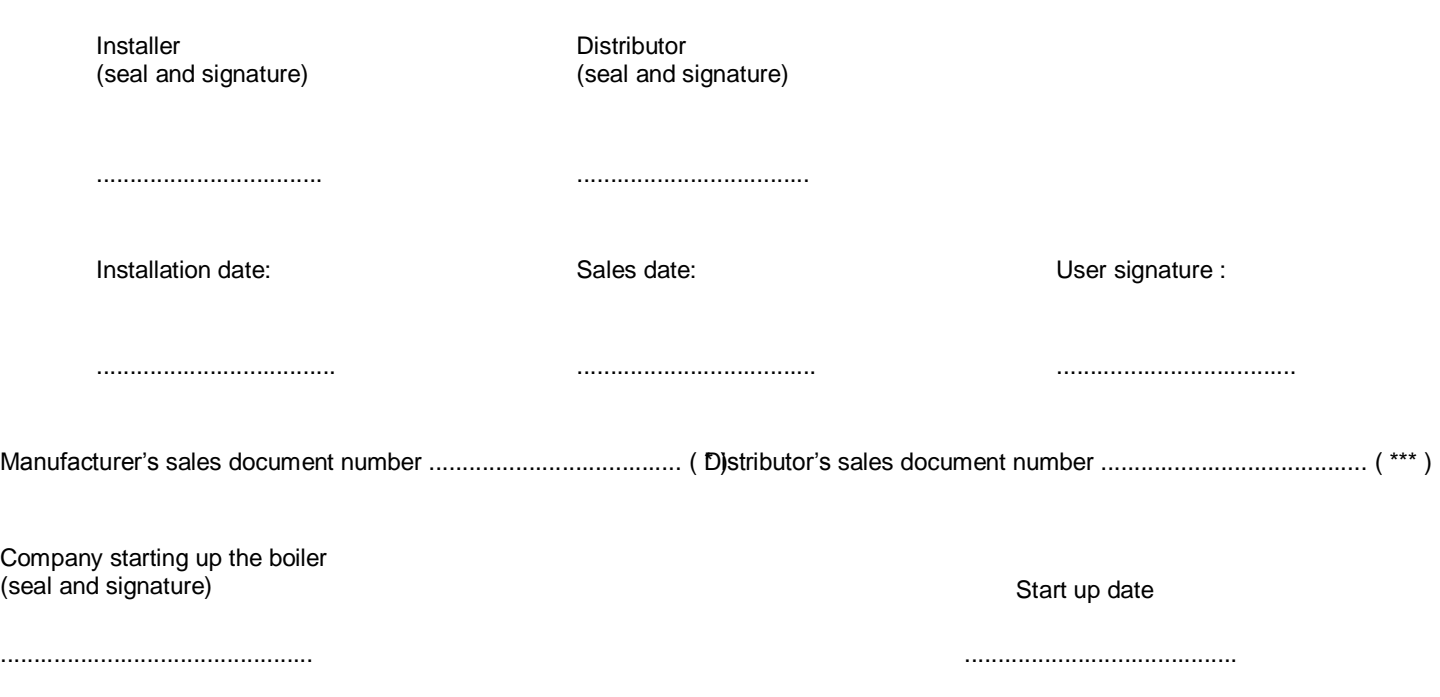

( \* ) - completed by manufacturer ( \*\*) - completed by user ( \*\*\* ) - completed by distributor

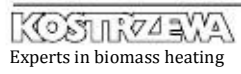

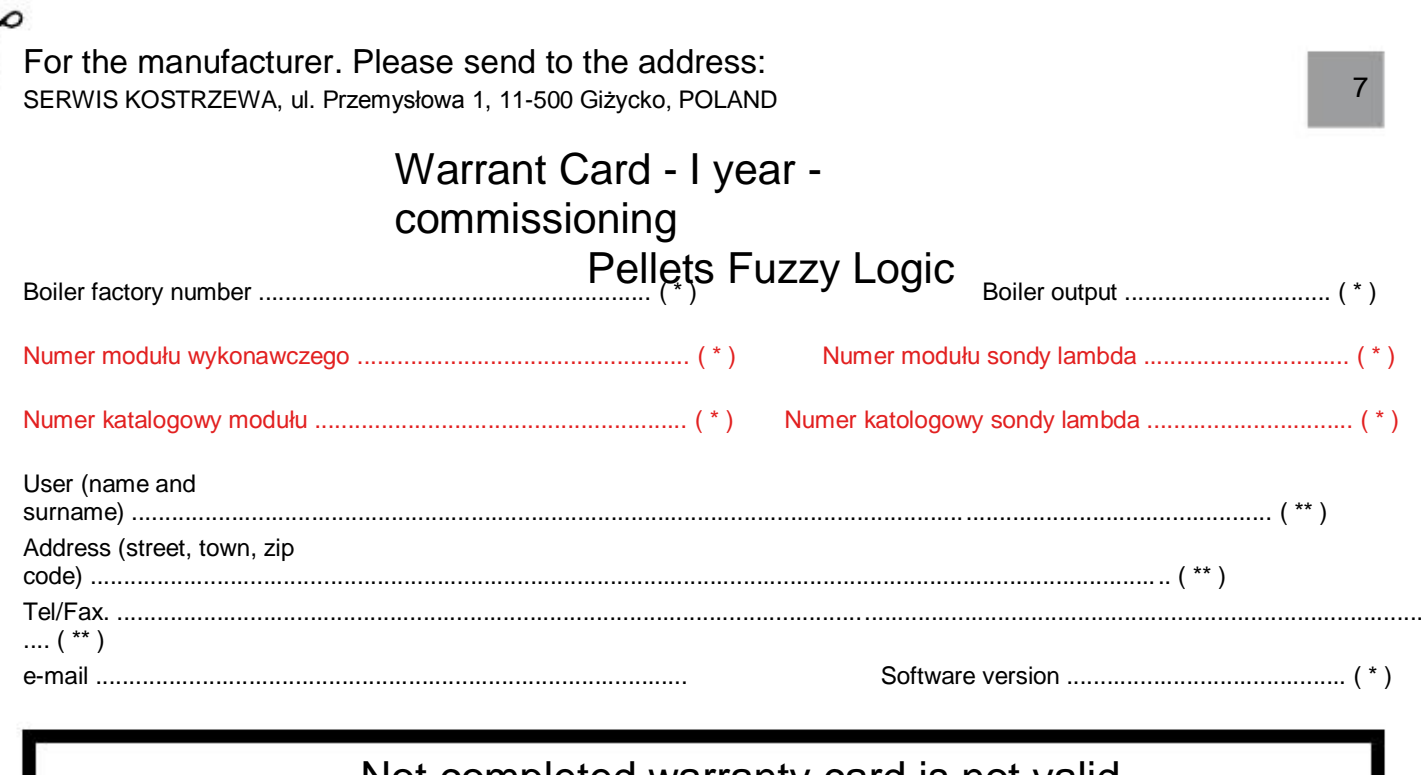

## Not completed warranty card is not valid.

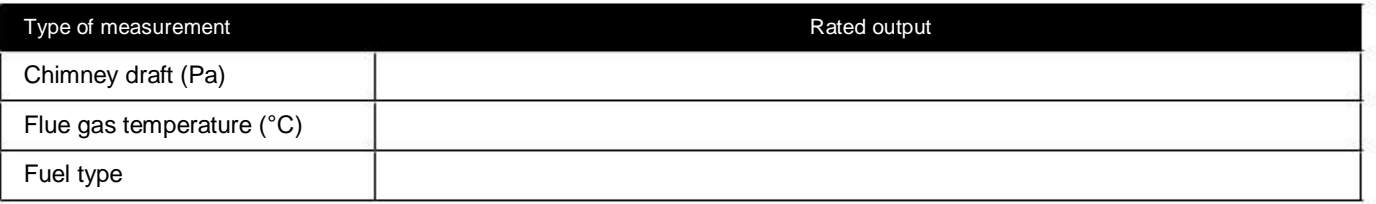

The user hereby confirms that:

• During the start-up carried out by the service company the boiler did not show any defects.

• He was given the service and installation manual of the boiler with completed warranty card

and the confirmation of the quality and completeness of the boiler.

• He was familiarized with the operation and maintenance of the boiler.

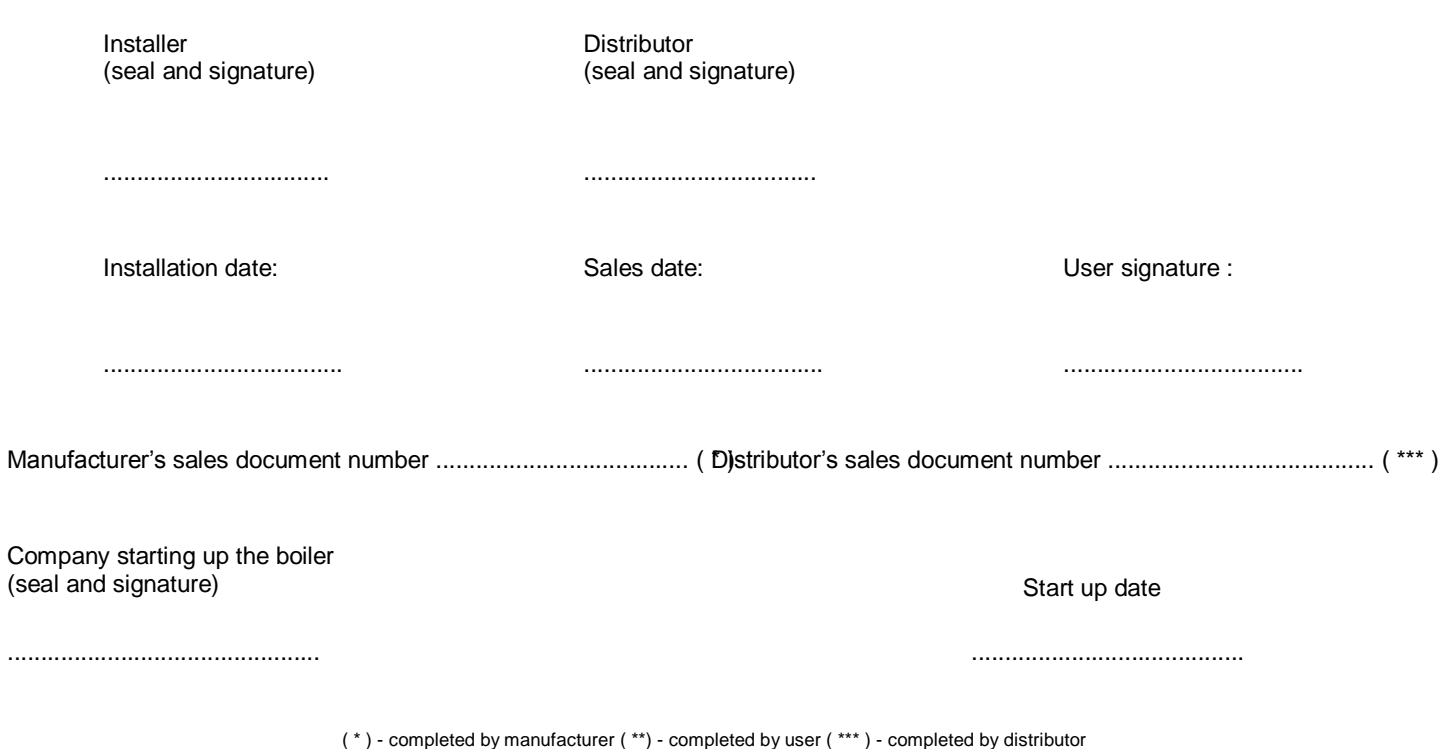

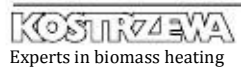

 $\overline{\mathbf{y}}$ 

# Tables of settings for Pellets Fuzzy

OBLIGATORY !!! Tables are obligatory completed by the Authorized Service at the first boiler start-up.

#### Boiler

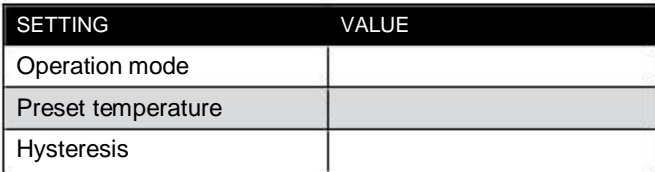

Heating circuit

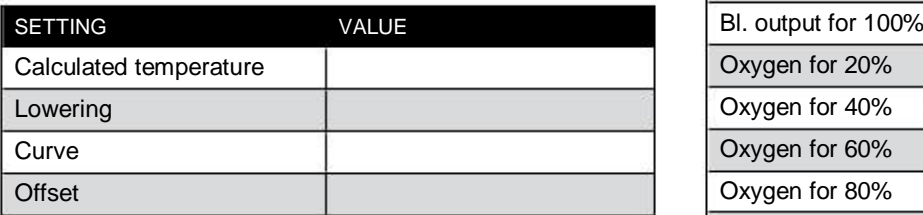

#### Domestic water

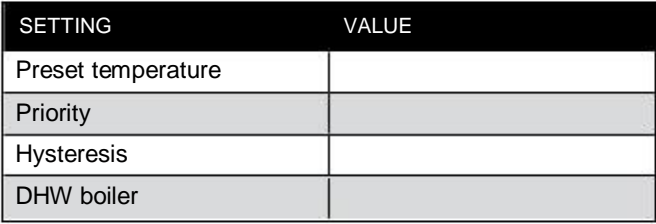

#### Burner

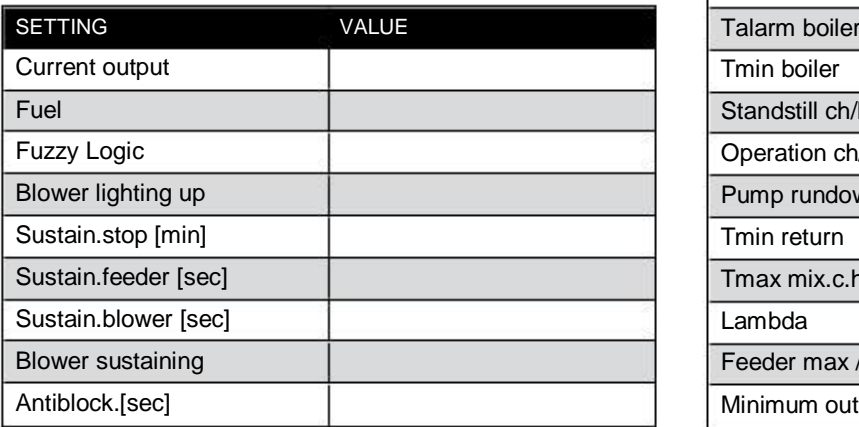

#### Chimney sweep

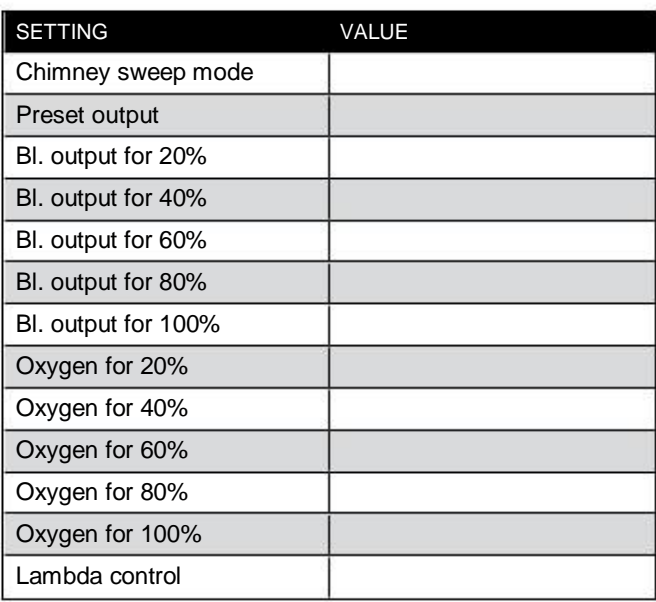

#### Service mode

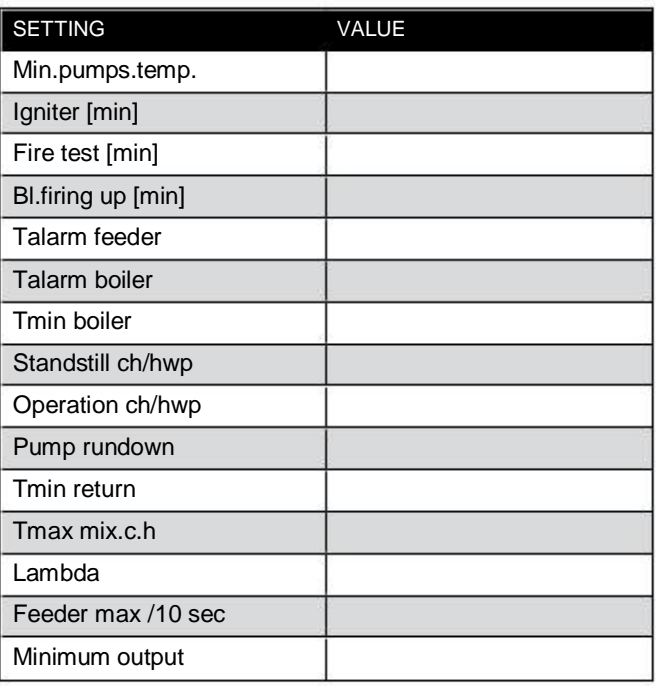

## Commissioning of Pellets Fuzzy Logic boiler and familiarization with the principles of service

Boiler factory number ..................................................

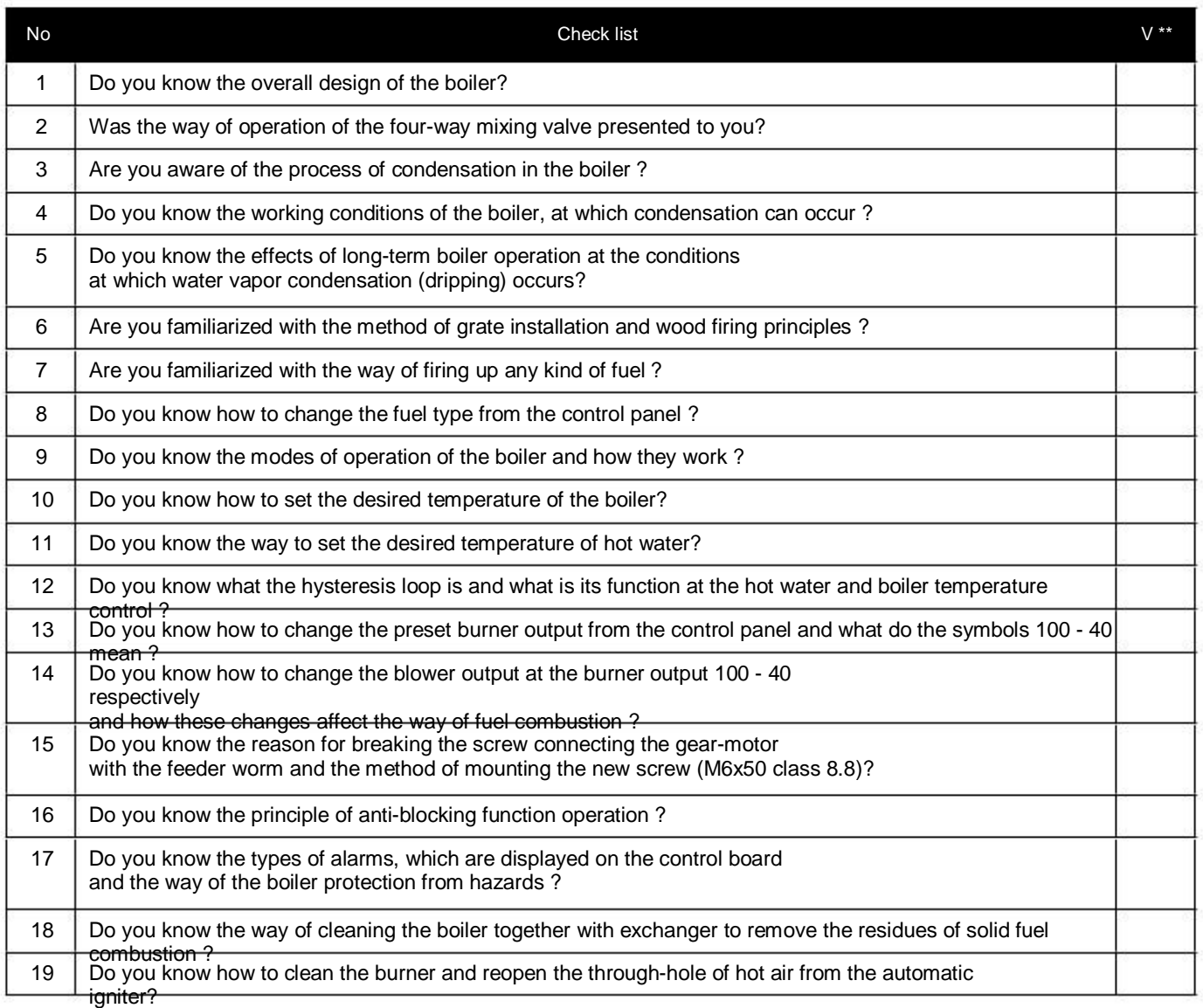

(\*) - uncheck in case of proper installation, mounting or boiler control (\*\*) - make an entry in the event of a conflict with the installation, assembly or adjustment principles

Signature and stamp of the person who starts up the boiler: Signature of trained person

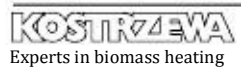

## Warrant Card - II year - review Pellets Fuzzy Logic

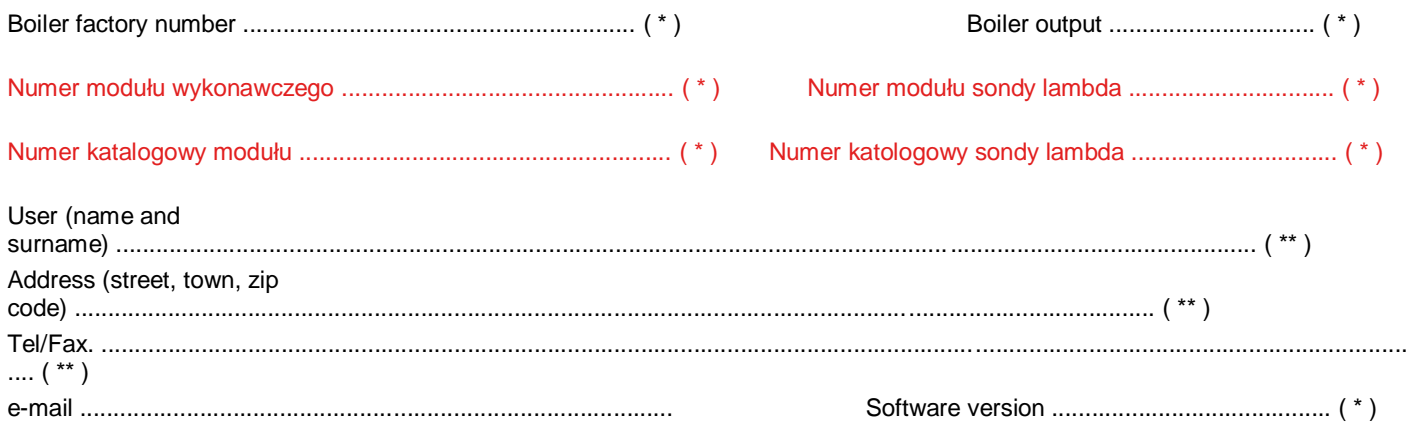

## Not completed warranty card is not valid.

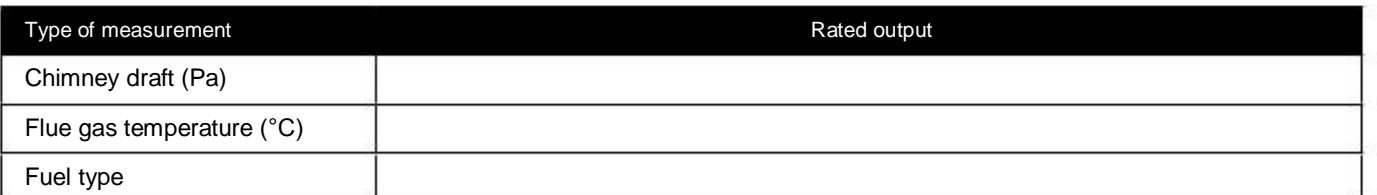

The user hereby confirms that:

• During the start-up carried out by the service company the boiler did not show any defects.

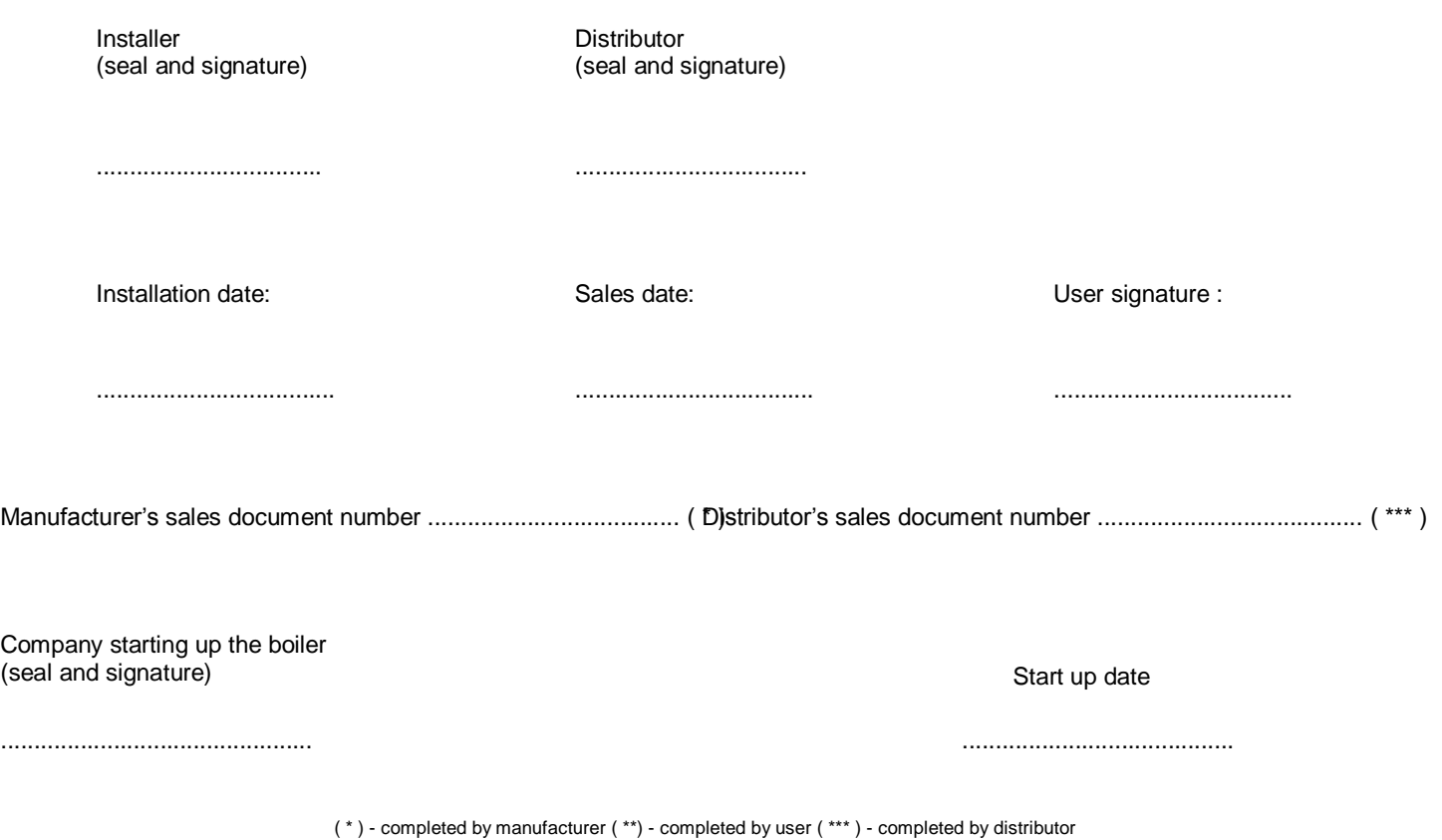

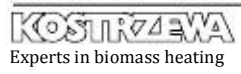

10 ℴ

## Warrant Card - II year - review Pellets Fuzzy Logic

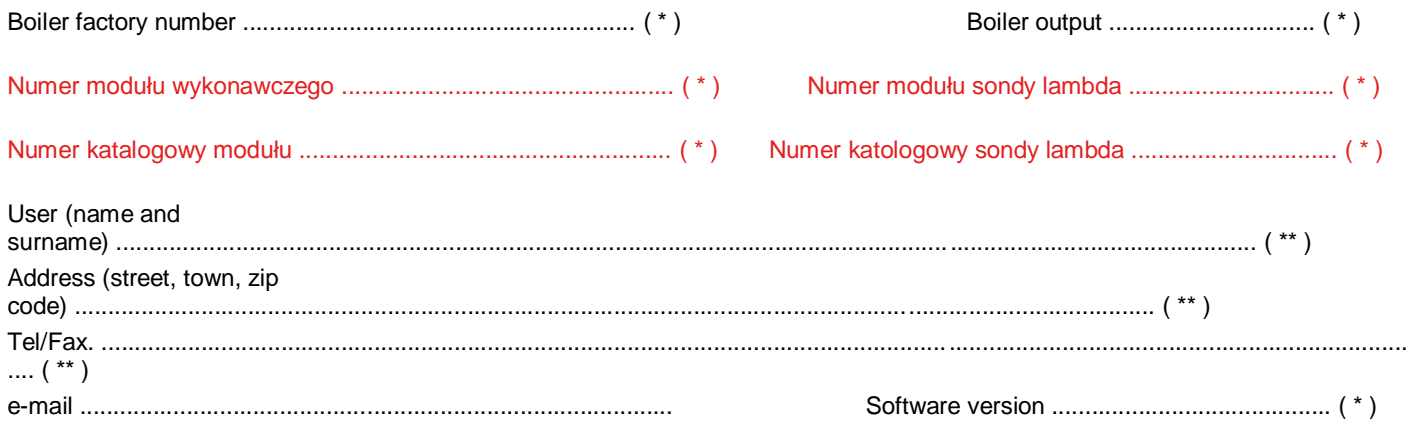

## Not completed warranty card is not valid.

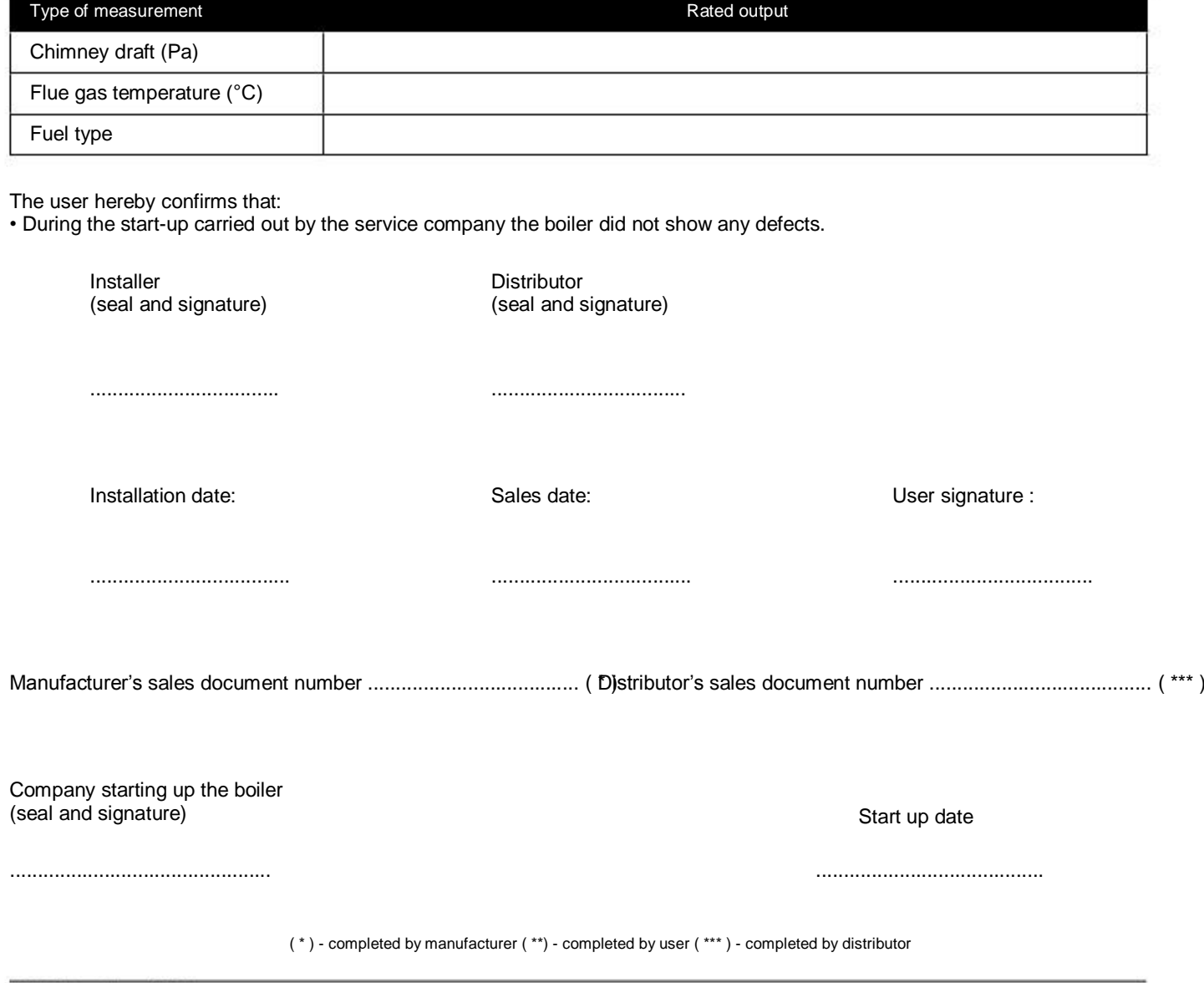

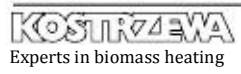

 $\overline{\mathbf{y}}$ 

# Tables of settings for Pellets Fuzzy

### OBLIGATORY !!! Tables are obligatory completed by the Authorized Service at the second annual inspection.

#### Boiler

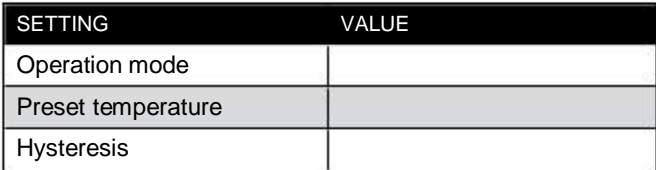

Heating circuit

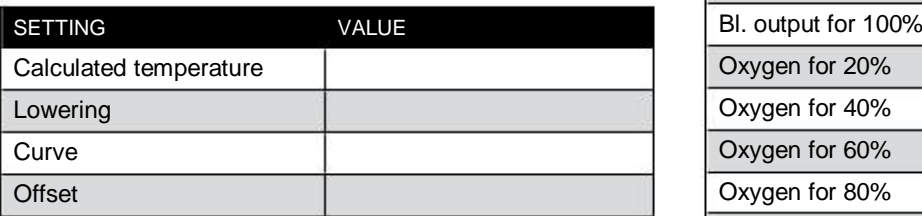

### Domestic water

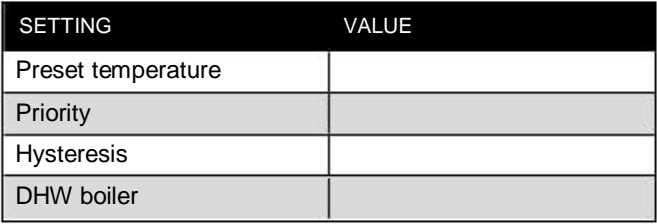

#### Burner

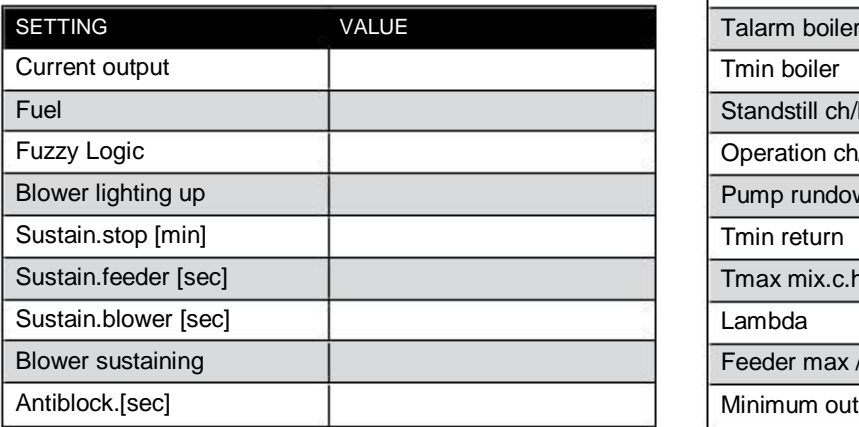

#### Chimney sweep

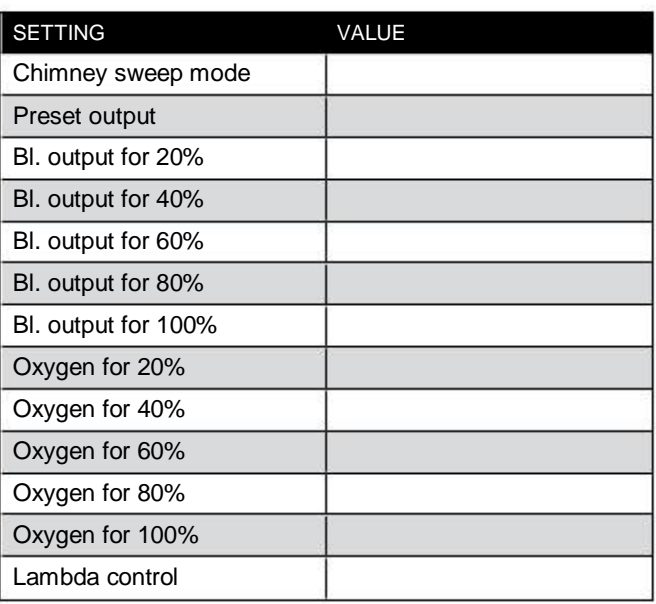

#### Service mode

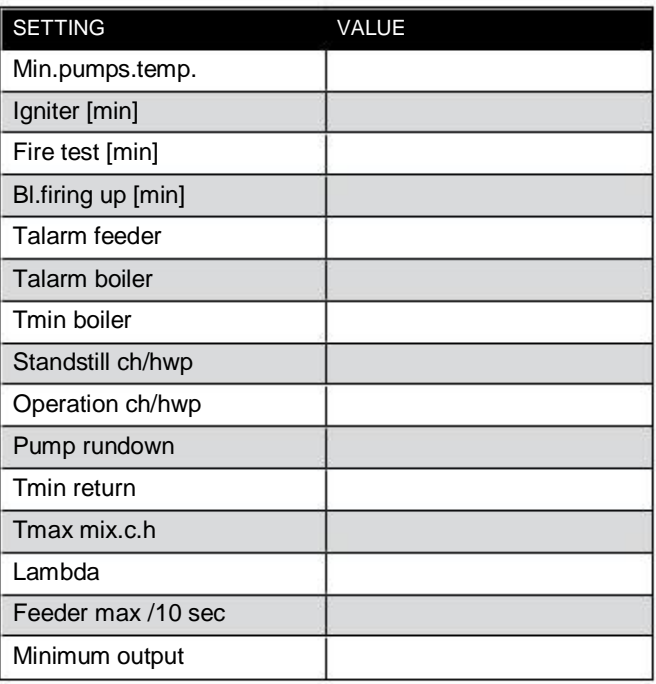

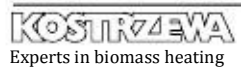

## Warrant Card - III year - review Pellets Fuzzy Logic

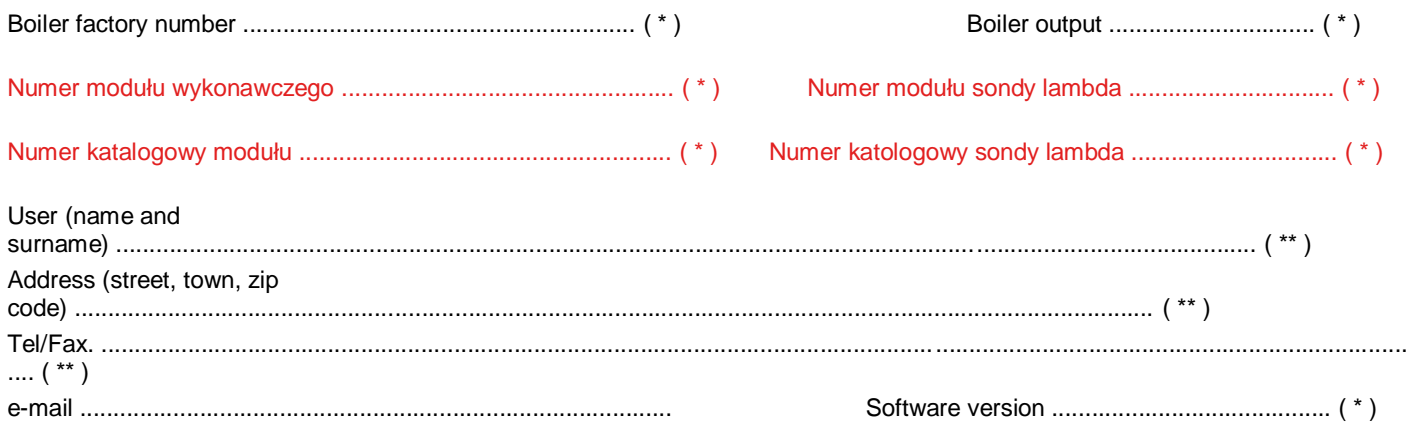

## Not completed warranty card is not valid.

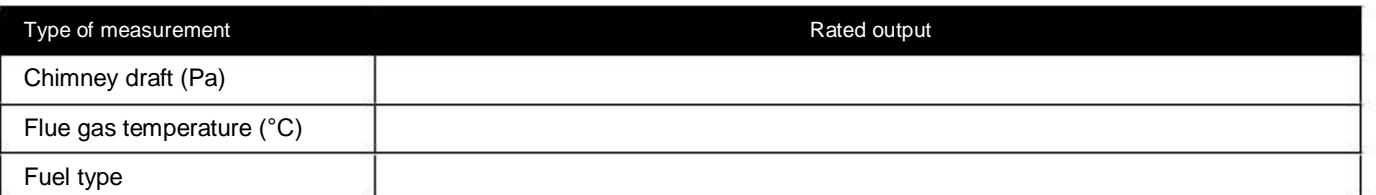

The user hereby confirms that:

• During the start-up carried out by the service company the boiler did not show any defects.

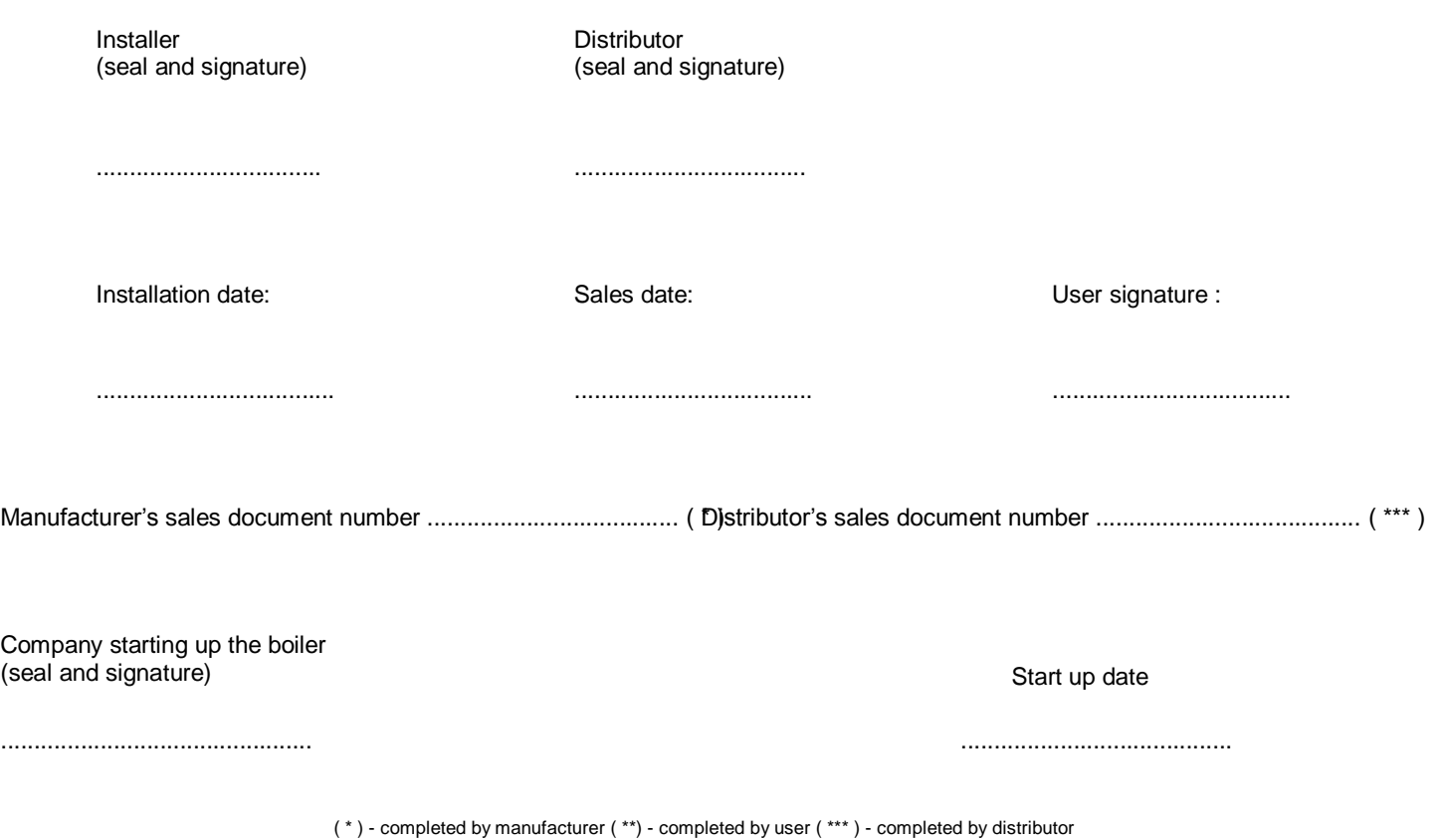

KOSUK74 RYA Experts in biomass heating

10 ℴ

## Warrant Card - III year - review Pellets Fuzzy Logic

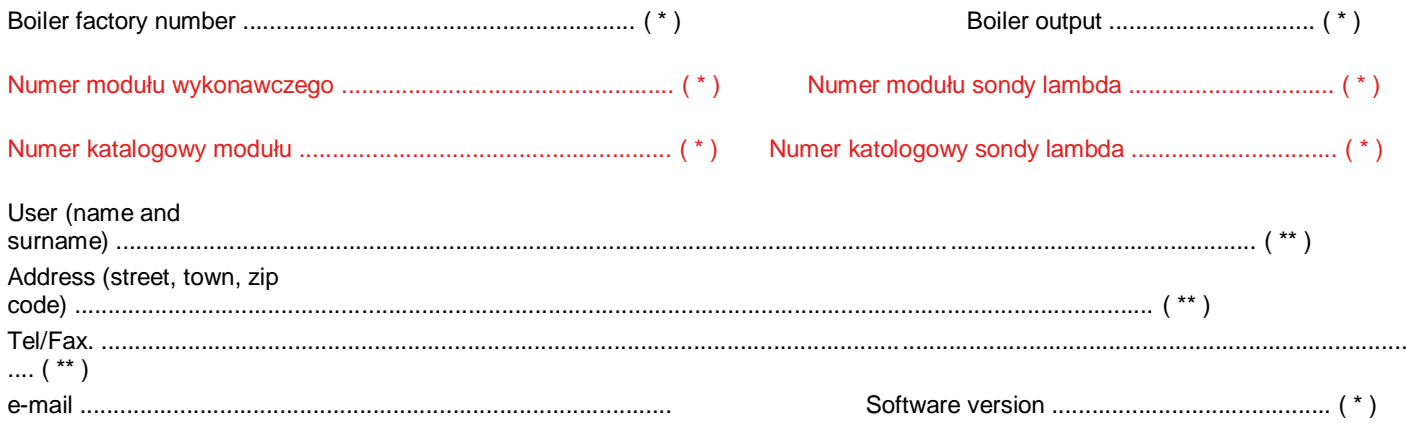

## Not completed warranty card is not valid.

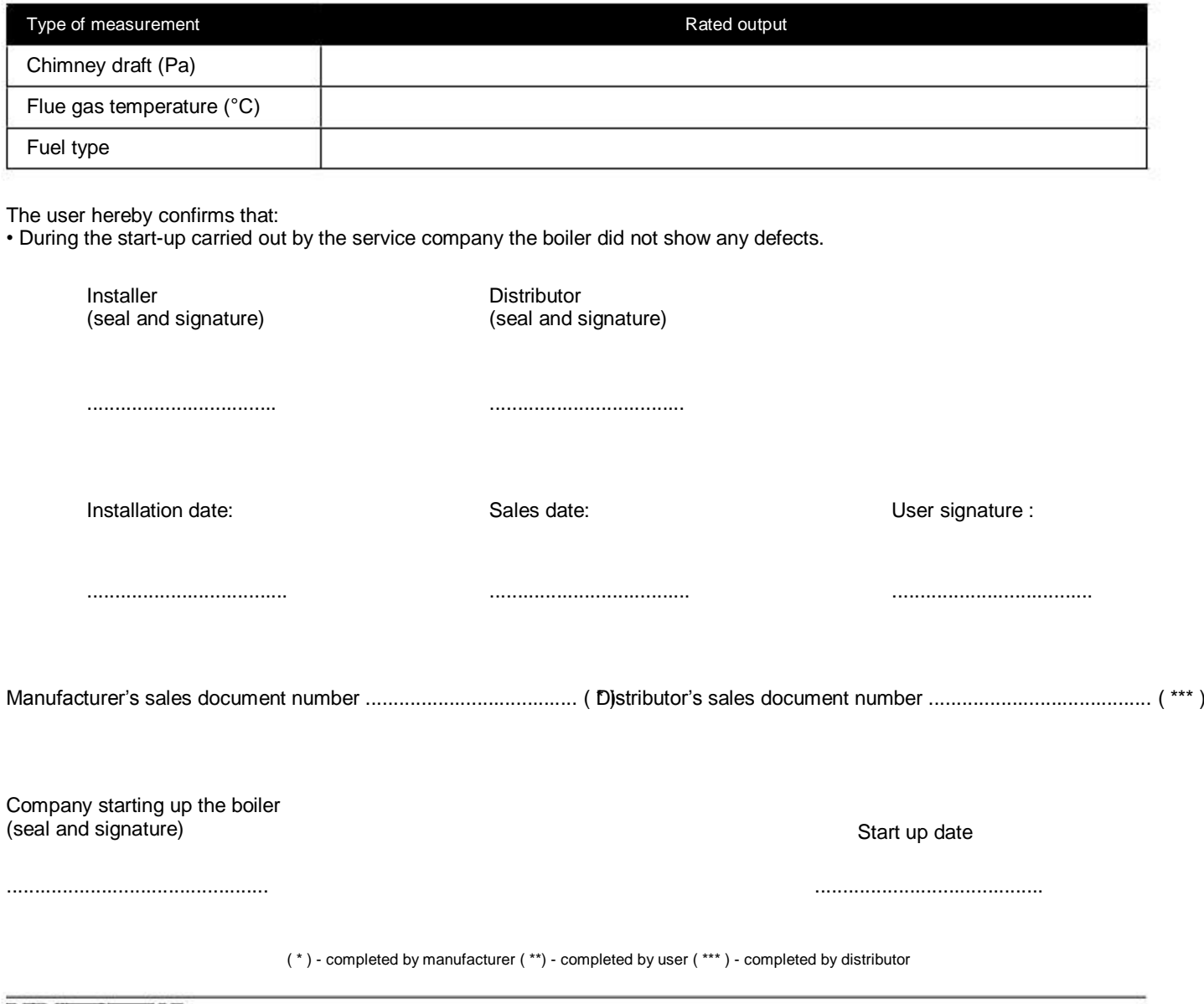
# Tables of settings for Pellets Fuzzy

OBLIGATORY !!! Tables are obligatory completed by the Authorized Service at the third annual inspection.

#### Boiler

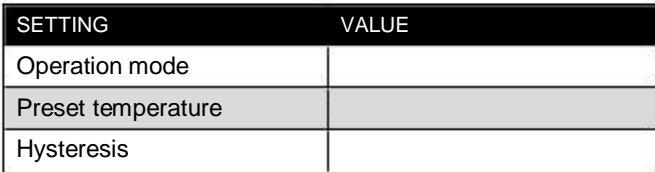

Heating circuit

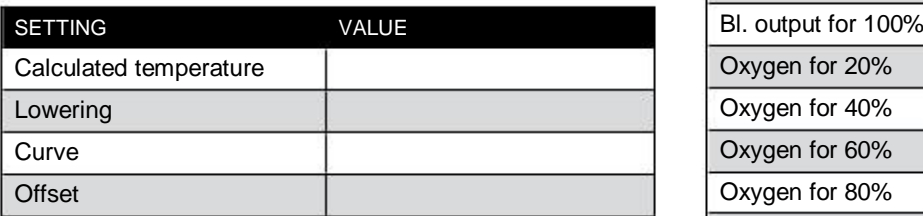

#### Domestic water

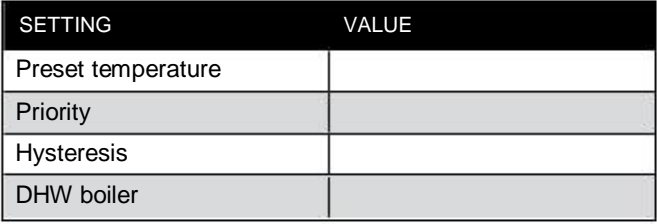

#### Burner

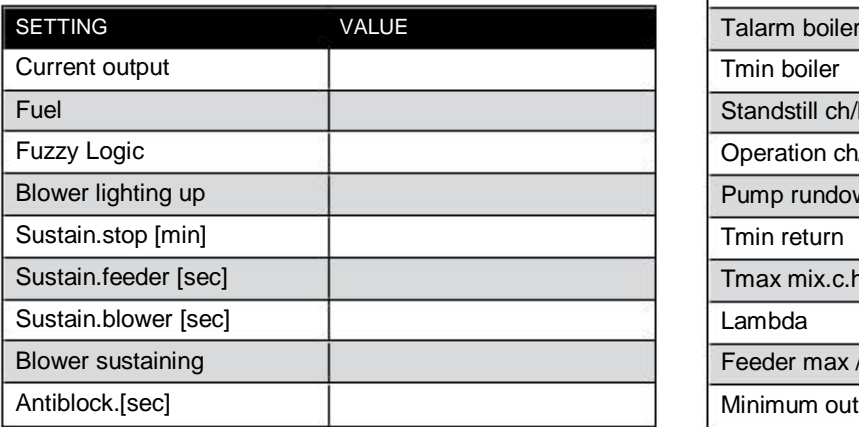

#### Chimney sweep

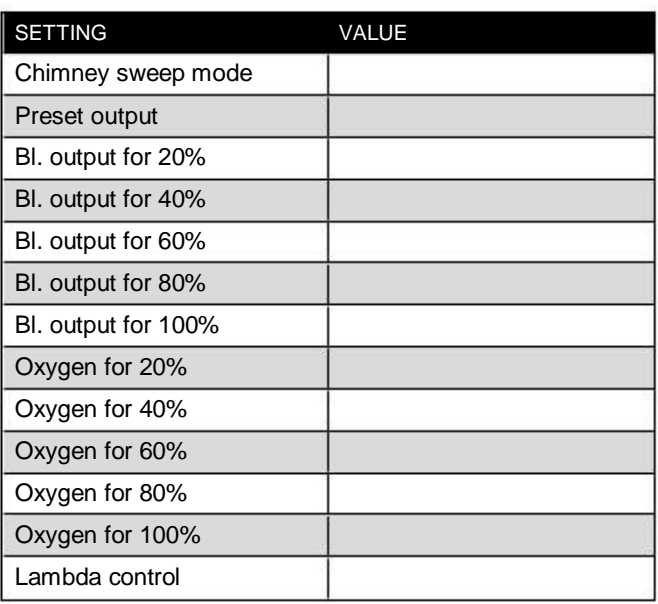

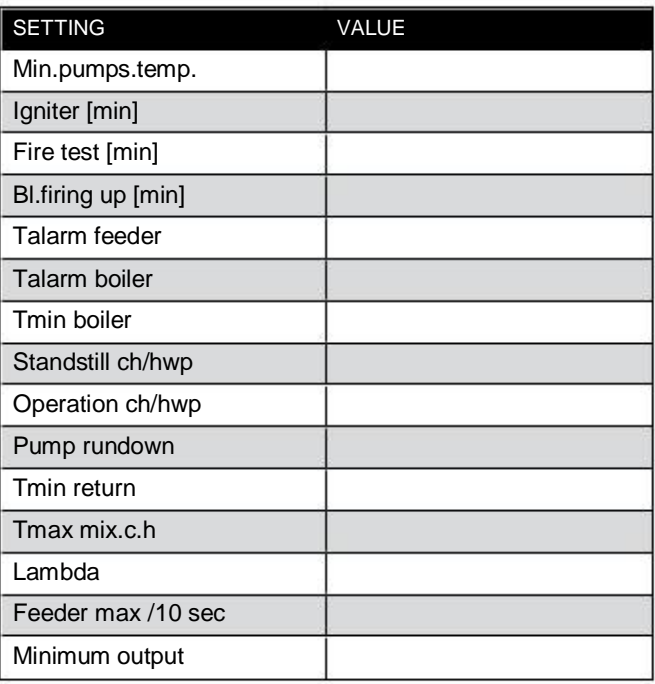

### Warrant Card - IV year - review Pellets Fuzzy Logic

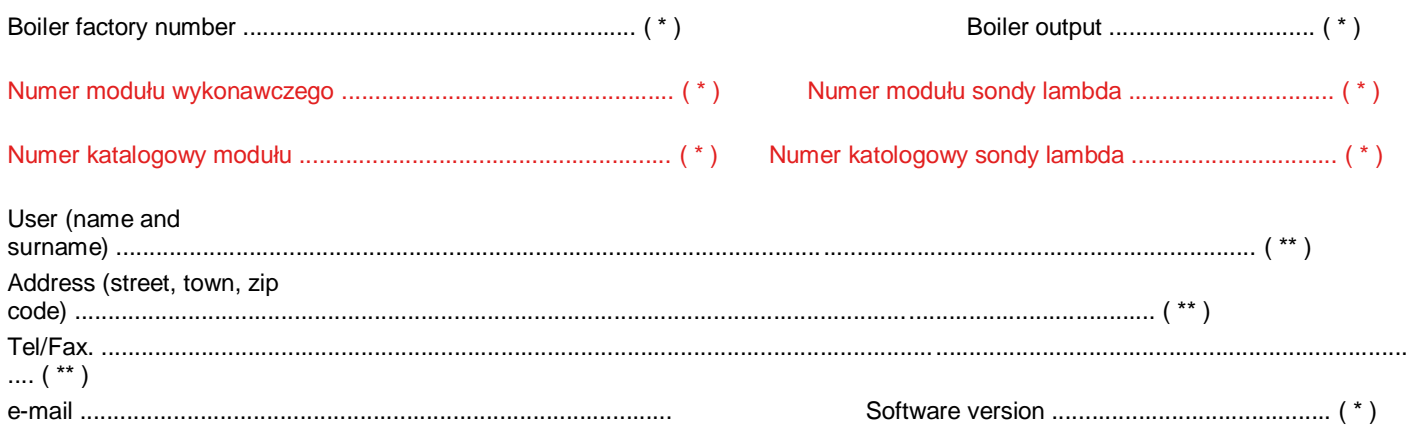

### Not completed warranty card is not valid.

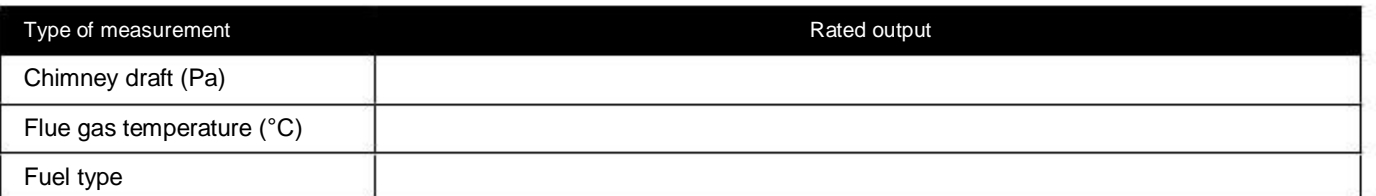

The user hereby confirms that:

• During the start-up carried out by the service company the boiler did not show any defects.

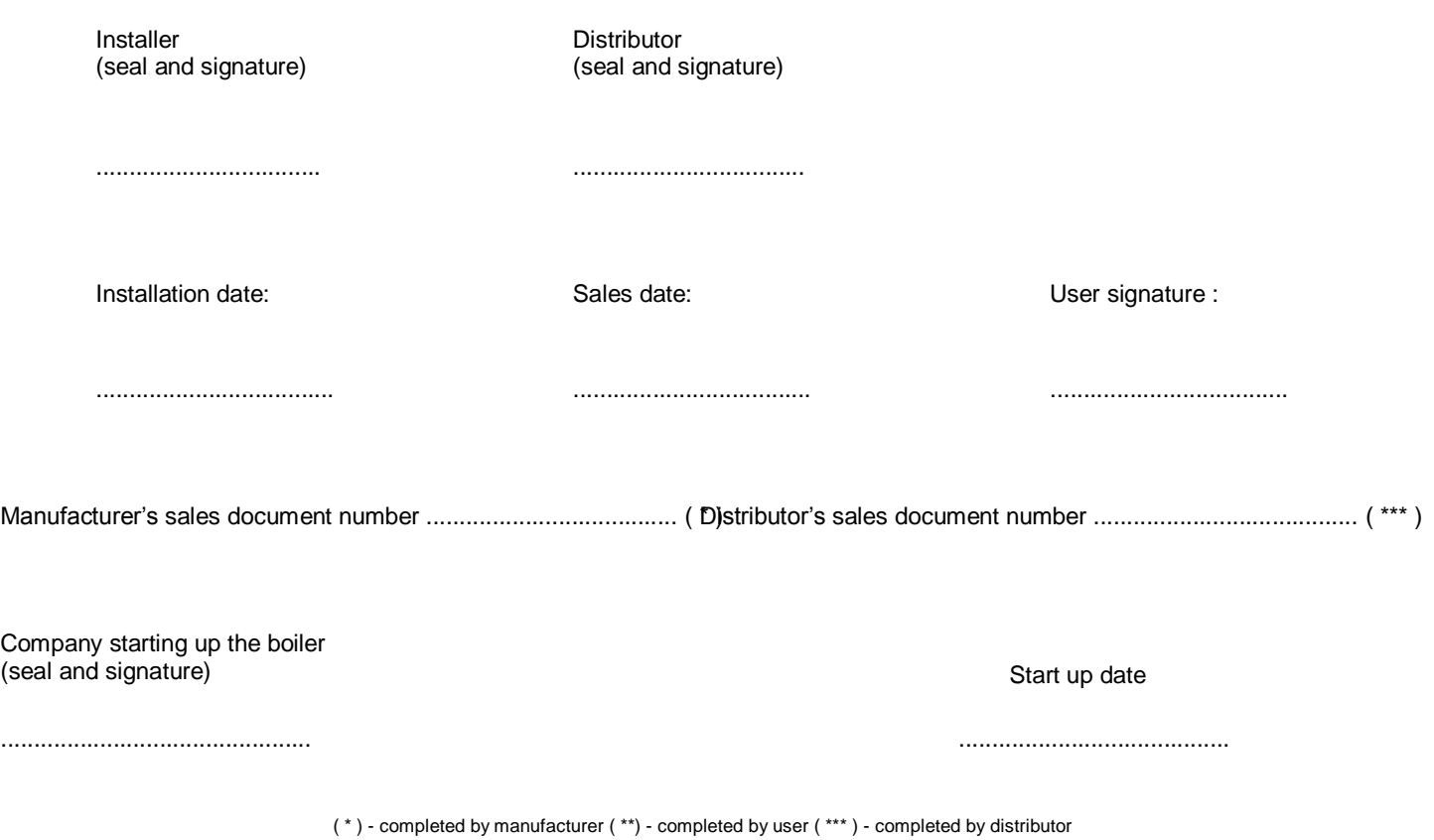

7

١Q ℴ

### Warrant Card - IV year - review Pellets Fuzzy Logic

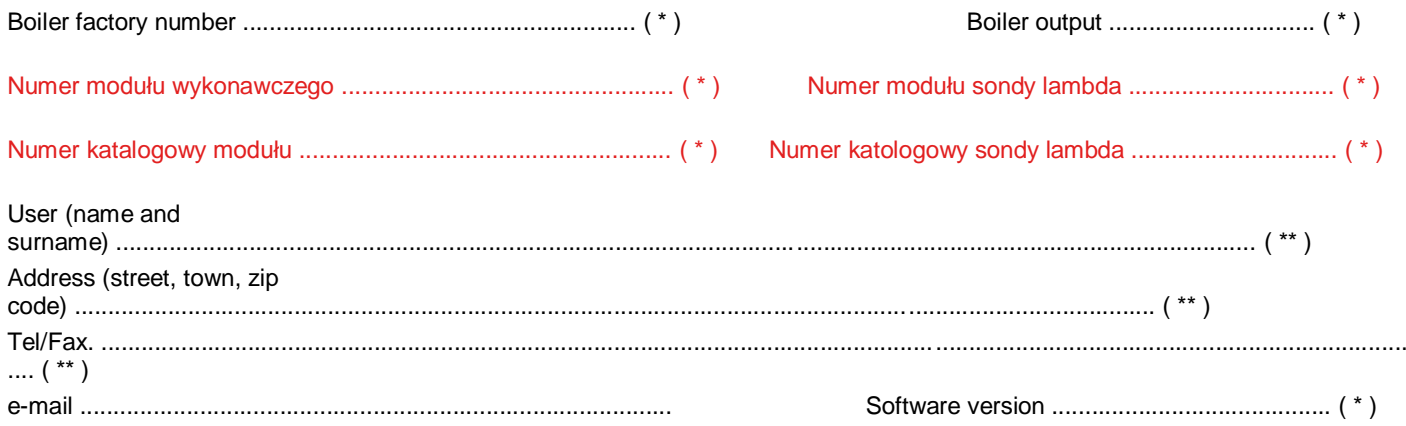

### Not completed warranty card is not valid.

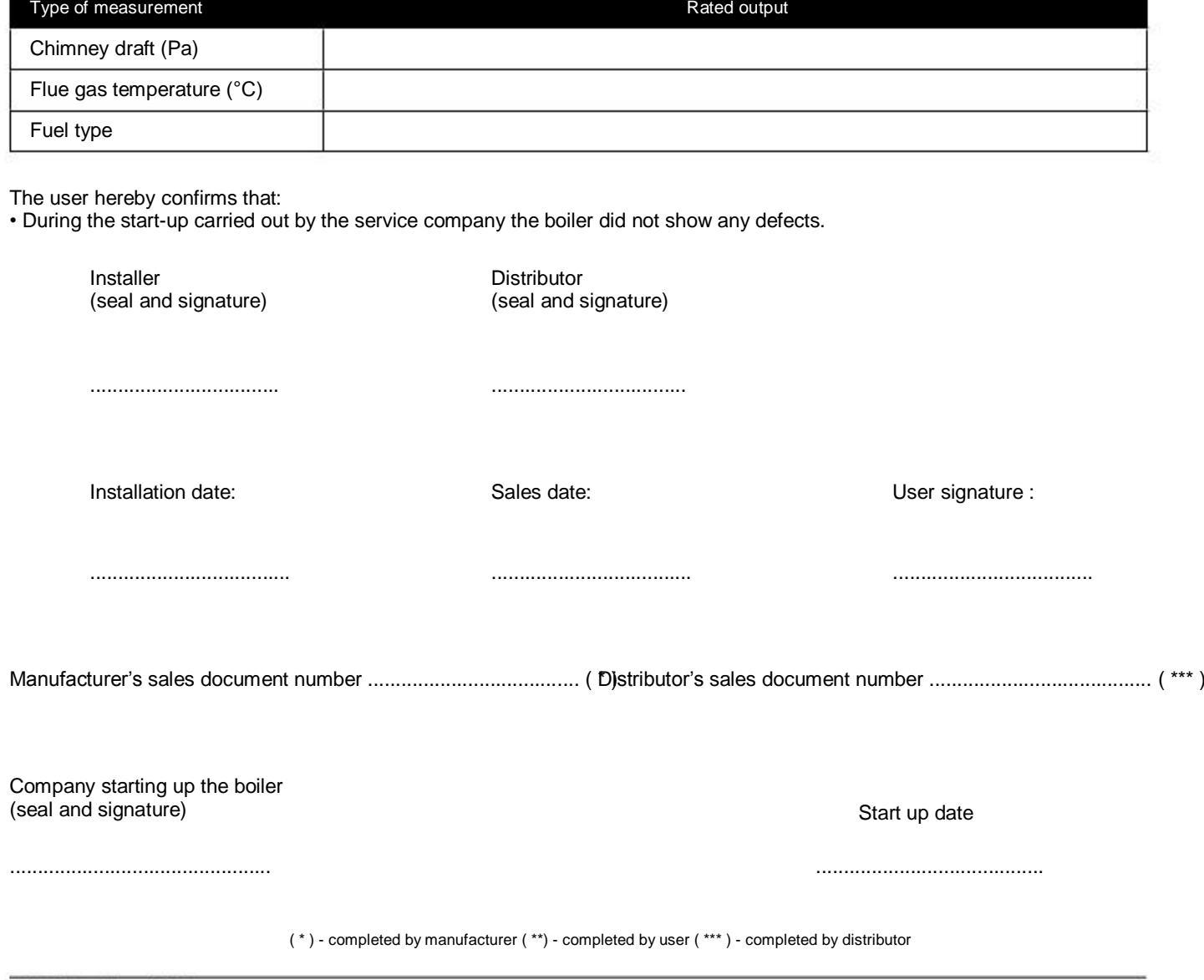

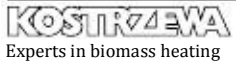

# Tables of settings for Pellets Fuzzy

#### OBLIGATORY !!! Tables are obligatory completed by the Authorized Service at the fourth annual inspection.

#### Boiler

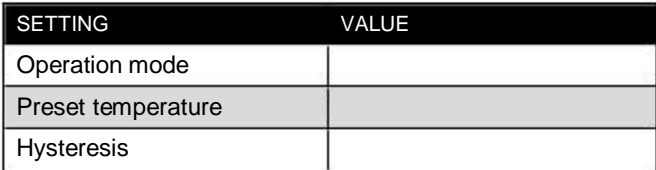

#### Heating circuit

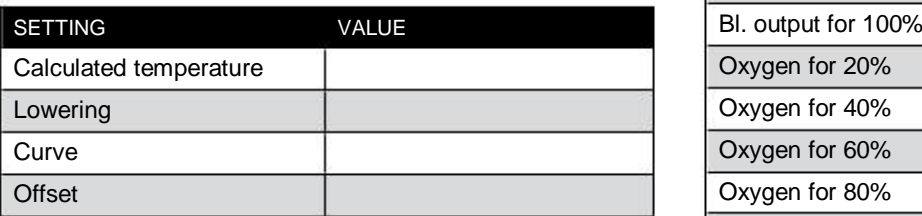

#### Domestic water

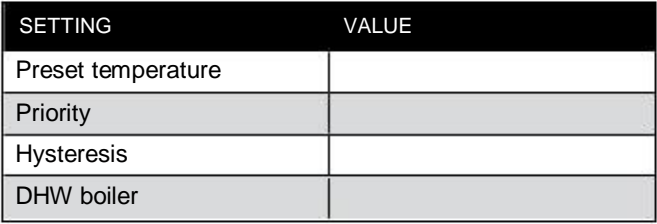

#### Burner

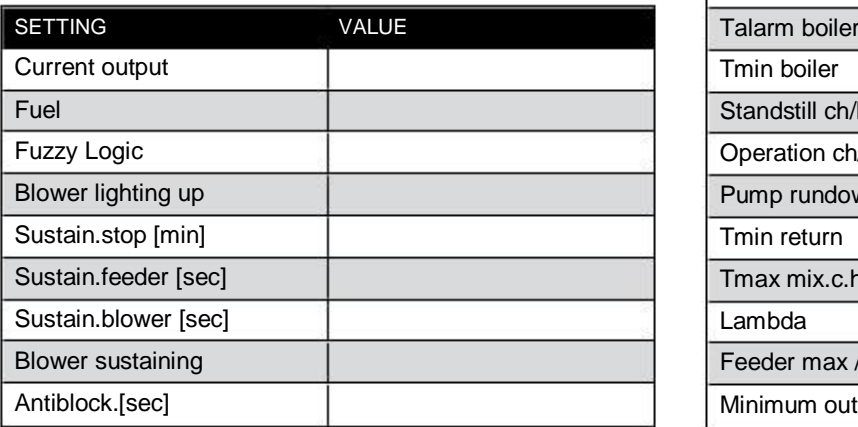

#### Chimney sweep

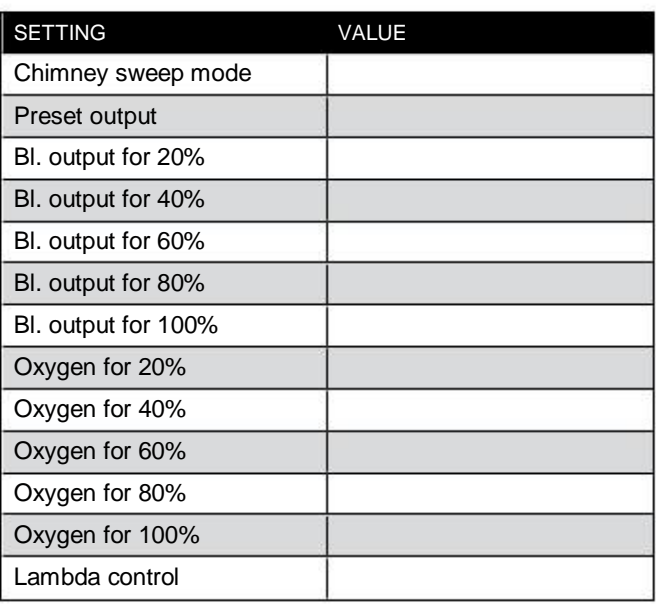

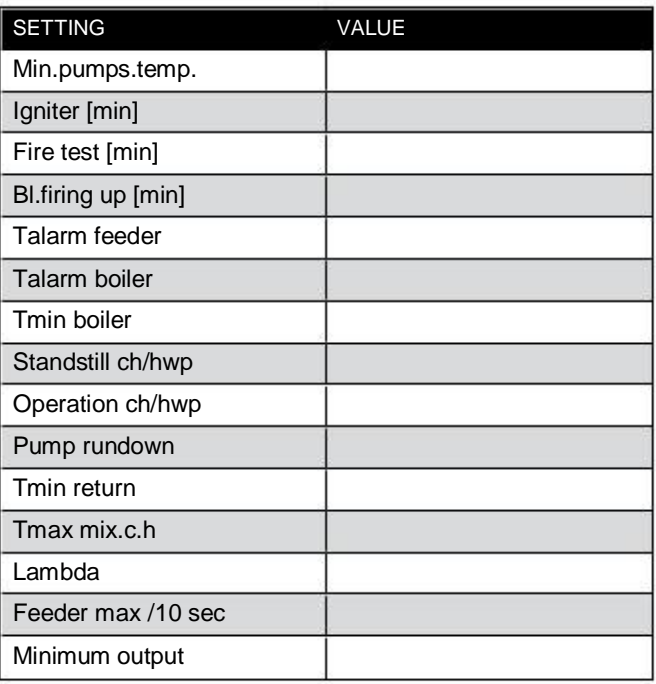

### Warrant Card - V year - review Pellets Fuzzy Logic

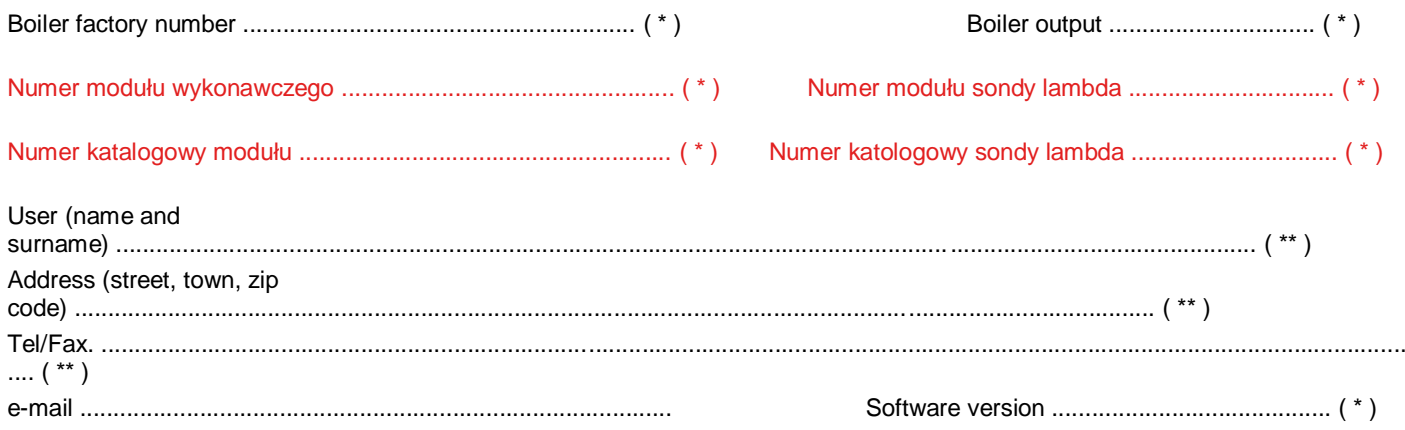

### Not completed warranty card is not valid.

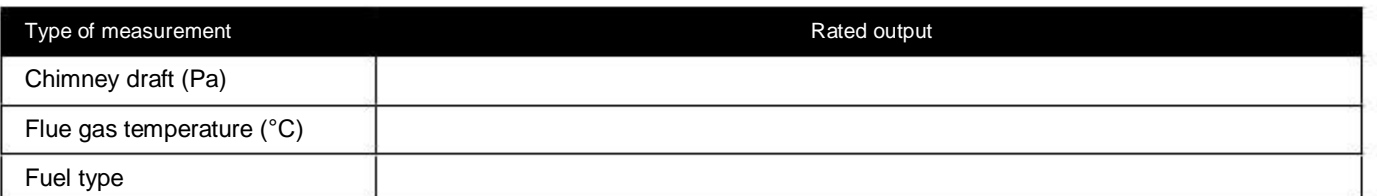

The user hereby confirms that:

• During the start-up carried out by the service company the boiler did not show any defects.

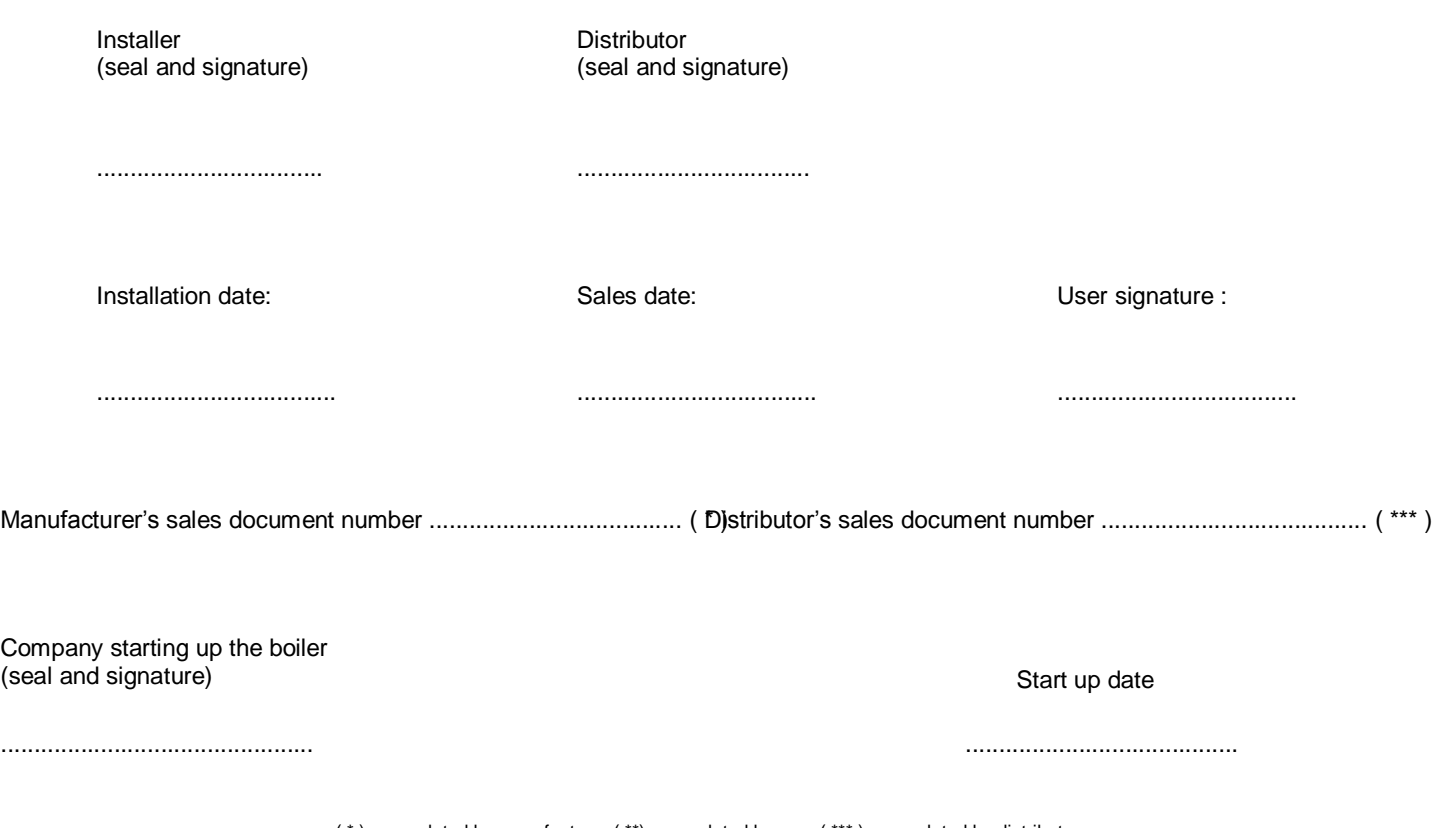

( \* ) - completed by manufacturer ( \*\*) - completed by user ( \*\*\* ) - completed by distributor

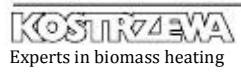

۱Q ℴ

### Warrant Card - V year - review Pellets Fuzzy Logic

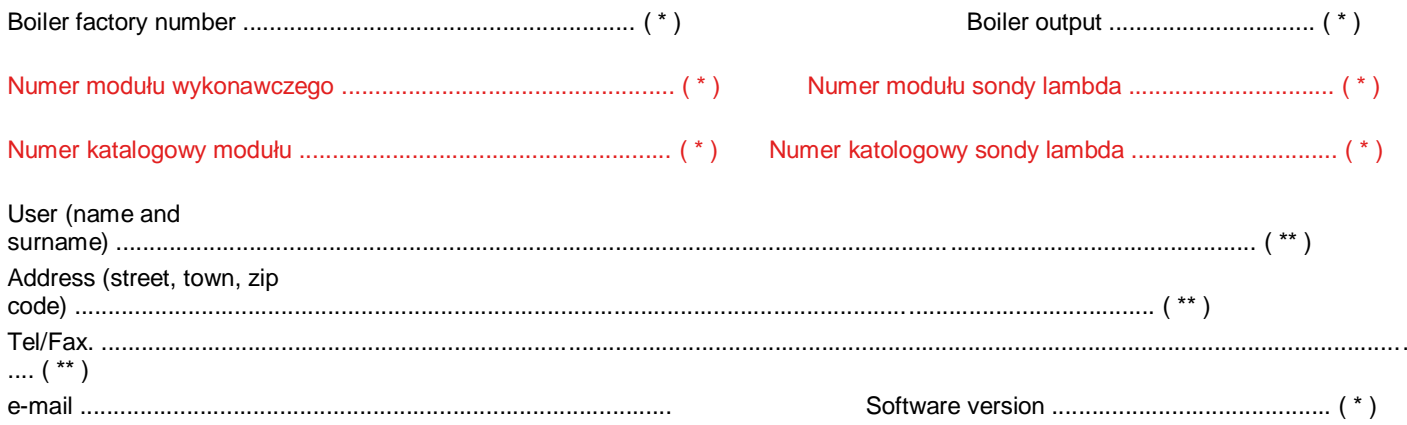

### Not completed warranty card is not valid.

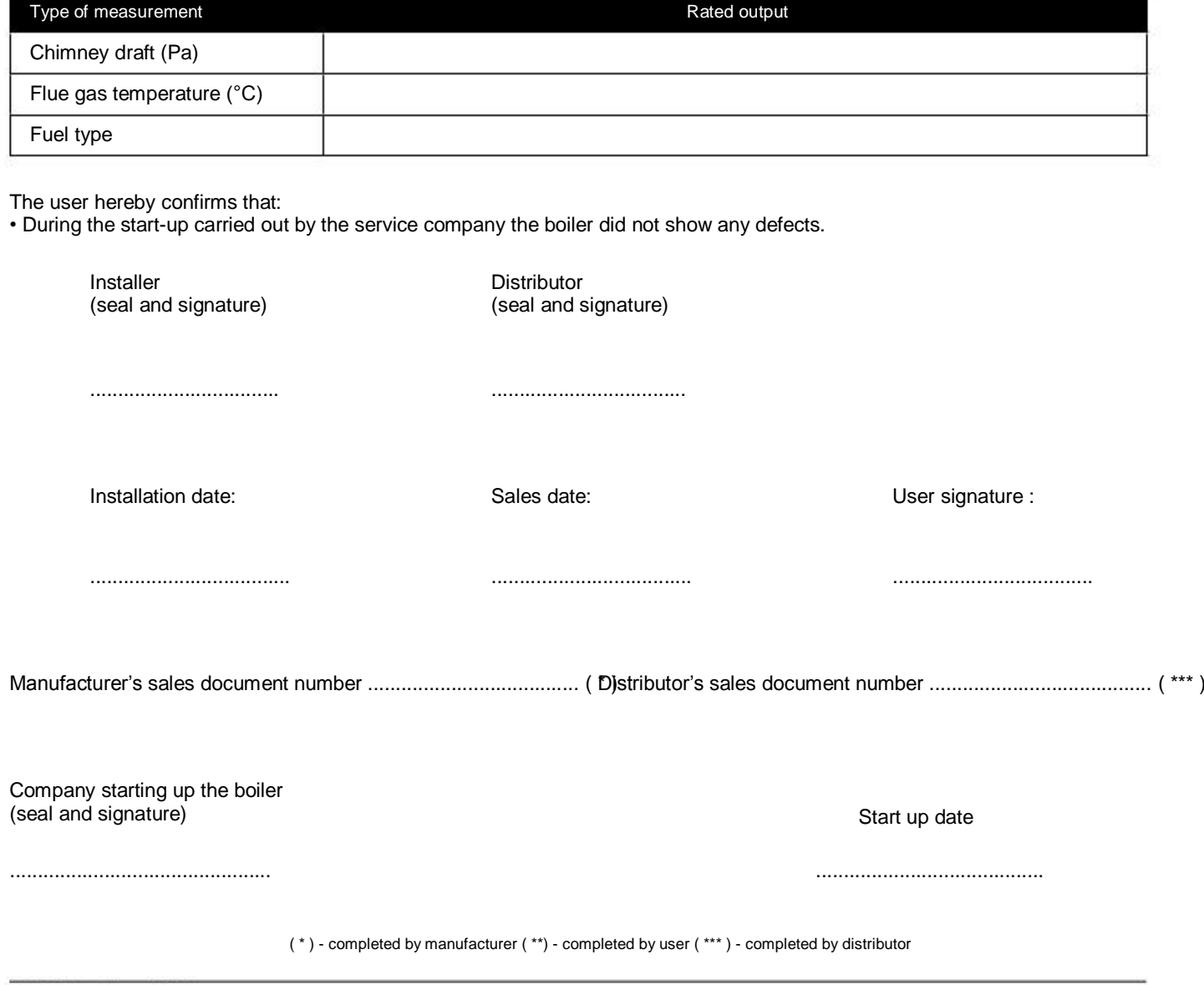

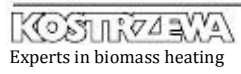

# Tables of settings for Pellets Fuzzy

OBLIGATORY !!! Tables are obligatory completed by the Authorized Service at the fifth annual inspection.

#### Boiler

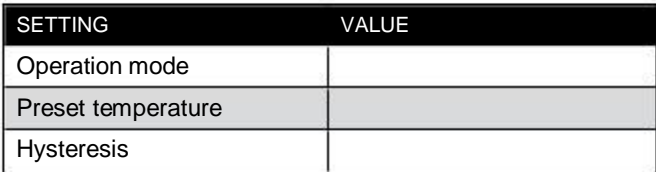

Heating circuit

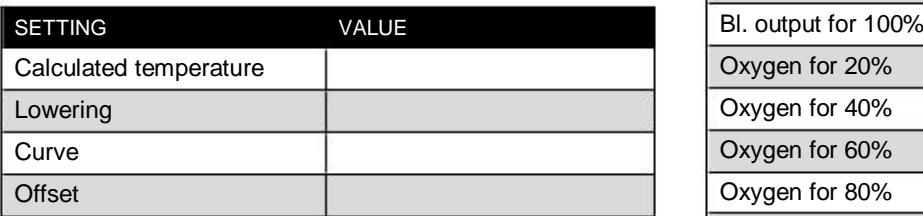

#### Domestic water

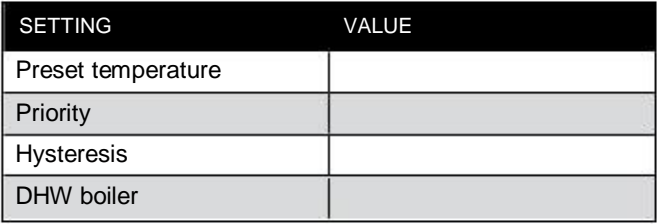

#### Burner

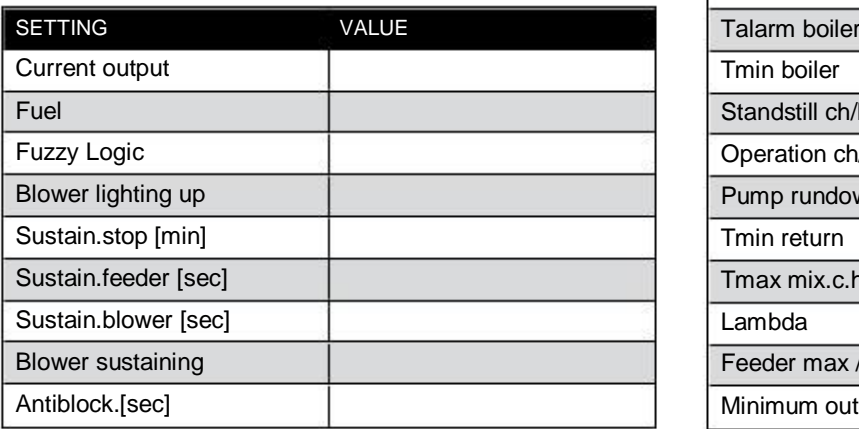

#### Chimney sweep

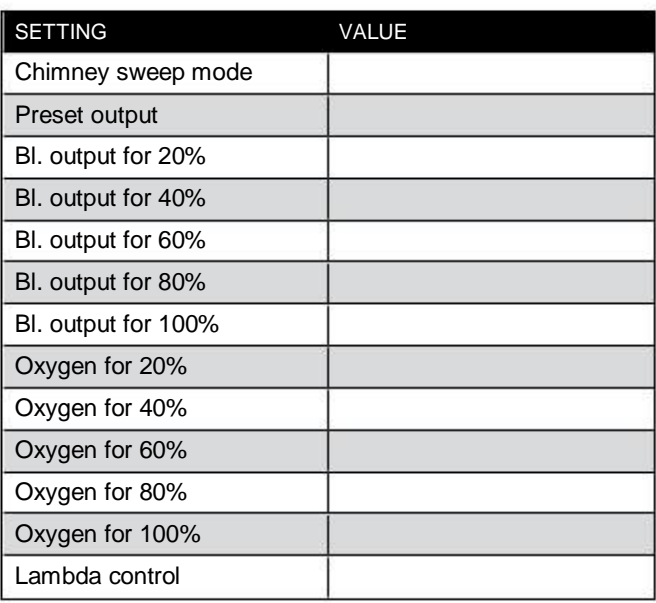

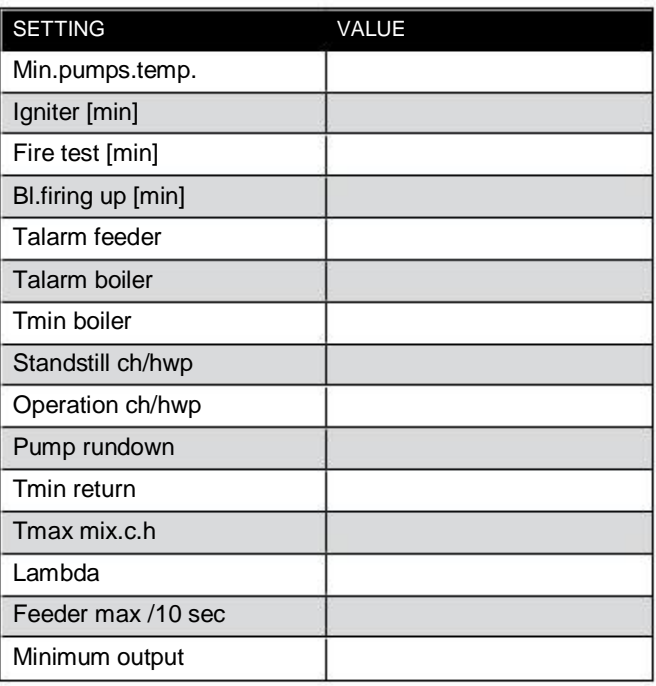

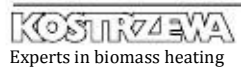

### Warrant Card - VI year - review Pellets Fuzzy Logic

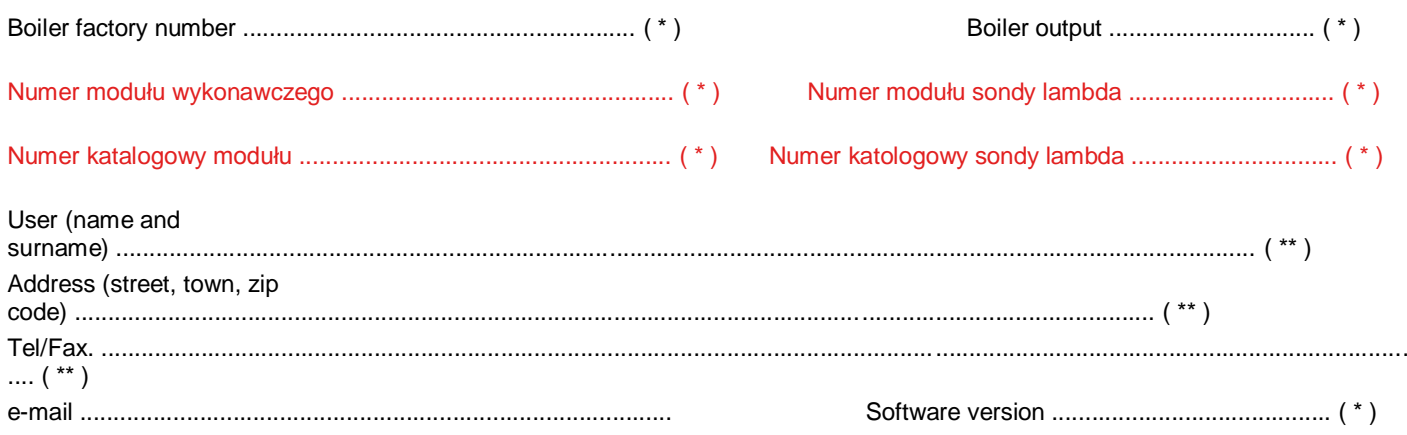

### Not completed warranty card is not valid.

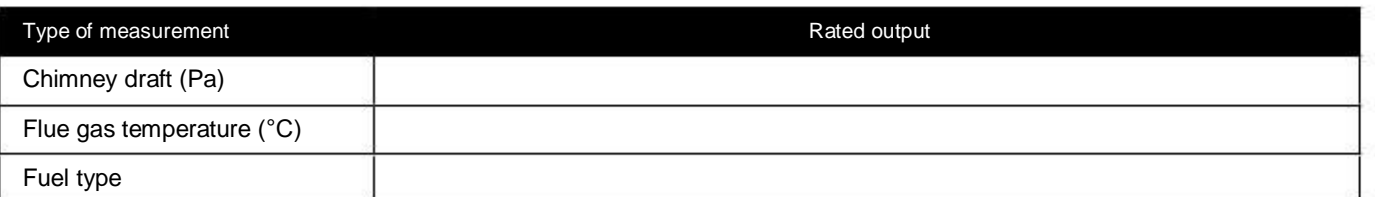

The user hereby confirms that:

• During the start-up carried out by the service company the boiler did not show any defects.

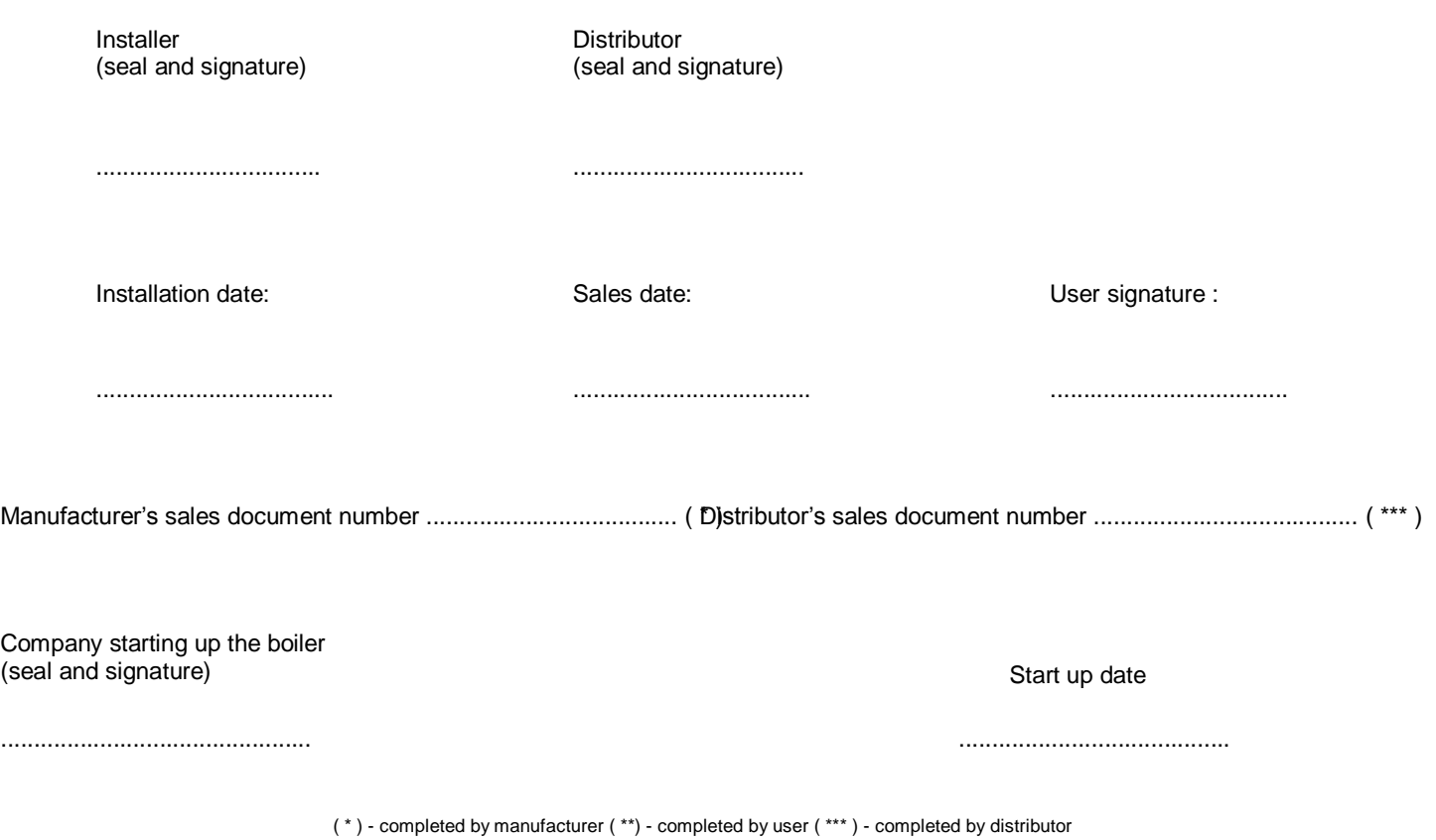

7

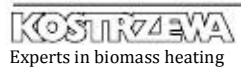

۱Q ℴ

### Warrant Card - VI year - review Pellets Fuzzy Logic

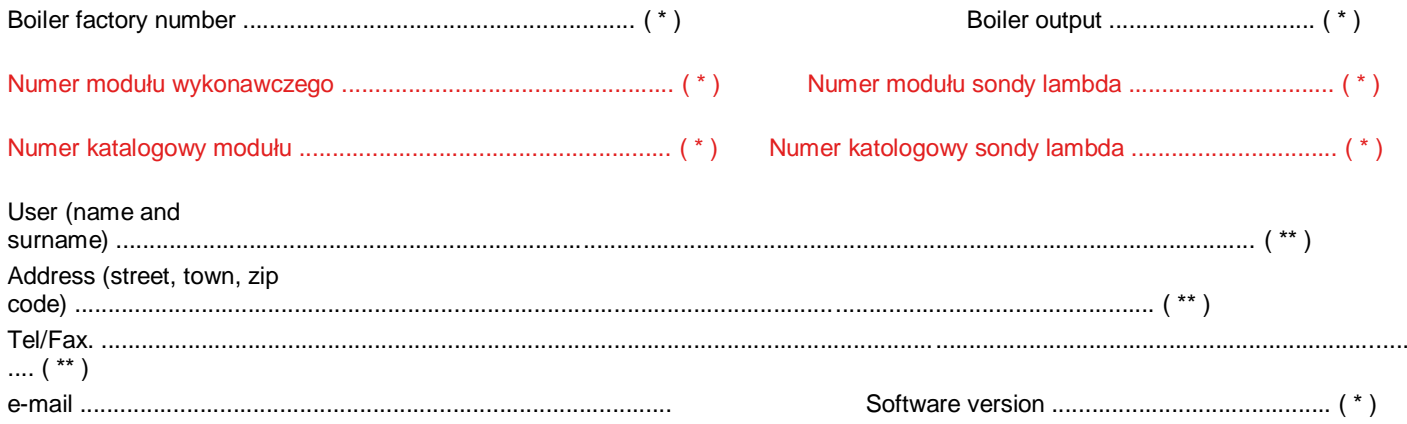

### Not completed warranty card is not valid.

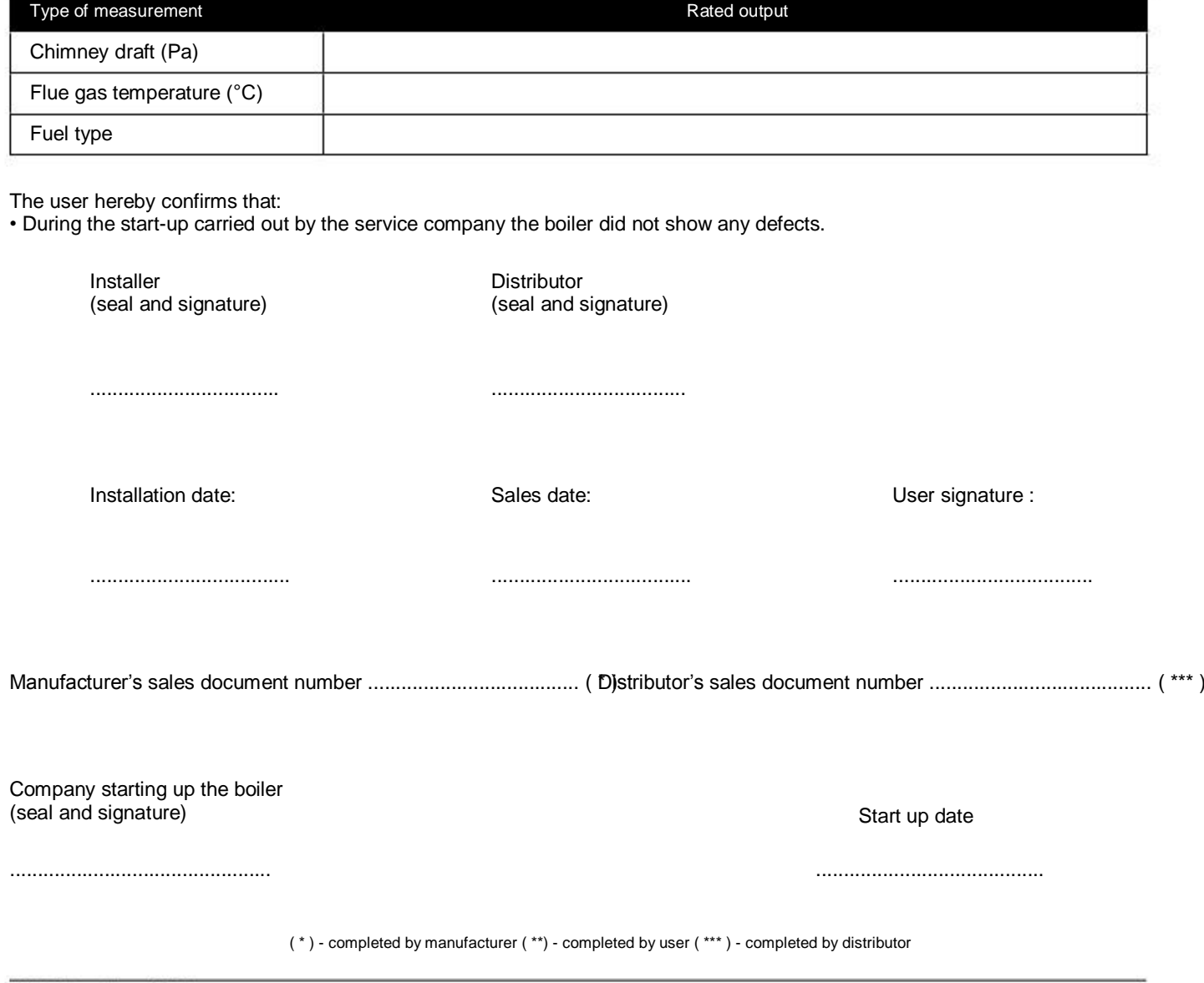

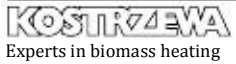

# Tables of settings for Pellets Fuzzy

OBLIGATORY !!! Tables are obligatory completed by the Authorized Service at the sixth annual inspection.

#### Boiler

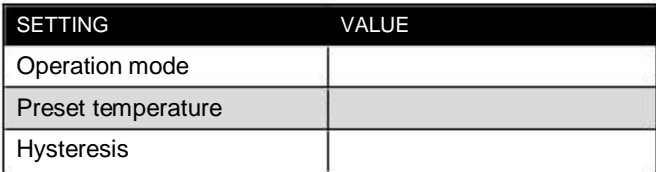

Heating circuit

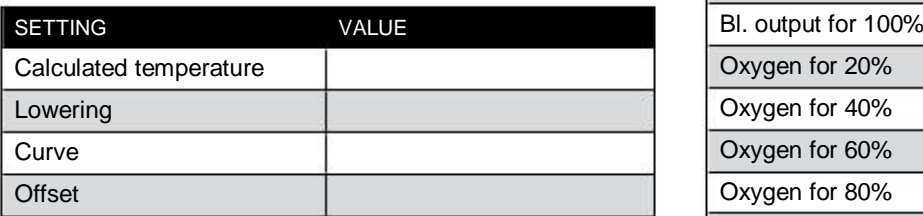

#### Domestic water

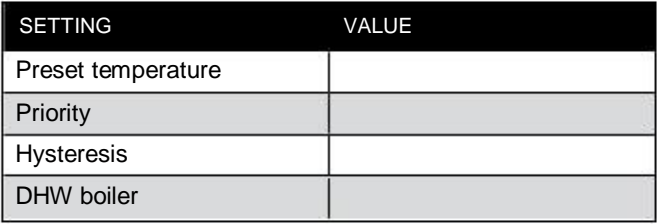

#### Burner

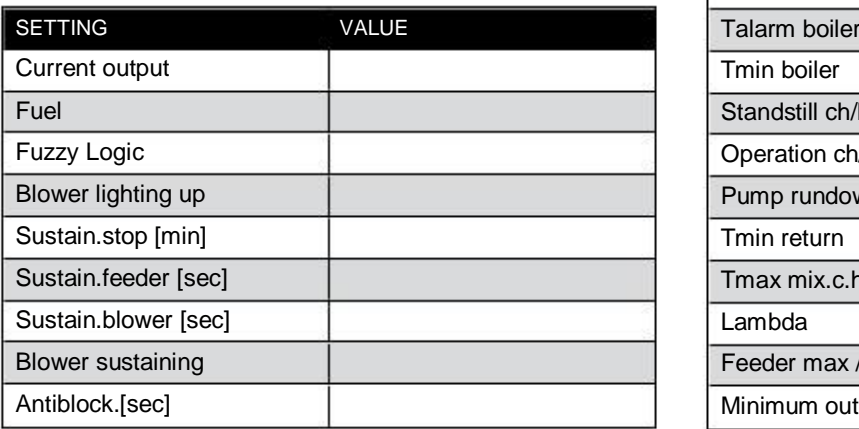

#### Chimney sweep

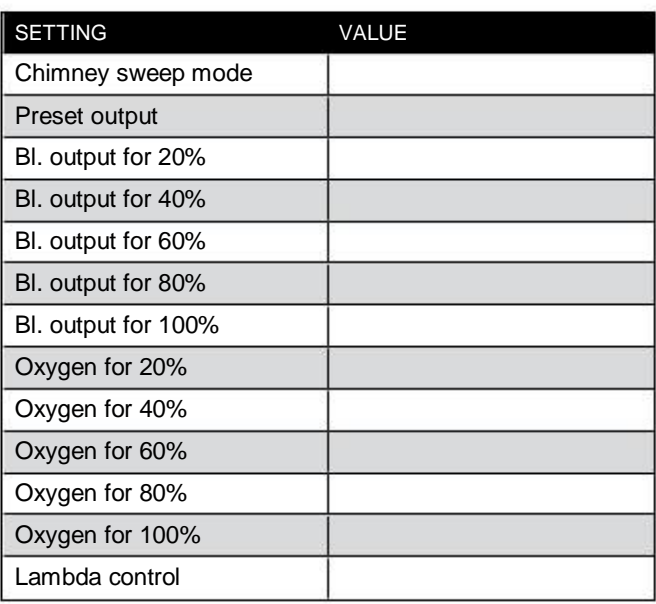

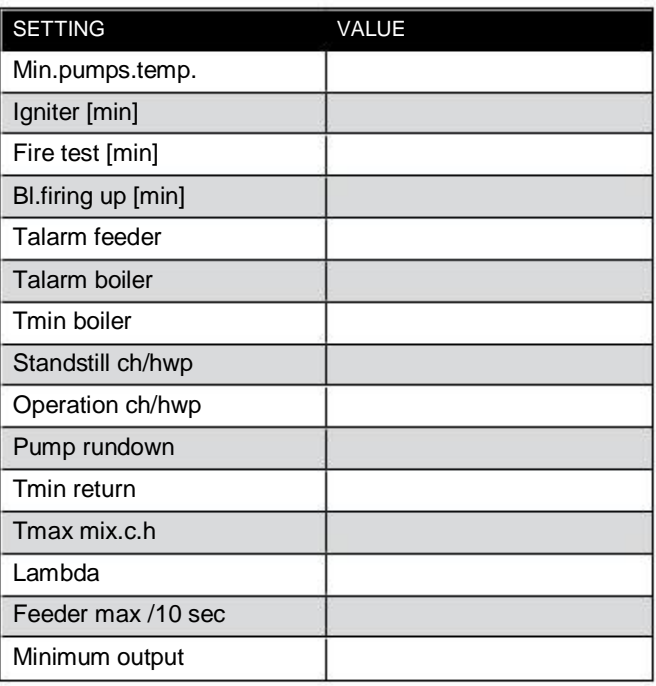

### Record of conducted warranty and post-warranty inspections

## and repairs of Pellets Fuzzy Logic Boiler

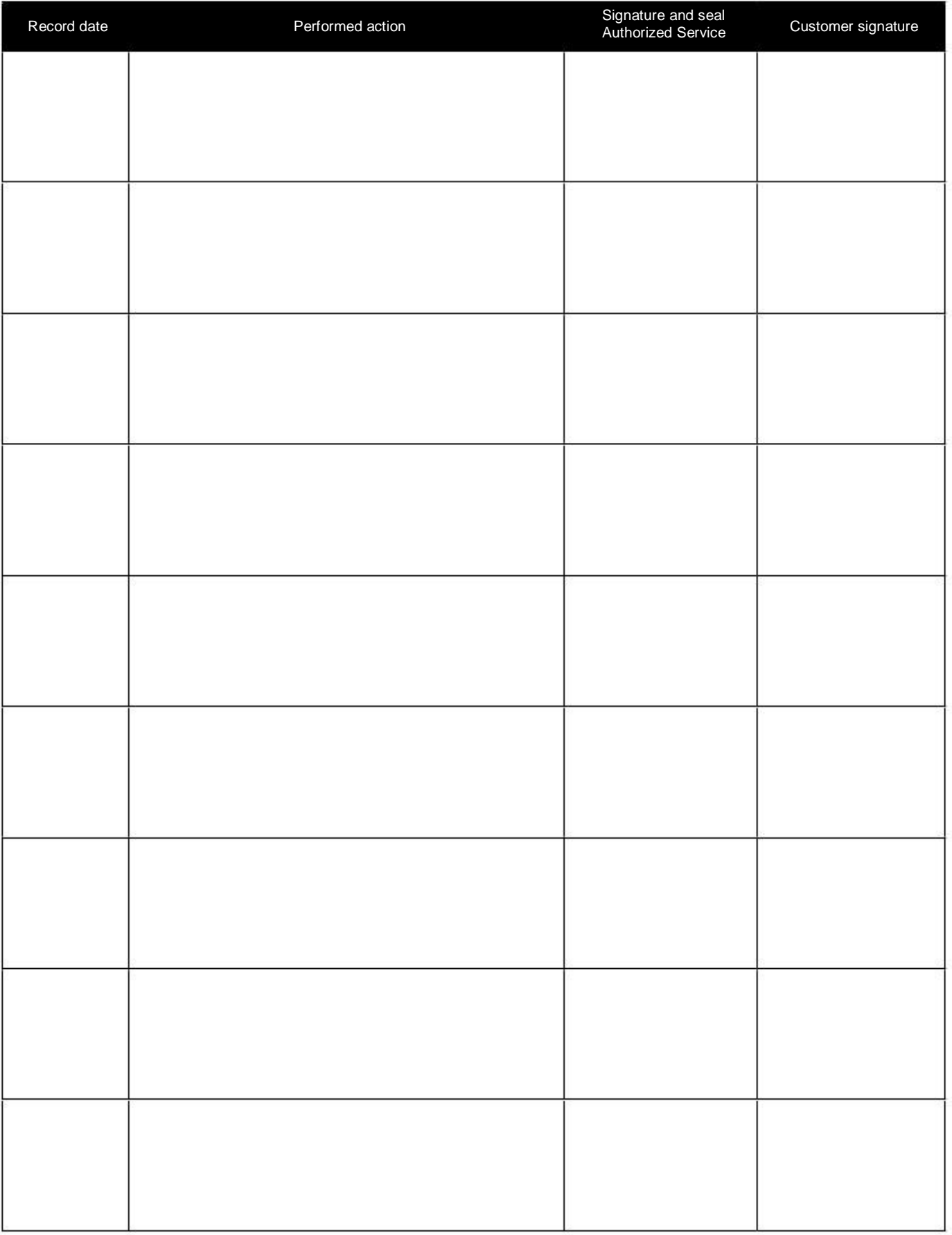

### Record of conducted warranty and post-warranty inspections

## and repairs of Pellets Fuzzy Logic Boiler

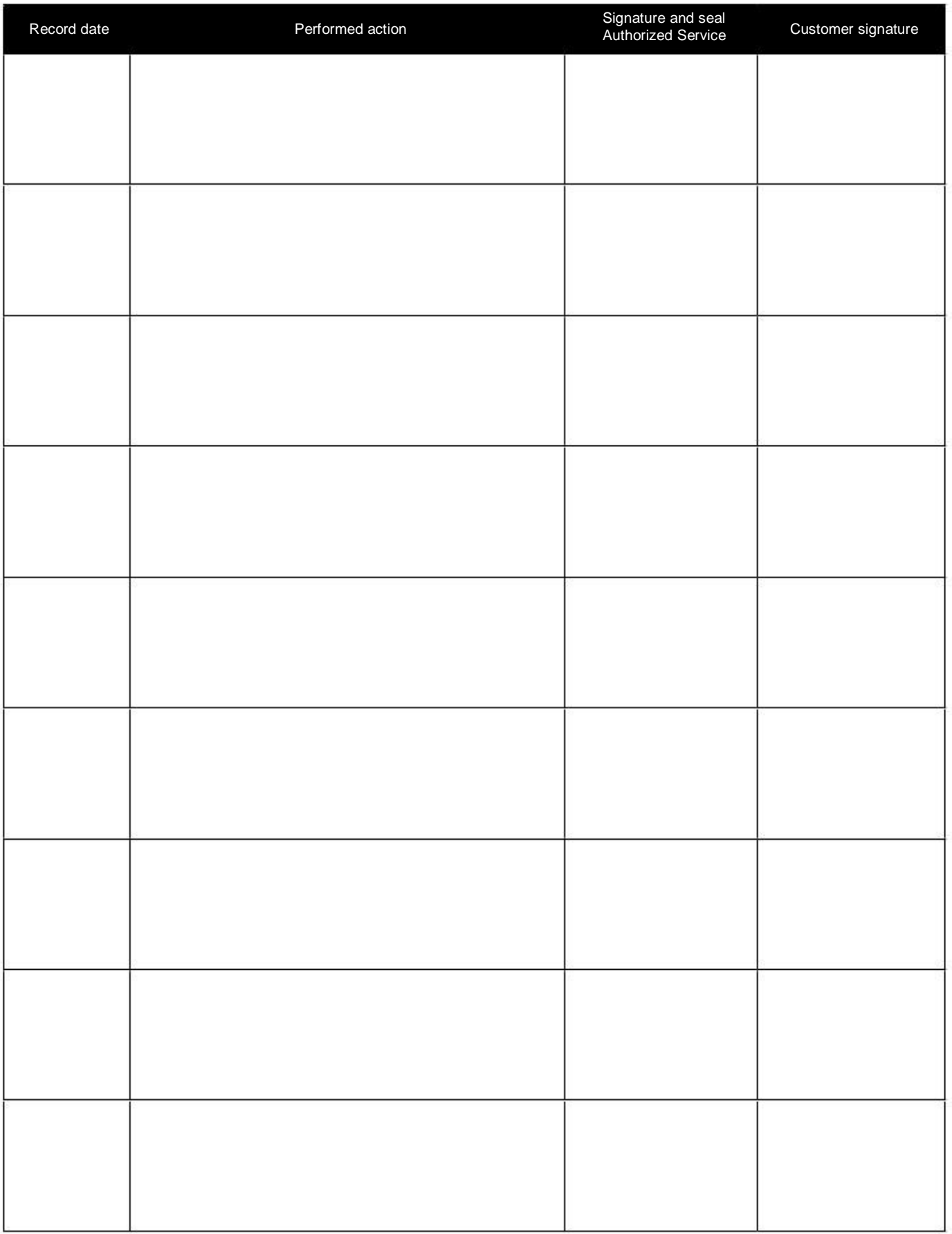

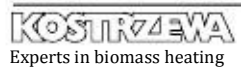

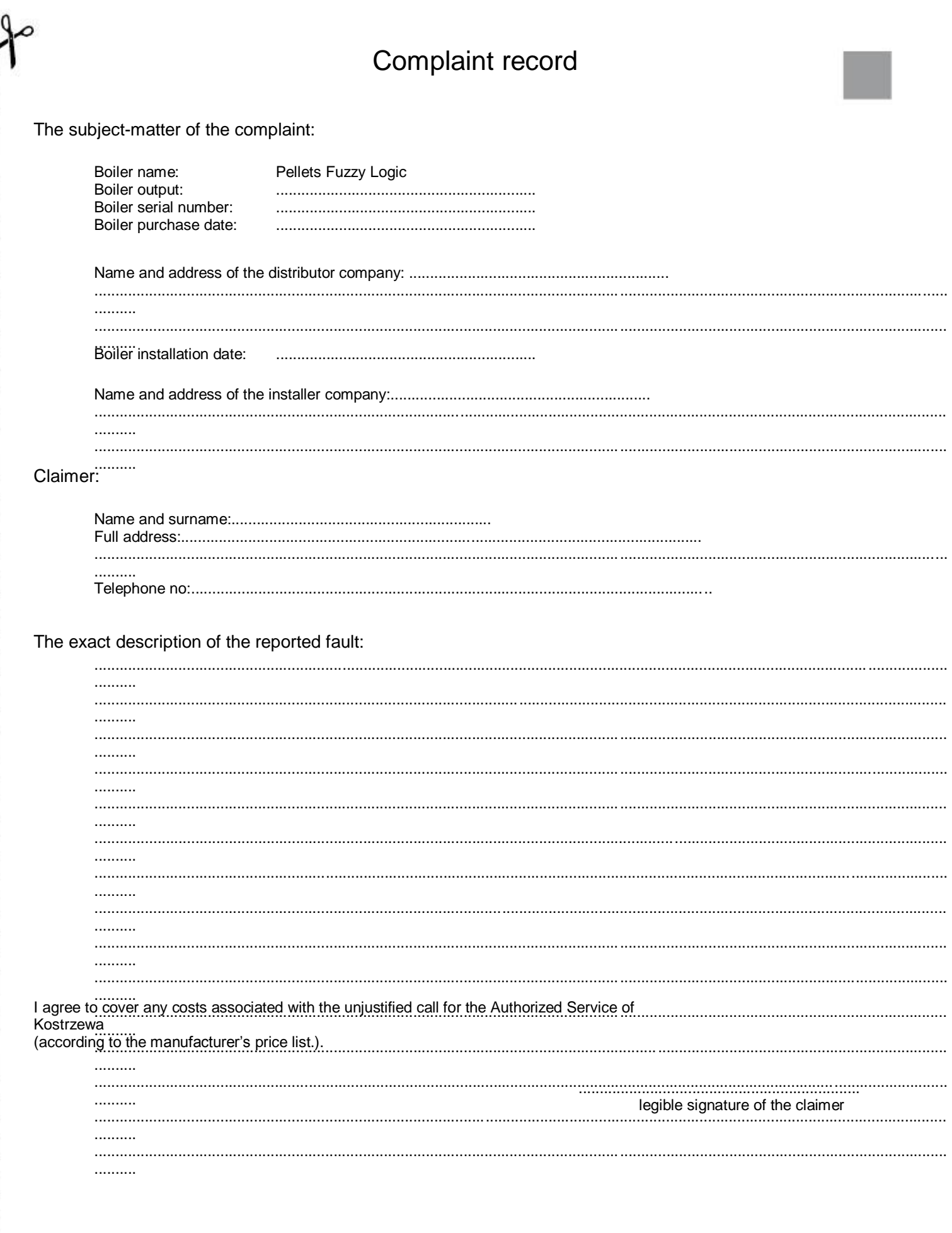

Please send the carefully completed record of complaint to following the address:<br>PPH Kostrzewa Sp.j., POLAND, 11-500 Giżycko, ul. Przemysłowa 1 | fax: 87 428 31 75 or to the distributor<br>company.

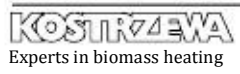

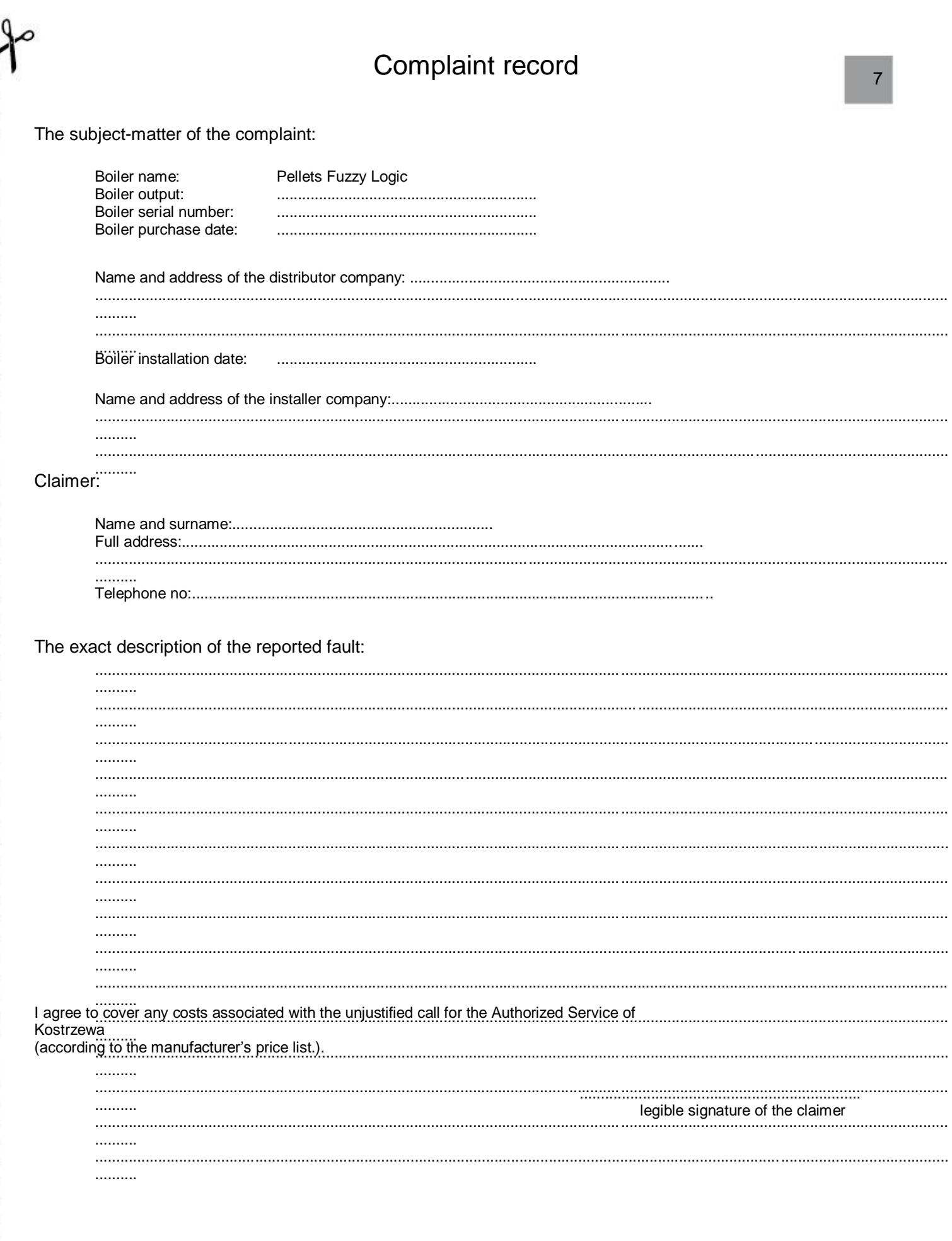

Please send the carefully completed record of complaint to following the address:<br>PPH Kostrzewa Sp.j., POLAND, 11-500 Giżycko, ul. Przemysłowa 1 | fax: 87 428 31 75 or to the distributor<br>company.

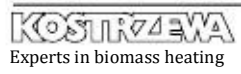

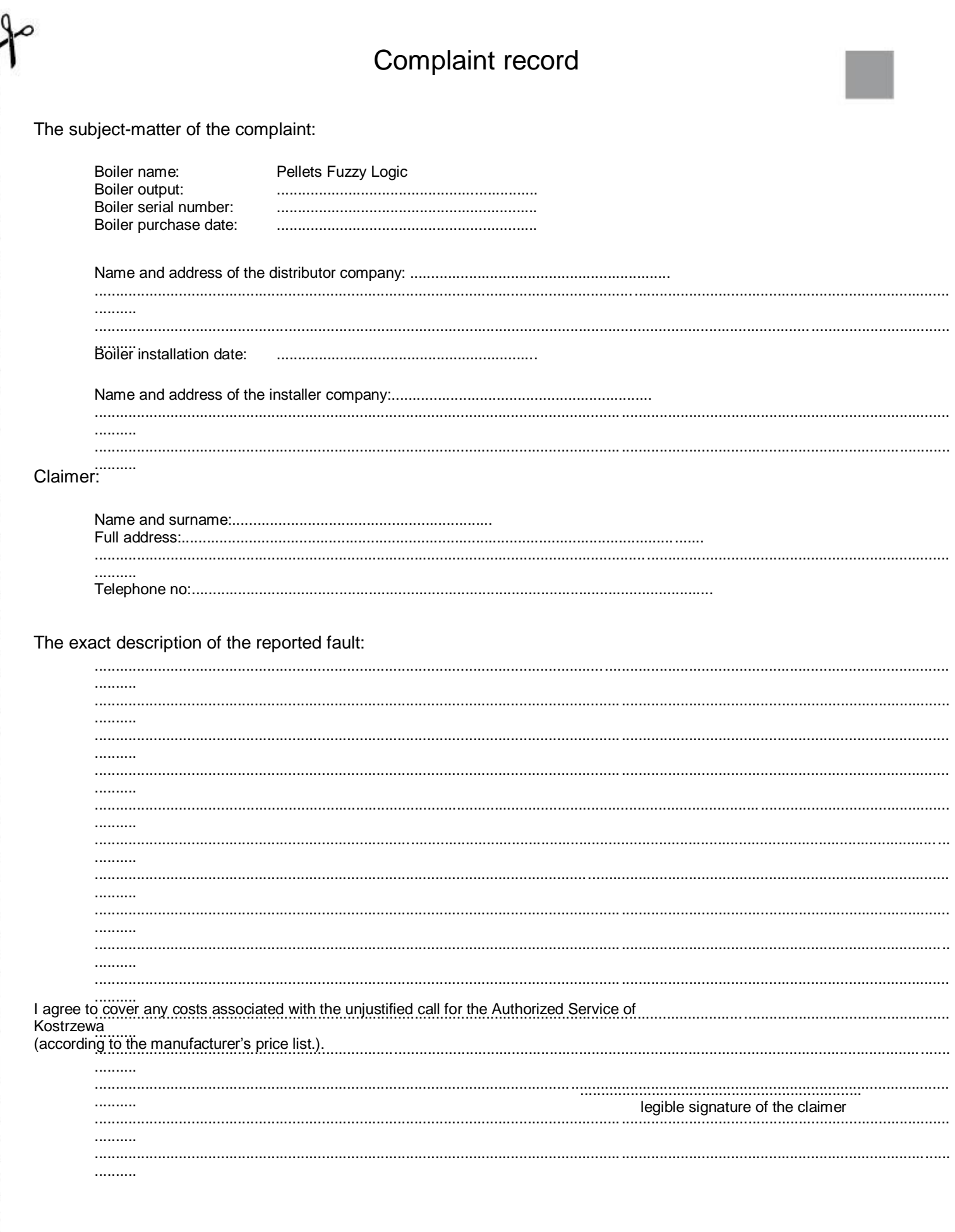

Please send the carefully completed record of complaint to following the address:<br>PPH Kostrzewa Sp.j., POLAND, 11-500 Giżycko, ul. Przemysłowa 1 | fax: 87 428 31 75 or to the distributor<br>company.

00 Notes

# Notes and the contract of the contract of the contract of the contract of the contract of the contract of the contract of the contract of the contract of the contract of the contract of the contract of the contract of the

## **KOSTRZEWA® Experts in biomass heating**

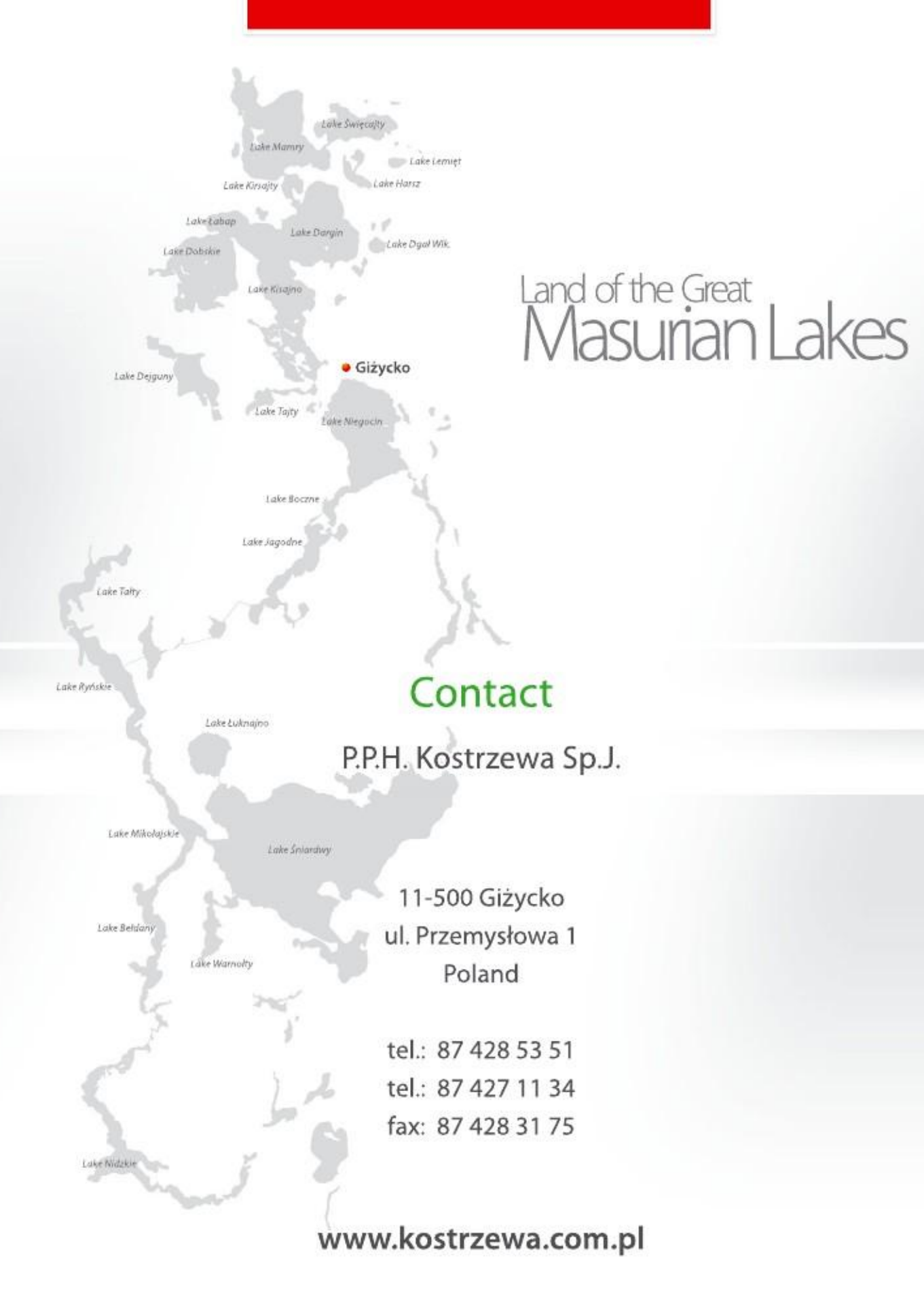